### Relatório de Estágio

Jorge Alexandre Costa Martins

Curso Técnico Superior Profissional em Análise de Dados

set | 2023

# **GUARDA** POLI<br>TÉLNILO

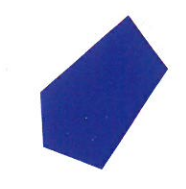

### **Escola Superior De Tecnologia e Gestão**

### **O CAMINHO PARA O DESENVOLVIMENTO EM SALESFORCE**

#### RELATÓRIO DE ESTÁGIO PARA OBTENÇÃO DO DIPLOMA DE TÉCNICO(A) SUPERIOR PROFISSIONAL EM ANÁLISE DE DADOS

**Jorge Alexandre Costa Martins Setembro / 2023**

### **Escola Superior de Tecnologia e Gestão**

### **O CAMINHO PARA O DESENVOLVIMENTO EM SALESFORCE**

#### RELATÓRIO DE ESTÁGIO PARA OBTENÇÃO DO DIPLOMA DE TÉCNICO(A) SUPERIOR PROFISSIONAL EM ANÁLISE DE DADOS

Professor(a) Orientador(a): Paulo Alexandre Andrade Vieira

**Jorge Alexandre Costa Martins Setembro / 2023**

### <span id="page-3-0"></span>**Ficha Técnica**

#### **Estagiário**

Nome: Jorge Alexandre Costa Martins

Aluno nº: 1705885

LinkedIn:<https://www.linkedin.com/in/Jorge-a-c-martins>

Curso: Técnico Superior Profissional (CTeSP) Análise de Dados

#### **Estabelecimento de Ensino**

Politécnico da Guarda, Escola Superior de Tecnologia e Gestão

Av. Doutor Francisco Sá Carneiro nº 50, 6300-559 Guarda, Portugal

Telefone: 271 220 100

Email: [estg-geral@ipg.pt](mailto:estg-geral@ipg.pt)

#### **Instituição de Acolhimento**

Fidizzi, Lda

Rua da Sota 2A, 3000-392 Coimbra, Portugal

Telemóvel: +351 912 794 916

Email: [hello@fidizzi.com](mailto:hello@fidizzi.com)

Website: [https://fidizzi.com](https://fidizzi.com/)

#### **Duração do estágio**

Início: 15/02/2023

Fim: 30/06/2023

#### **Orientador na ESTG**

Nome: Paulo Alexandre Andrade Vieira

Grau Académico: Doutor em Informática e Automação

#### **Tutor na Instituição de Acolhimento**

Nome: Daniel Sousa Baptista

Grau Académico: Licenciatura em Matemática Aplicada

#### <span id="page-5-0"></span>**Resumo**

O presente relatório descreve o decurso do estágio curricular do curso de Técnico Superior Profissional (CTeSP) em Análise de Dados da Escola Superior de Tecnologia e Gestão do Instituto Politécnico da Guarda realizado na empresa FIDIZZI.

Este estágio teve como objetivo o estudo da plataforma de CRM Salesforce, de maneira que o estagiário conseguisse ter uma visão geral das funcionalidades e potencialidades desta plataforma, e a capacidade para implementar algumas soluções ao nível das funções de administrador, consultor e programador. Para tal, o estágio foi dividido em duas fases.

A primeira fase consistiu na aprendizagem da plataforma Salesforce, recorrendo à plataforma de ensino Trailhead onde foi seguido um roteiro de conteúdos (Trailmix) definido pela entidade acolhedora.

A segunda fase consistiu na implementação e apresentação de uma App Salesforce de gestão de eventos, onde foi posto em prática grande parte do conhecimento adquirido. Foram feitas configurações e definidas permissões de acesso aos dados. Foram também desenvolvidas funcionalidades e automações recorrendo a recursos *low-code*/*no-code* e implementadas soluções e testes em código Apex. No final foi feita a apresentação da App à entidade acolhedora.

**Palavras-chave:** Salesforce, Trailhead, CRM, App, Objetos, Apex, Triggers

#### <span id="page-6-0"></span>**Abstract**

This report describes the course of the curricular internship of the Data Analysis Higher Professional Technical Degree of the School of Technology and Management of the Polytechnic Institute of Guarda carried out in the company FIDIZZI.

This internship aimed at training in the CRM Salesforce Platform, so that the intern could gain an overview of the platform's functionalities and potential, and the ability to implement some solutions at the administrator, consultant, and developer levels. To this end the internship was divided into two phases.

The first phase consisted of studying the Salesforce platform using the Trailhead learning platform, following a "content roadmap" (Trailmix) that was defined by the host organization.

The second phase had the objective of putting into practice the acquired knowledge by implementing a Salesforce App for event management and also make a presentation of the App. Configurations were made, data access permissions were defined, functionalities and automations were developed using low-code/no-code resources, and solutions and tests were implemented in Apex code. Finally, the App was presented to the host organization.

**Keywords:** Salesforce, Trailhead, CRM, App, Objects, Apex, Triggers

### Índice

<span id="page-7-0"></span>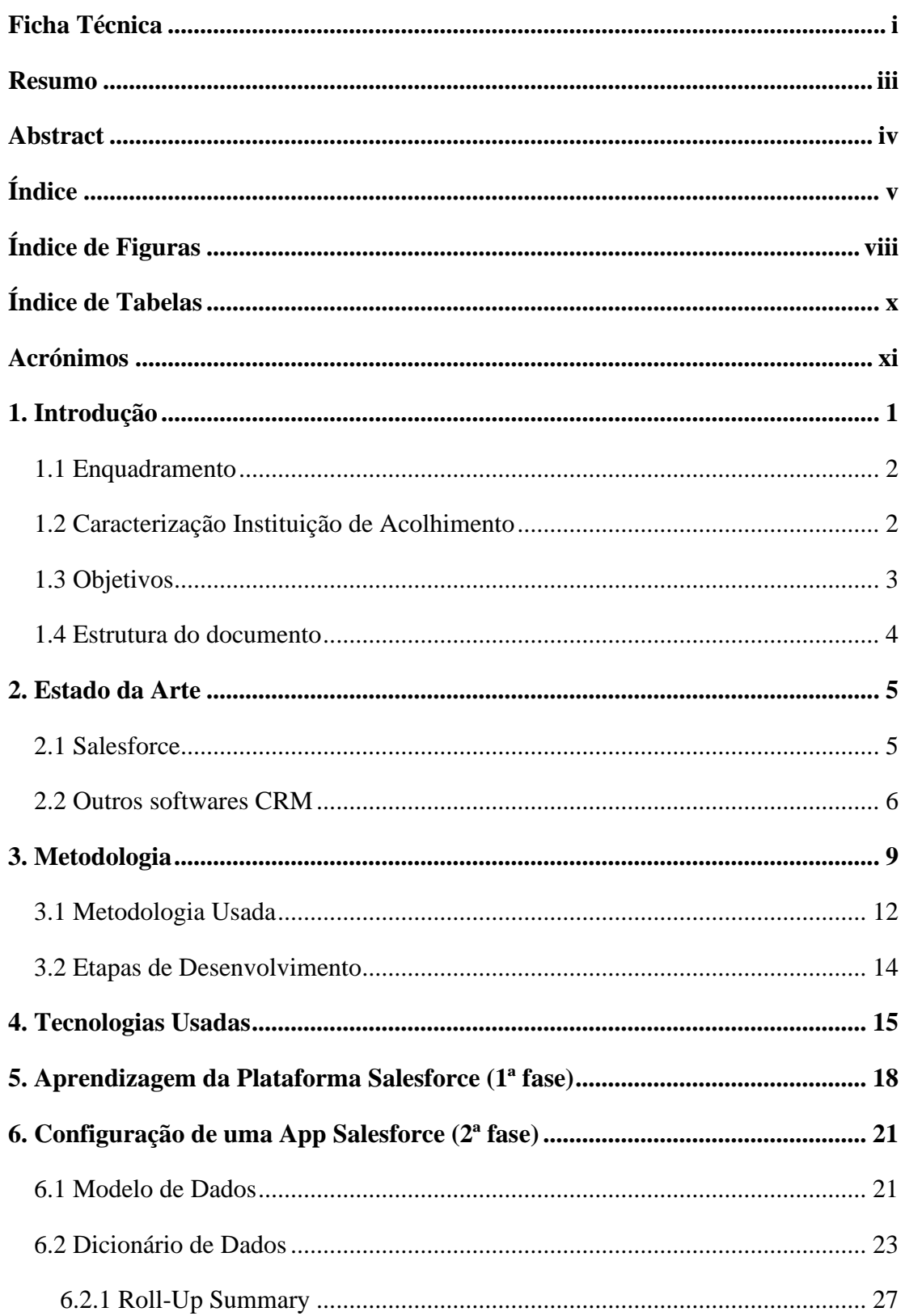

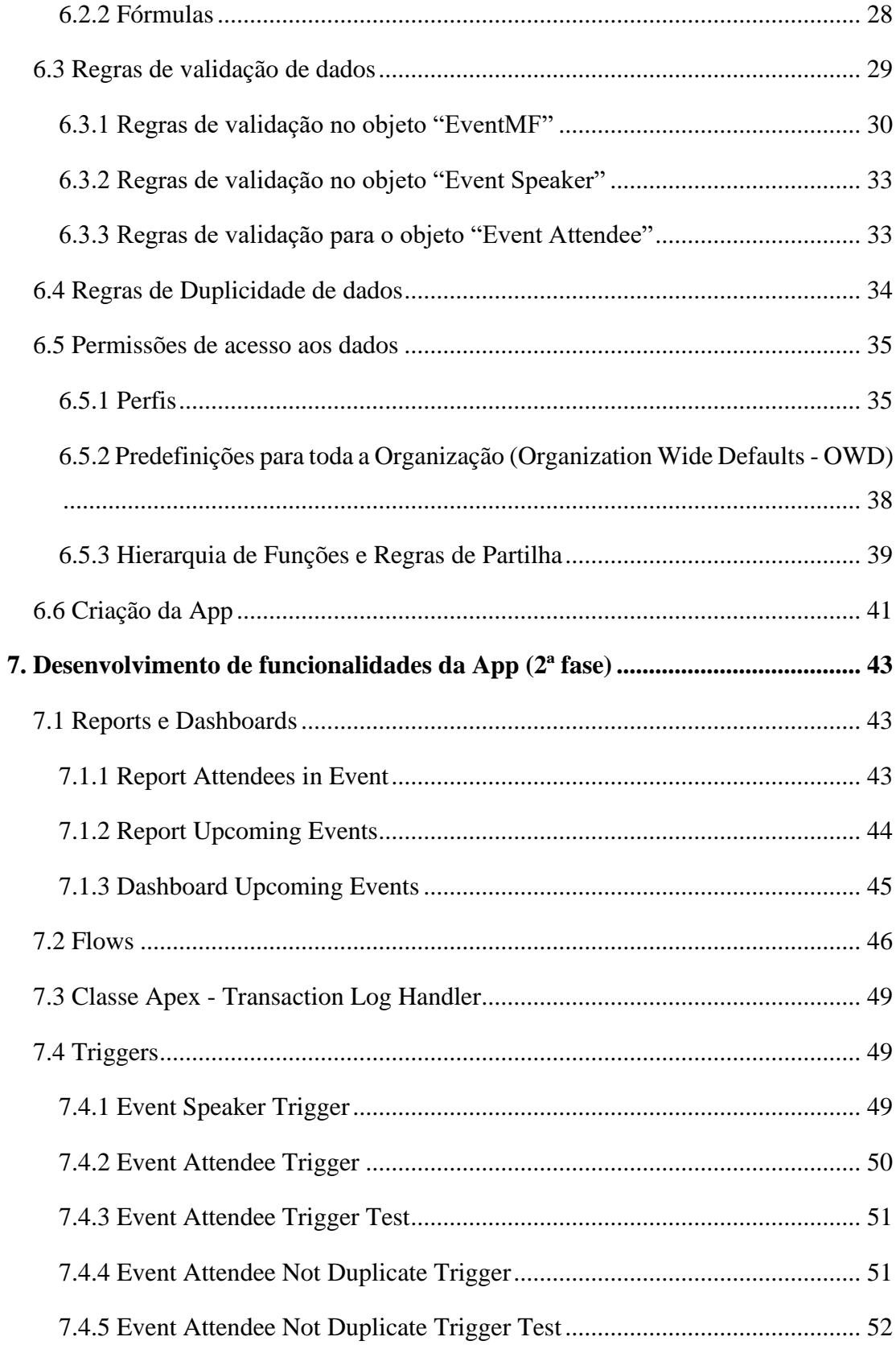

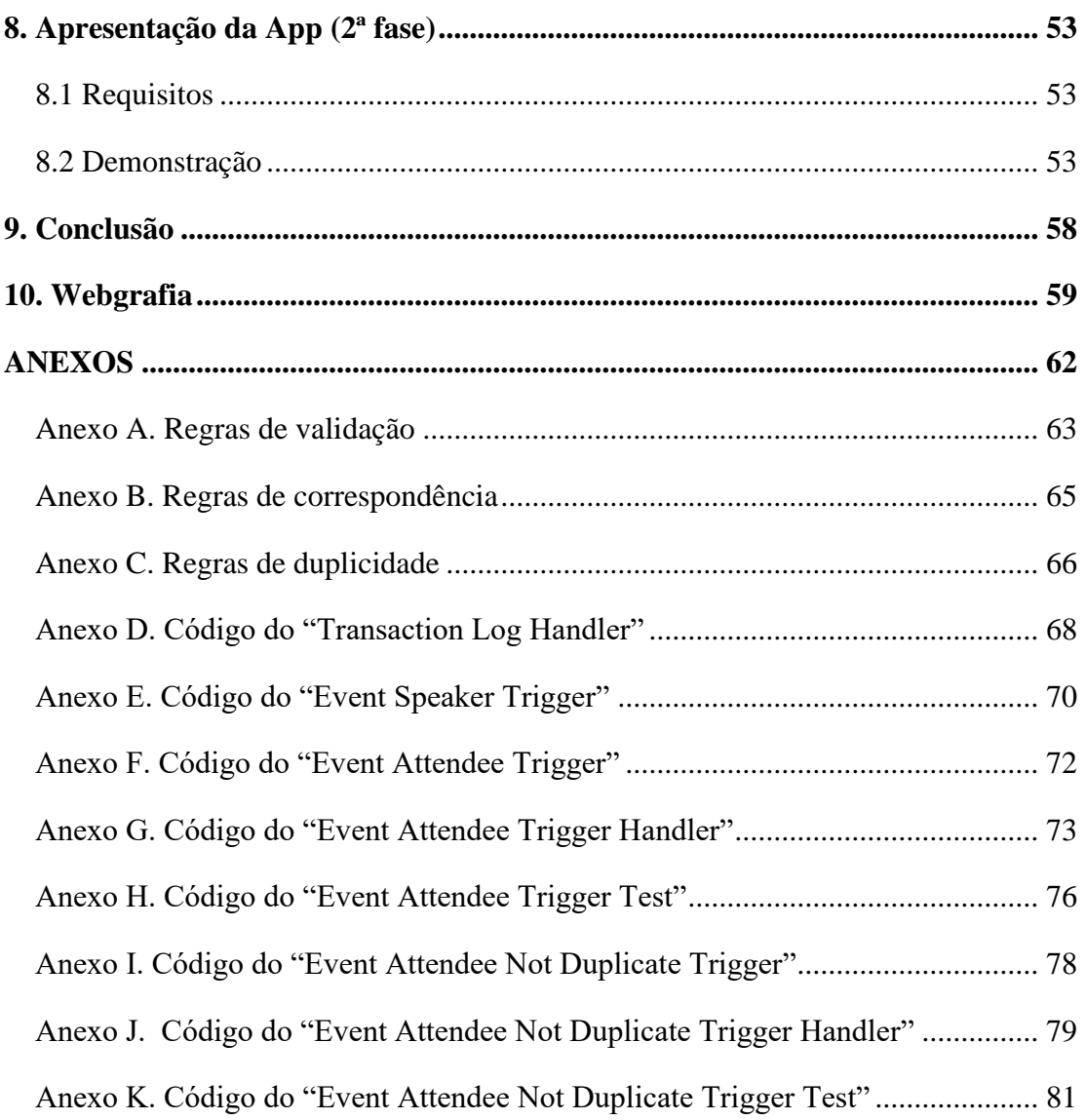

### <span id="page-10-0"></span>**Índice de Figuras**

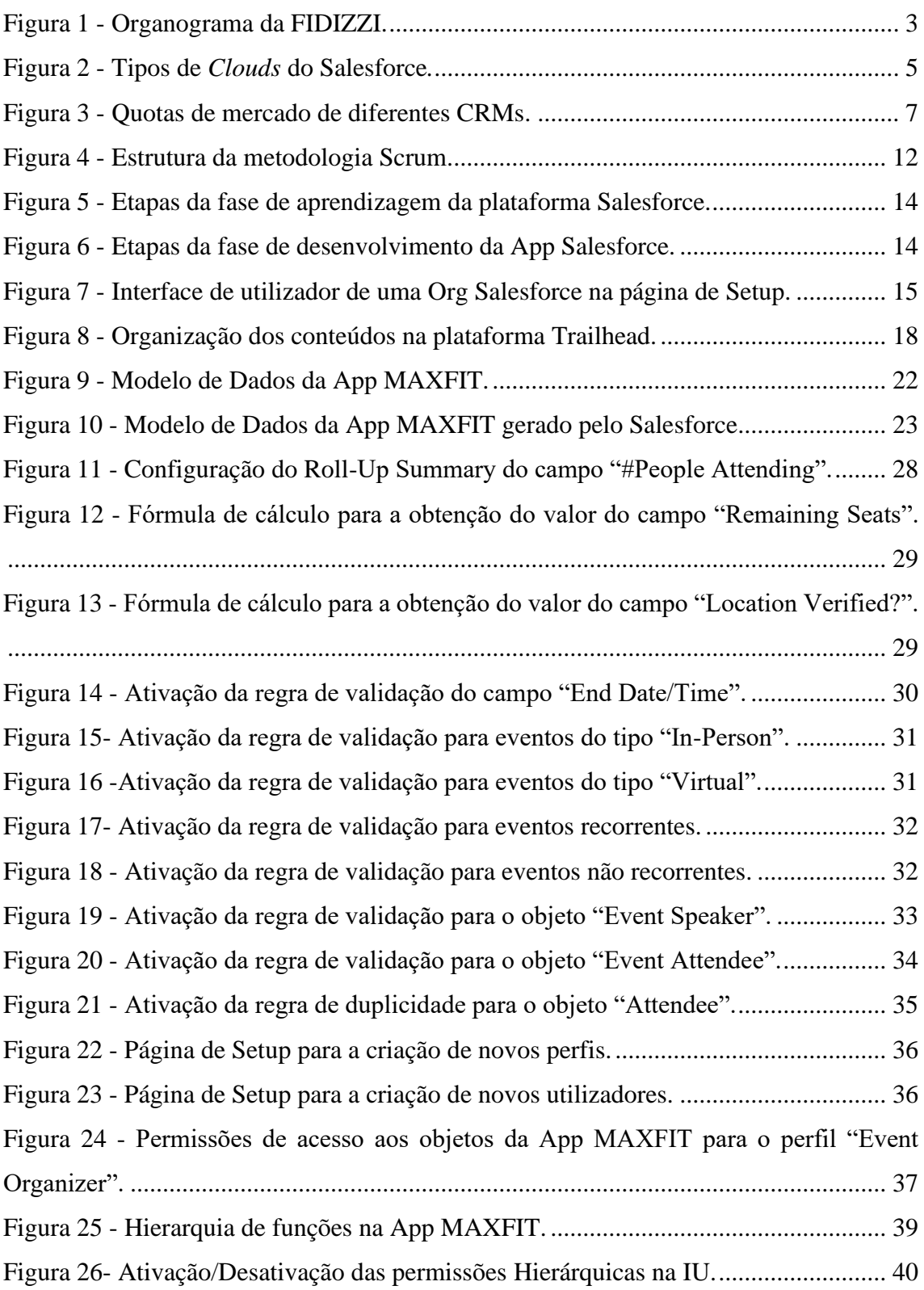

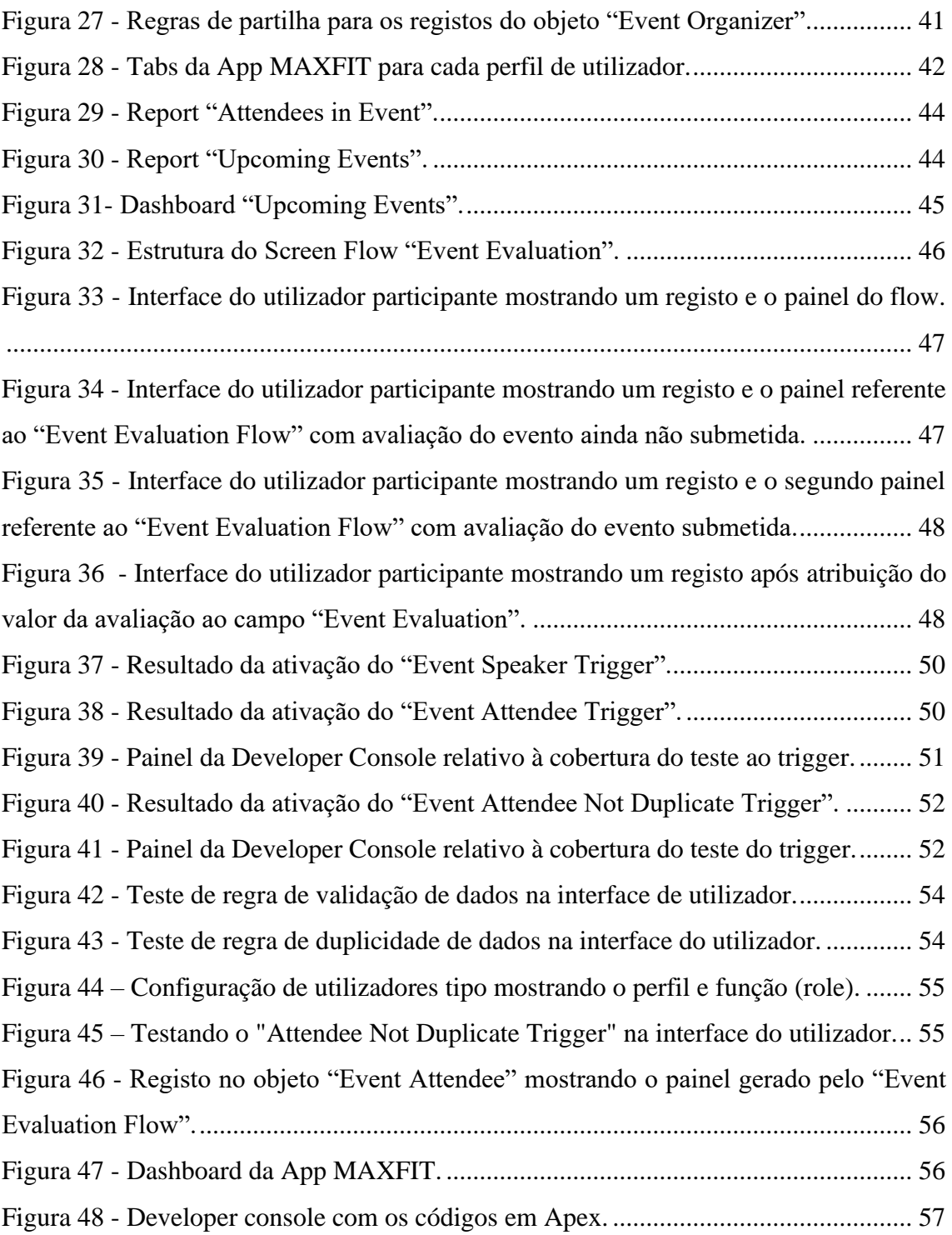

### <span id="page-12-0"></span>**Índice de Tabelas**

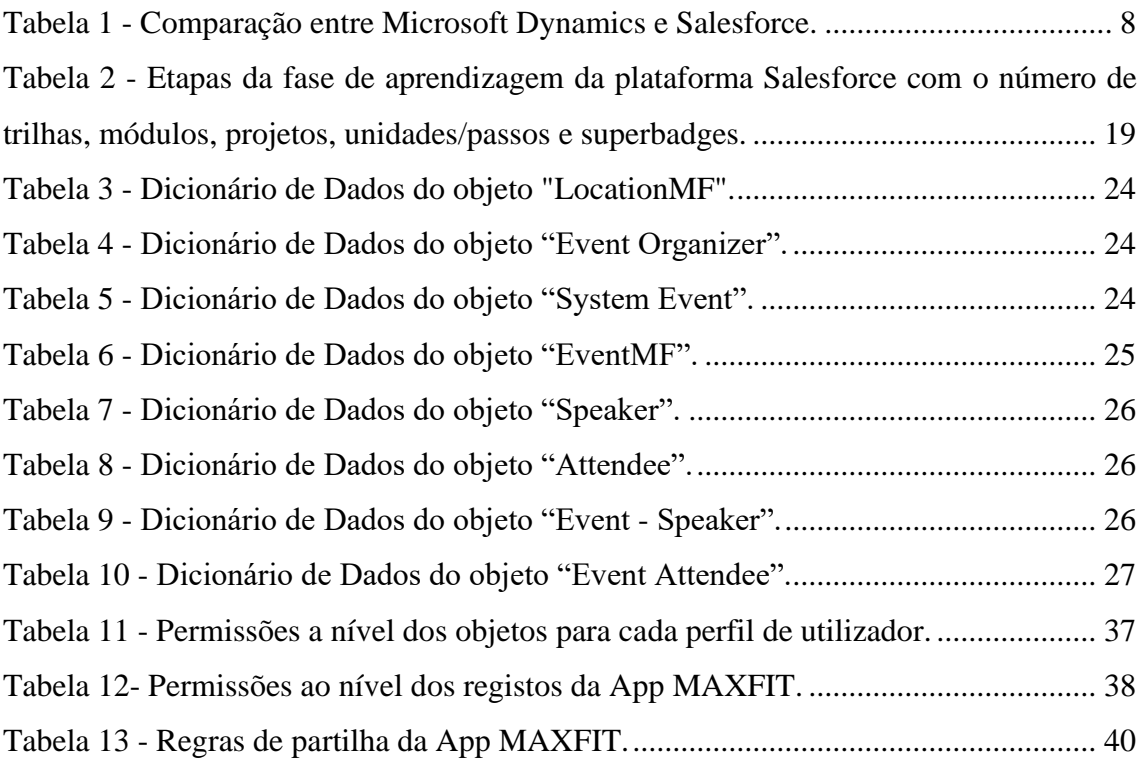

#### <span id="page-13-0"></span>**Acrónimos**

- **API**: **A**pplication **P**rogramming **I**nterface (Interface de Programação de Aplicações)
- **App**: **App**lication (Aplicação)

**CEO**: **C**hief **E**xecutive **O**fficer (Diretor executivo)

**CRED**: **C**reate, **R**ead, **E**dit, **D**elete (Criar, Ler, Editar, Eliminar)

**CRM**: **C**ustomer **R**elationship **M**anagement (Gestão da Relação com o Cliente)

**CTeSP**: **C**urso **Té**cnico **S**uperior **P**rofissional

**DML**: **D**ata **M**anipulation **L**anguage (Linguagem de Manipulação de Dados)

**ER**: **E**ntidade-**R**elacionamento

**HTML**: **H**yper**T**ext **M**arkup **L**anguage (Linguagem de Marcação de HiperTexto)

**IDC**: **I**nternational **D**ata **C**orporation

**IDE**: **I**ntegrated **D**evelopment **E**nvironment (Ambiente de Desenvolvimento Integrado)

**IU**: **I**nterface do **U**tilizador

**LWC**: **L**ightning **W**eb **C**omponents

**OWD**: **O**rganization **W**ide **D**efaults (Predefinições para Toda a Organização)

**Org**: Salesforce **Org**anization (Organização Salesforce)

**SOQL**: **S**alesforce **O**bject **Q**uery **L**anguage (Linguagem de Consulta de Objetos Salesforce)

**SQL**: **S**tructured **Q**uery **L**anguage (Linguagem de Consulta Estruturada)

**TI**: **T**ecnologia da **I**nformação

**VCS**: **V**ersion **C**ontrol **S**ystem (Sistema de Controlo de Versão

#### <span id="page-14-0"></span>**1. Introdução**

A quantidade de dados gerados diariamente e a sua disponibilidade nunca foi tão grande, os avanços tecnológicos deram às empresas ferramentas e recursos poderosos, capazes de recolher e processar dados numa escala nunca antes vista e em tempo recorde. O grande desafio das empresas agora é conseguir transformar grandes quantidades de informação em insights de criação de valor [1]. Esta necessidade é verificada pelo aumento da procura de *software* corporativo especialmente *software* de Gestão de Relacionamento com o Cliente (em inglês *Customer Relationship Management* - CRM), uma vez que o foco nos clientes tem uma importância fundamental em ambientes de negócios digitais no destaque da concorrência [2]. Os *softwares* de CRM podem ajudar sincronizando as comunicações do cliente entre vários departamentos. Vendas, marketing e atendimento ao cliente podem estar todos em sintonia. Eles funcionam como um sistema de registo de contactos e contas ao longo do ciclo de vida do cliente. Com as ferramentas CRM as empresas podem acompanhar, automatizar, analisar e otimizar todas as interações com os clientes. Na sua essência, um CRM é uma base de dados de informações de contacto e histórico de interação para cada contacto individual [3].

Segundo a plataforma de avaliação de tecnologia empresarial TrustRadius<sup>1</sup>, o *software* de CRM com maior quota de mercado é oferecido pela empresa Salesforce [4]. Um estudo do IDC<sup>2</sup> para a Salesforce prevê a criação de 9.3 milhões de novos postos de trabalho (diretos e indiretos) até 2026 [5], assim sendo, a formação e certificação na utilização desta plataforma será uma mais-valia.

<sup>1</sup> A TrustRadius [\(https://www.trustradius.com/\)](https://www.trustradius.com/) é uma plataforma que disponibiliza avaliações e classificações verificadas de diferentes tipos de produtos.

 $2$  O IDC (International Data Corporation) é uma empresa que fornece informações de mercado, serviços de consultoria e eventos para os mercados das tecnologias de informação, telecomunicações e tecnologias de consumo [\(https://www.idc.com/\)](https://www.idc.com/).

#### <span id="page-15-0"></span>**1.1 Enquadramento**

Este relatório descreve o estágio curricular do Curso Técnico Superior Profissional (CTeSP) de Análise de Dados do Politécnico da Guarda, ministrado entre os anos letivos 2021/22 e 2022/23.

Esta componente curricular foi realizada em contexto de trabalho, em horário laboral entre o dia 15 de fevereiro e o dia 30 de junho, perfazendo 750 horas na empresa FIDIZZI em contexto remoto.

#### <span id="page-15-1"></span>**1.2 Caracterização Instituição de Acolhimento**

A instituição acolhedora do estágio foi a FIDIZZI [\(https://fidizzi.com\)](https://fidizzi.com/), fundada em 2018, esta empresa com sede em Coimbra é parceira da Salesforce e presta serviços e consultoria em Tecnologias de Informação (TI). Tem como missão ajudar os clientes a maximizar os seus investimentos em Salesforce e em 2022 teve um volume de negócios de cerca de 335.000€.

A FIDIZZI é uma microempresa que funciona em modo de trabalho remoto, é feita uma reunião diária *on-line* com toda a equipa e, caso haja necessidade, os seus colaboradores reúnem sempre que necessário também de maneira *on-line*. Uma vez por mês há uma reunião presencial no seu escritório em Coimbra. A empresa conta com uma equipa de profissionais especializados e credenciados em Salesforce e é composta por um arquiteto Salesforce que é também o CEO, dois programadores e seis consultores, que desenvolvem soluções que passam principalmente pela Salesforce *Cloud*, *Service Cloud*, *Experience Cloud*, *Revenue Cloud* e *Marketing Cloud*. A figura 1 mostra a estrutura organizacional da empresa.

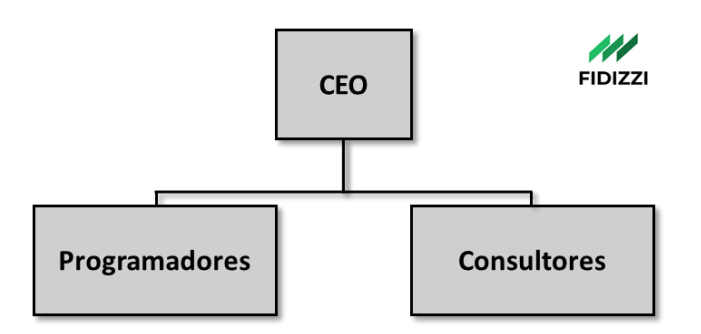

Figura 1 - Organograma da FIDIZZI.

<span id="page-16-1"></span>Os serviços oferecidos pela FIDIZZI passam pela consultoria, implementação, customização, manutenção e desenvolvimento de Apps Salesforce para vários tipos de indústria, formação na plataforma de utilizadores finais e também oferece soluções a nível da migração e integração de sistemas *on-premise* (instalados nos servidores dos clientes) ou alojados em *cloud*.

#### <span id="page-16-0"></span>**1.3 Objetivos**

A primeira fase do estágio teve como objetivo a aprendizagem da plataforma Salesforce usando a plataforma de ensino Trailhead, seguindo um roteiro de conteúdos teóricopráticos selecionados pela empresa, divididos em três temas, administrador, consultor e programador pretendendo assim dar ao estagiário uma visão geral das funcionalidades e aplicações deste *software* de CRM. Os objetivos para a segunda fase foram a realização e apresentação de um projeto final que consistiu no desenvolvimento de uma aplicação (App) Salesforce de gestão de eventos. A implementação desta App seguiu os requisitos definidos pela empresa. Com esta implementação pretendeu-se consolidar os conteúdos teórico-práticos da fase de aprendizagem, bem como desenvolver competências a nível da capacidade de pesquisa, aspeto fundamental nesta área. Outras competências como autonomia, capacidade de resolução de problemas, comunicação e organização foram também adquiridas durante o estágio.

Os conhecimentos adquiridos ao longo do curso de Análise de Dados foram importantes para a realização deste estágio uma vez que forneceram conceitos basilares que permitiram alcançar os objetivos do trabalho.

#### <span id="page-17-0"></span>**1.4 Estrutura do documento**

O presente relatório é composto por nove capítulos, no primeiro capítulo é feita uma breve introdução sobre *software* CRM e, em particular, a solução oferecida pela empresa Salesforce. É também feita a contextualização do relatório, a caracterização da instituição de acolhimento e a exposição dos objetivos do trabalho.

No segundo capítulo é feito o estado da arte. Descreve-se a plataforma Salesforce, apresentam-se outras plataformas CRM e são analisadas as quotas de mercado.

No terceiro capítulo é abordada a metodologia de trabalho, apresentando diagramas de Gantt para as duas fases do estágio.

O quarto capítulo apresenta as tecnologias usadas ao longo do estágio.

O quinto capítulo corresponde à primeira fase do estágio, é feita uma descrição em traços gerais a plataforma de aprendizagem Trailhead e os principais temas abordados em cada etapa (Introdução, administrador, consultor e programador).

Para a segunda fase do estágio, uma vez que tem um carácter mais específico, foram dedicados três capítulos onde é exposto com mais detalhe o trabalho realizado. Assim, no sexto capítulo refere-se o projeto final, nomeadamente à fase de configuração da App Salesforce a implementar, o sétimo capítulo é referente à implementação de funcionalidades da App e o oitavo capítulo corresponde à apresentação da App à entidade acolhedora.

No nono capítulo são apresentadas as apreciações finais sobre o trabalho realizado e sugestões de trabalho futuro.

#### <span id="page-18-0"></span>**2. Estado da Arte**

#### <span id="page-18-1"></span>**2.1 Salesforce**

Salesforce é uma empresa americana fundada em 1999 com sede em São Francisco, oferece soluções tecnológicas em *cloud* principalmente centradas na Gestão de Relações com o Cliente (CRM), permitindo que as empresas tenham uma visão completa de seus clientes. Quando a tecnologia Salesforce é implementada, os funcionários dos departamentos de marketing, vendas, atendimento ao cliente e tecnologia da informação (TI), entre outros, podem partilhar uma única visão do cliente em qualquer dispositivo e em qualquer parte do mundo, desde que possuam uma ligação à internet.

As ferramentas e serviços Salesforce são comumente referidos como Clouds. Como se pode ver na figura 2, a plataforma oferece seis tipos principais de *clouds*: *Sales Cloud*, Marketing *Cloud*, *Commerce Cloud*, *Service Cloud*, *Experience Cloud* e *Analytics Cloud*.

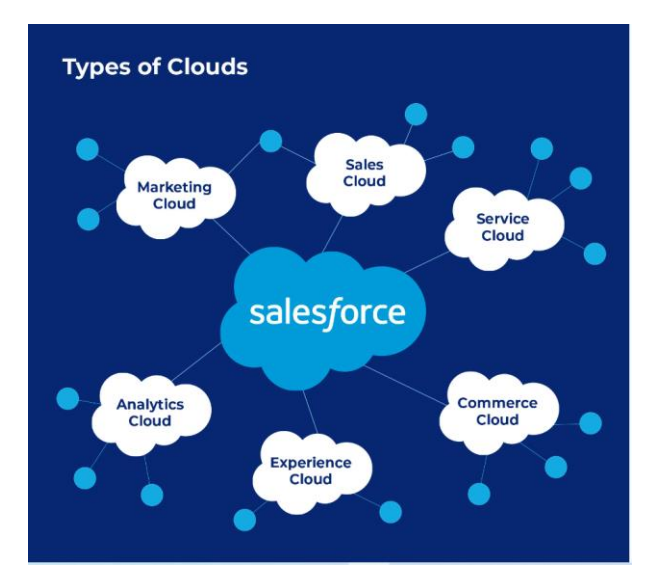

Figura 2 - Tipos de *Clouds* do Salesforce*.*

<span id="page-18-2"></span>Fonte[: https://www.scalefocus.com/blog/6-types-of-salesforce-clouds.](https://www.scalefocus.com/blog/6-types-of-salesforce-clouds)

Estas *clouds* permitem a criação de Apps usando modelos pré-estabelecidos (*templates*) ou criando novos modelos. Mediante o tipo de negócio, é usada a *cloud* que mais se ajusta aos objetivos do cliente.

É possível desenvolver Apps usando programação com linguagens imperativas, mas é também possível construir e configurar Apps em *low-code*/*no-code* usando ferramentas *point-and-click* ou *drag-and-drop*, o que permite que utilizadores sem conhecimento profundo em programação possam desenvolver soluções.

Uma grande vantagem da Salesforce diz respeito à aprendizagem. É disponibilizada de forma gratuita uma plataforma *on-line* de aprendizagem - Trailhead - onde se pode adquirir conhecimento das várias funcionalidades e opções disponíveis bem como ter acesso a documentação e vídeos tutoriais mais técnicos sobre cada tema. O Trailhead permite também o acesso à comunidade de utilizadores (Trailblazers) que interagem entre si colocando questões e oferecendo respostas.

O Salesforce não tem versões de produção gratuitas, mas oferece uma versão de teste por trinta dias, contudo tem algumas limitações. Existem vários tipos de versões disponíveis que podem agrupar ou não diferentes *clouds*, cada versão tem vários níveis de licenças (Starter, Professional, Enterprise por exemplo) dependendo das funcionalidades que se pretendam e que influenciam o preço.

#### <span id="page-19-0"></span>**2.2 Outros softwares CRM**

Existem *software*s de CRM gratuitos ou versões "*freemium*" disponíveis como o Zoho CRM [\(zoho.com\)](https://www.zoho.com/) ou o Odoo [\(odoo.com\)](https://www.odoo.com/), que podem ser uma boa escolha para novos utilizadores se familiarizarem com o uso de um sistema CRM. Existem, claro, desvantagens destas plataformas pois terão funcionalidades mais limitadas e, por vezes, um limite para o número de registos de contactos ou de utilizadores da plataforma. Normalmente têm menos integrações nativas (se as houver) com sistemas de terceiros. Estas plataformas são mais adequadas para pequenas empresas ou *startups*, especialmente se houver a opção de atualizar para uma versão paga à medida que vão crescendo [3].

De acordo com um estudo realizado pela TrustRadius (2021) referente a quotas de mercado dos CRMs mais usados (figura 3), verificou-se que os mais representativos eram o Salesforce [\(salesforce.com\)](https://www.salesforce.com/), seguido pela Microsoft Dynamics [\(dynamics.microsoft.com\)](https://dynamics.microsoft.com/), Zoho CRM e Hubspot CRM [\(hubspot.com\)](https://www.hubspot.com/) [4].

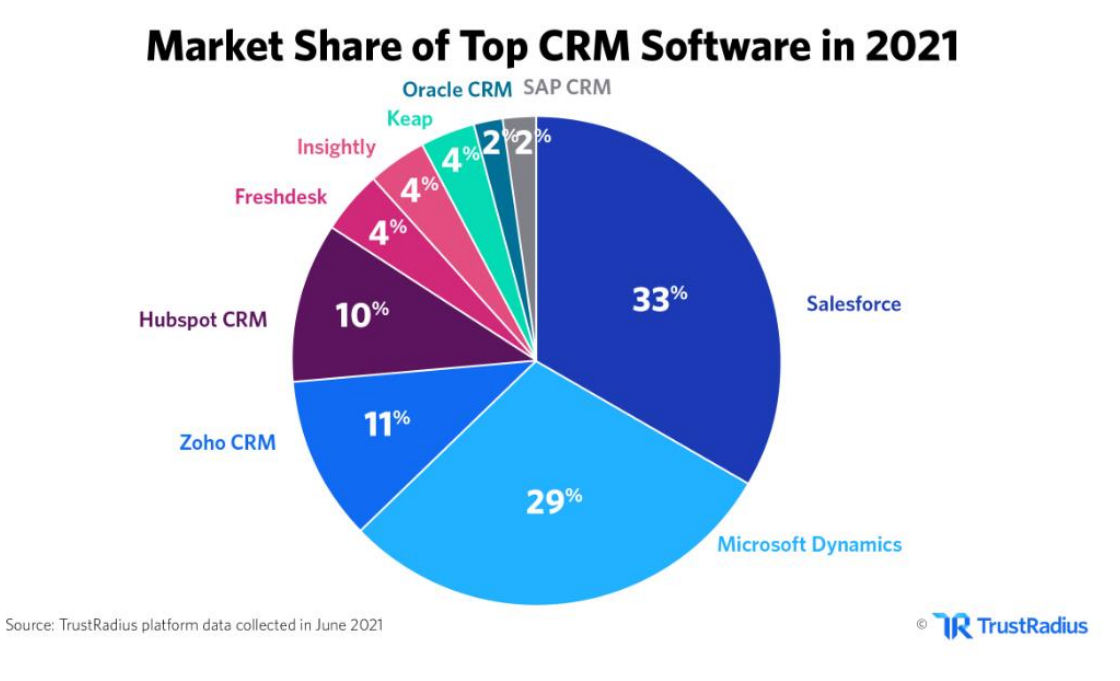

Figura 3 - Quotas de mercado de diferentes CRMs.

<span id="page-20-0"></span>Num artigo de 2020 pela empresa Liminal<sup>3</sup> onde foi feita a comparação das soluções disponibilizadas pela Salesforce e pela Microsoft (Tabela 1), pode verificar-se que as funcionalidades dos dois produtos são semelhantes. Existe uma vantagem do Microsoft Dynamics em poder ser disponibilizado não só em cloud mas também como uma plataforma *on-premise* (instalado em servidores dos clientes) ou híbrida. Ambos permitem integração de ferramentas da Microsoft, mas no caso do produto da Microsoft esta integração é nativa tendo por isso óbvia vantagem. No entanto, o Salesforce é mais indicado na integração com tecnologias externas [6].

Fonte: [https://www.trustradius.com/vendor-blog/crm-statistics-trends.](https://www.trustradius.com/vendor-blog/crm-statistics-trends)

<sup>3</sup> A Liminal [\(https://liminal.pt\)](https://liminal.pt/) é uma empresa especializada em Tecnologias de Marketing.

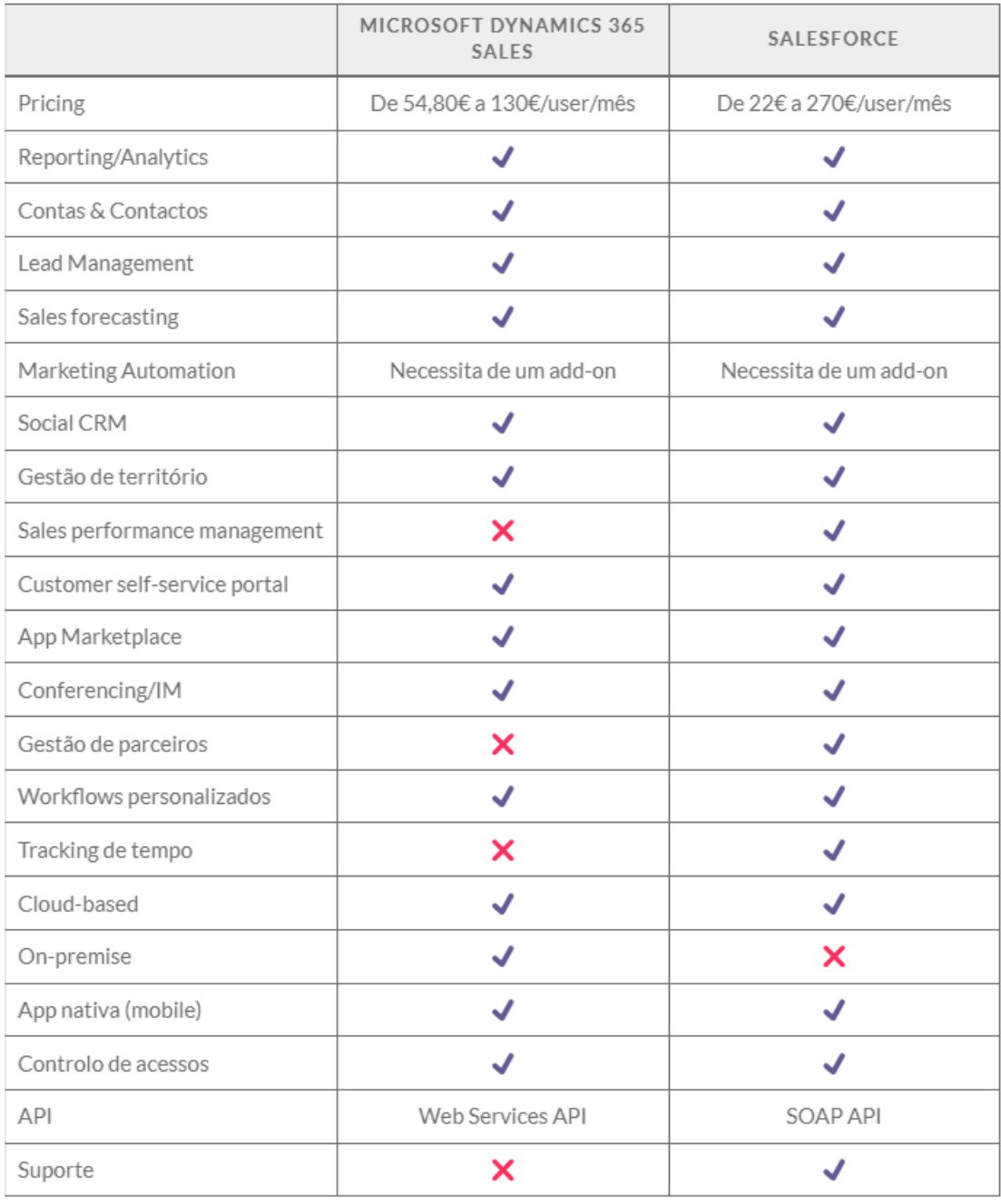

#### <span id="page-21-0"></span>Tabela 1 - Comparação entre Microsoft Dynamics e Salesforce.

Fonte[: https://liminal.pt/martech-magazine/salesforce-vs-microsoft-dynamics-365-sales-crm.](https://liminal.pt/martech-magazine/salesforce-vs-microsoft-dynamics-365-sales-crm) 

### <span id="page-22-0"></span>**3. Metodologia**

A metodologia de gestão de projetos é uma combinação estritamente definida de práticas relativas à lógica, aos métodos e aos processos que determinam a melhor forma de planear, desenvolver e controlar um projeto ao longo do processo contínuo da sua implementação e conclusão [7].

Para responder à ineficiência dos processos tradicionais de desenvolvimento de *software*, nomeadamente a dependência de extensa documentação e supervisão, surge em 2001 o Manifesto Ágil, elaborado por dezassete programadores de renome, com o objetivo de agilizar processos e ajudar a incentivar práticas de trabalho mais focadas no utilizador [8].

Este manifesto estabelece quatro valores orientadores [9]:

- As pessoas e as relações são mais importantes que os procedimentos e ferramentas;
- O funcionamento do *software* é mais importante do que ter a documentação completa;
- Colaborar com o cliente é mais importante do que negociar contratos;
- A capacidade de responder a alterações é mais importante do que seguir um plano.

O Manifesto Ágil enuncia também doze princípios [9]:

- Garantir a satisfação do cliente através da entrega rápida e contínua de *software* funcional;
- Mudanças ao âmbito do projeto são bem-vindas mesmo que cheguem em fases avançadas no desenvolvimento;
- Entregar *software* funcional com frequência;
- Deve haver cooperação constante entre clientes e a equipa;
- Os projetos devem ser criados em torno de indivíduos motivados, isto é, se a equipa tiver o ambiente e o apoio de que necessitam, ela vai conseguir atingir os objetivos;

- O método mais eficiente e eficaz de comunicar para a equipa e dentro dela é a conversa cara-a-cara;
- Ter um *software* funcional é a principal medida de progresso do projeto;
- Os processos ágeis promovem o desenvolvimento sustentável. Ou seja, os patrocinadores, programadores e utilizadores devem ser capazes de manter um ritmo constante indefinidamente;
- A atenção contínua à excelência técnica e ao bom *design* aumenta a agilidade;
- Simplicidade a arte de maximizar a quantidade de trabalho não realizado é essencial;
- As melhores arquiteturas, requisitos e projetos emergem de equipas autoorganizadas;
- A equipa analisa regularmente como pode tornar-se mais eficaz, ajustando assim o seu comportamento.

Ao contrário de metodologias tradicionais, a metodologia ágil não tem como base a assunção de que os requisitos representam a restrição fixa a respeitar e que a partir desta restrição são estimados os recursos e o tempo necessários para desenvolver as funcionalidades (requisitos). São antes os recursos e o tempo destinados ao projeto que compõem as restrições fixas, estando os requisitos dependentes destes dois fatores [10].

No contexto da metodologia ágil a abordagem mais utilizada tem por nome *Scrum* e define uma estratégia flexível e de fácil implementação no desenvolvimento de produtos e serviços. Esta abordagem distingue-se principalmente por [11]:

- Em vez de uma abordagem sequencial, a equipa desenvolve os produtos progressivamente, sendo posteriormente melhorados de forma iterativa (*sprints*) e incremental;
- Ao invés de uma estrutura hierarquizada, as equipas auto-organizam-se;
- As equipas trabalham no mesmo local físico.

A figura 4 mostra a estrutura simplificada da metodologia *Scrum* que consiste em vários processos que vão sendo executados até ao fim do projeto [12]:

- O *Product Backlog* é uma lista, ordenada por nível de prioridade, que contém os requisitos que se pretendem implementar, esta lista pode ser aprimorada no decurso do projeto;
- *Sprint* é o trabalho realizado num intervalo de tempo definido que engloba vários componentes:
	- o *Sprint Planning* é o início do *Sprint* e consiste numa reunião de planificação do mesmo dando resposta a três questões fundamentais:
		- qual o objetivo a atingir no *Sprint* (*Sprint Goal*)
		- que itens do *Backlog* se vão incluir no *Sprint*
		- Como vai ser feito o trabalho selecionado;
	- o *Sprint Backlog* é o plano resultante do passo anterior contendo as respostas às três questões;
	- o *Daily Scrum* é uma breve reunião diária ao longo de todo o *Sprint* que tem como propósito verificar o progresso do trabalho em função dos objetivos traçados, identificar impedimentos que possam existir e, caso seja necessário, reajustar o *Sprint Backlog*;
	- o *Increment* é o resultado do trabalho feito no *Sprint* somado com todo o trabalho feito em sprints anteriores devidamente testado, garantindo que todos os Incrementos funcionam em conjunto;
	- o *Sprint Review* é uma reunião com o objetivo de mostrar o trabalho realizado no *Sprint* e determinar futuros ajustamentos;
	- o *Sprint Retrospective* é o momento final do *Sprint* onde é discutido o que correu bem, o que pode ser melhorado e que ações se podem tomar para melhorar.

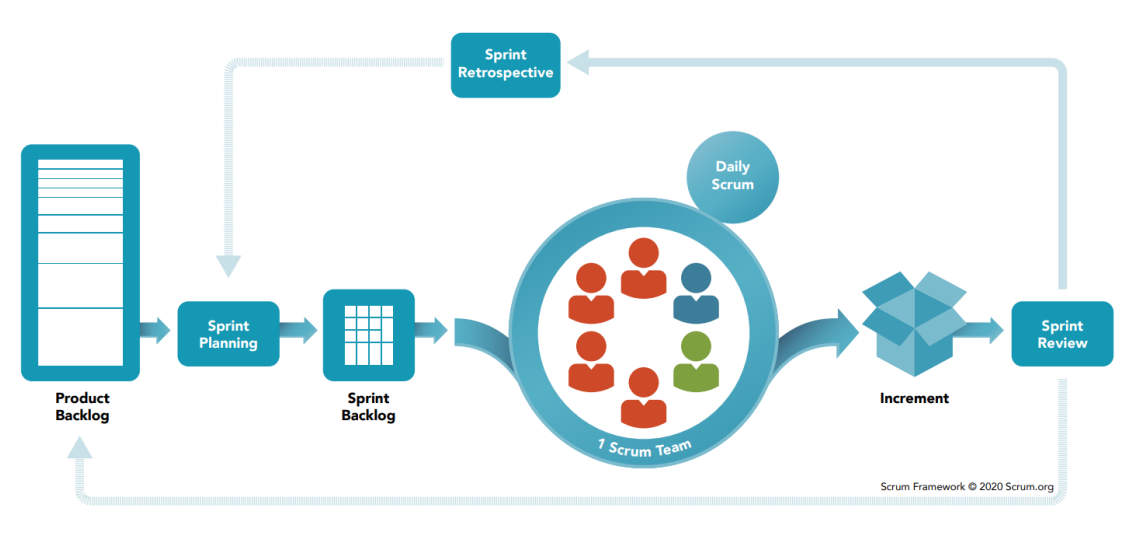

Figura 4 - Estrutura da metodologia *Scrum.*

Fonte: [https://www.scrum.org/learning-series/what-is-scrum.](https://www.scrum.org/learning-series/what-is-scrum)

<span id="page-25-1"></span>Assim sendo, num paradigma de desenvolvimento ágil os custos do desenvolvimento, o risco do projeto e até o tempo que leva à introdução dos produtos no mercado são reduzidos substancialmente [10].

#### <span id="page-25-0"></span>**3.1 Metodologia Usada**

A metodologia usada no estágio foi uma adaptação da metodologia ágil *Scrum*.

Os objetivos de alto nível foram estipulados pelo tutor da entidade acolhedora e dividiram-se em duas fases, a primeira consistia na aprendizagem da plataforma Salesforce e a segunda passava pela criação e apresentação de uma App Salesforce. Para a primeira fase houve uma primeira reunião onde foram apresentadas as metas a atingir, foi elaborado um roteiro (Trailmix) para seguir na plataforma de aprendizagem Trailhead [\(https://trailhead.salesforce.com\)](https://trailhead.salesforce.com/) de acordo com um cronograma com quatro etapas (*Sprints*). Durante esta fase houve reuniões três vezes por semana com o tutor onde era feito o acompanhamento da evolução do estagiário em função dos objetivos traçados. Eram também expostas as dificuldades e dúvidas que o estagiário ia encontrando e eram feitos ajustamentos ao calendário caso fosse necessário, nomeadamente, o alargamento

do tempo de estudo em determinados assuntos ou mesmo a eliminação de conteúdos que constavam no roteiro inicial. No final de cada etapa era feita uma reunião (*Sprint Review*) onde eram discutidos em termos gerais os conteúdos estudados e aferia-se a necessidade de fazer ajustamentos ao Trailmix ou ao calendário. No fim desta primeira fase houve uma reunião onde foi feito um balanço de todas as etapas (Sprint Retrospective).

Na segunda fase do estágio foram apresentados os requisitos para a implementação de uma App Salesforce (*Product Backlog*), mediante estes requisitos foram definidas as etapas (*Sprints*) a cumprir e a sua calendarização. Cada etapa tinha o seu objetivo e o conjunto de itens dos requisitos que seriam implementados (*Sprint Backlog*). Apesar de não haver reuniões diárias (*Daily Scrums*), o trabalho foi acompanhado com reuniões duas vezes por semana com o tutor e, sempre que necessário e se houvesse disponibilidade, com os programadores da empresa. Durante esta fase houve a necessidade de alterar os requisitos da implementação de modo a cumprir o calendário do estágio. A última etapa desta fase foi a apresentação da App, mostrando todas as configurações e funcionalidades implementadas, para isso foi feita uma apresentação em vídeo.

No final da segunda fase foi feita uma reunião de balanço onde o estagiário pôde fazer uma reflexão sobre os aspetos que correram bem e onde poderia melhorar. Neste momento foi sugerido um plano de continuação de estudos pós-estágio, por parte do tutor, visando a obtenção de certificação de programador (*developer)* em Salesforce.

#### <span id="page-27-0"></span>**3.2 Etapas de Desenvolvimento**

A figura 5 mostra o diagrama de Gantt com as etapas da fase de aprendizagem da plataforma Salesforce, a data de início e o número de dias dispendidos.

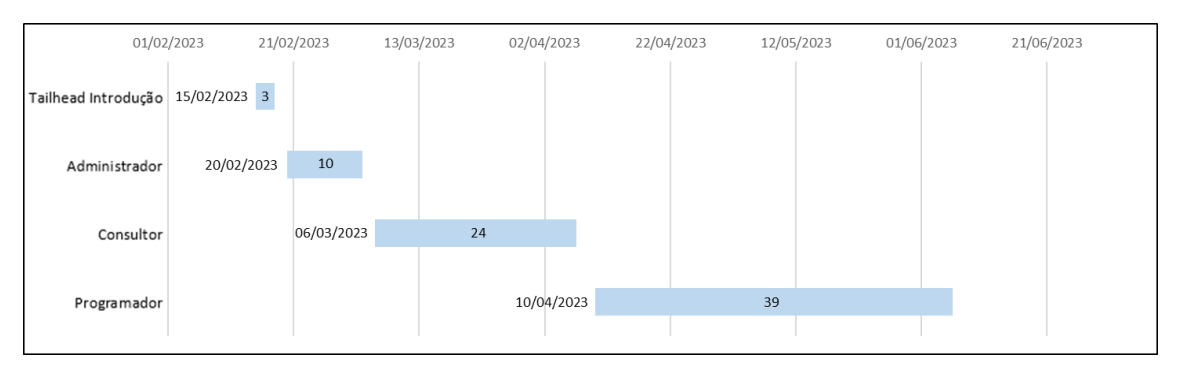

Figura 5 - Etapas da fase de aprendizagem da plataforma Salesforce.

<span id="page-27-1"></span>Na figura 6 estão definidas as etapas da fase de desenvolvimento da App num diagrama de Gantt exibindo a data de início e o número de dias dispendidos.

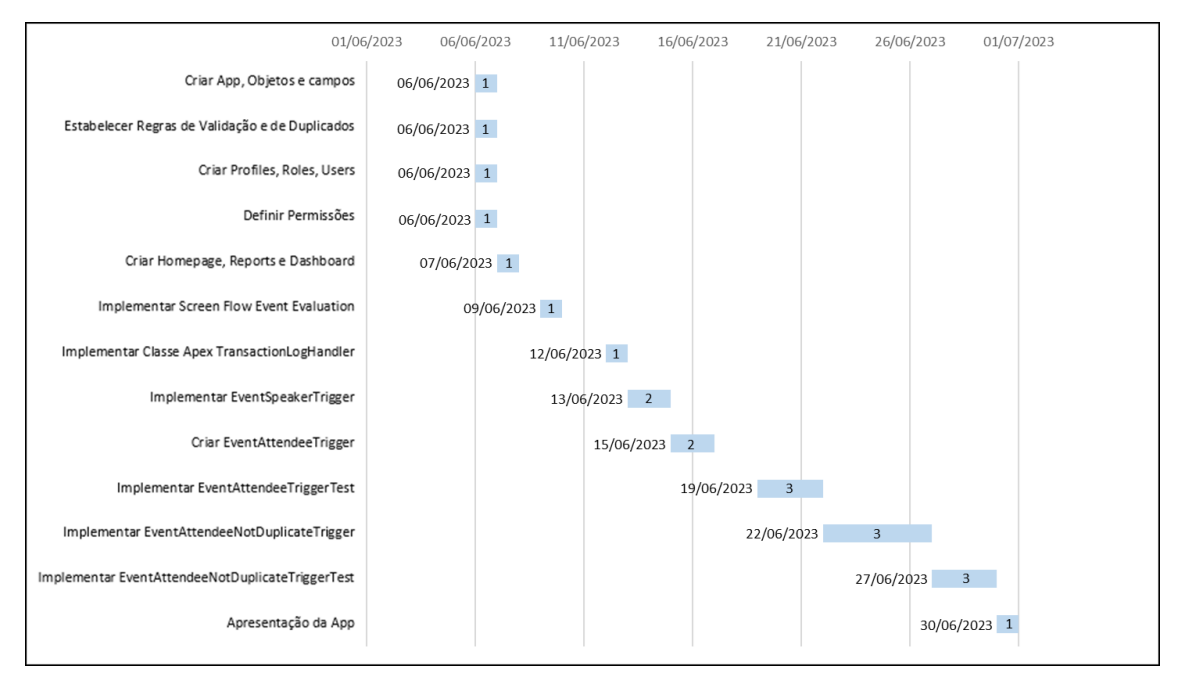

<span id="page-27-2"></span>Figura 6 - Etapas da fase de desenvolvimento da App Salesforce.

### <span id="page-28-0"></span>**4. Tecnologias Usadas**

#### **Trailhead**

É uma plataforma de aprendizagem da Salesforce [\(https://trailhead.salesforce.com\)](https://trailhead.salesforce.com/) onde são disponibilizados gratuitamente, mediante a criação de uma conta, conteúdos teóricopráticos que estão agrupados por temas.

#### **Salesforce Developer Edition Org**

Em Salesforce uma Org (abreviação de *Organization*) é o espaço virtual dedicado a um cliente individual do Salesforce onde são alojados todos os seus dados e Apps, cada Org está separada de todas as outras [13]. Em termos gerais, existem duas categorias de Orgs, são elas: instâncias de produção e instâncias de desenvolvimento [14]. A Developer Edition Org (figura 7) é uma instância de desenvolvimento gratuita e permite, por exemplo, desenvolver, testar e implementar aplicações, criar código Apex, páginas Visualforce [15].

|                                              | Q Search Setup                                                 | $\blacksquare$                                                  |                                                                                 |
|----------------------------------------------|----------------------------------------------------------------|-----------------------------------------------------------------|---------------------------------------------------------------------------------|
| ₩<br>Home Object Manager<br>Setup            |                                                                |                                                                 |                                                                                 |
| Q Quick Find                                 | SETUP<br>π                                                     |                                                                 | Create *                                                                        |
| Setup Home                                   | Home                                                           |                                                                 |                                                                                 |
| Service Setup Assistant                      |                                                                |                                                                 |                                                                                 |
| Multi-Factor Authentication Assistant        |                                                                |                                                                 |                                                                                 |
| Hyperforce Assistant                         |                                                                |                                                                 |                                                                                 |
| Release Updates                              |                                                                | WW                                                              |                                                                                 |
| Lightning Experience Transition<br>Assistant | $\epsilon$                                                     |                                                                 | $\rightarrow$                                                                   |
| Salesforce Mobile App                        |                                                                |                                                                 |                                                                                 |
| Lightning Usage                              | Get Started with Einstein Bots                                 | Mobile Publisher                                                | <b>Real-time Collaborative Docs</b>                                             |
| Optimizer                                    | Launch an Al-powered bot to automate your digital connections. | Use the Mobile Publisher to create your own branded mobile app. | Transform productivity with collaborative docs, spreadsheets, and slides inside |
| <b>ADMINISTRATION</b>                        |                                                                |                                                                 | Salesforce.                                                                     |
| > Users                                      | Get Started                                                    | Learn More                                                      | Get Started D                                                                   |
| > Data                                       |                                                                |                                                                 |                                                                                 |
| > Email                                      |                                                                | $-0.00$                                                         |                                                                                 |
| PLATFORM TOOLS                               | <b>Most Recently Used</b>                                      |                                                                 |                                                                                 |
| > Subscription Management                    | 10 items                                                       |                                                                 |                                                                                 |
| > Apps                                       |                                                                |                                                                 |                                                                                 |
| > Feature Settings                           | NAME                                                           | TYPE                                                            | OBJECT                                                                          |
| > Slack                                      | <b>Test Eventorganizer</b>                                     | User                                                            |                                                                                 |
| > MuleSoft                                   | <b>Test Attendee</b>                                           | User                                                            |                                                                                 |
| > Einstein                                   |                                                                | Custom Field Definition                                         | LocationMF                                                                      |
| $\sim$ Objects and Fields                    | City                                                           |                                                                 |                                                                                 |
| Object Manager                               | LocationMF                                                     | Custom Object Definition                                        |                                                                                 |
| Picklist Value Sets<br>Schema Builder        | Verified?                                                      | Custom Field Definition                                         | LocationMF                                                                      |

<span id="page-28-1"></span>Figura 7 - Interface de utilizador de uma Org Salesforce na página de *Setup.*

#### **SOQL**

É uma linguagem de consulta nativa do Salesforce (*Salesforce Object Query Language*) que permite pesquisar os dados nas Orgs de Salesforce [16] muito semelhante a SQL (*Structured Query Language*).

#### **Apex**

É uma linguagem de programação orientada a objetos nativa do Salesforce semelhante a Java que permite executar instruções de controlo de fluxo e transações em servidores Salesforce em conjunto com chamadas para a API. O código Apex pode ser iniciado por pedidos ao serviço Web e por *triggers* (código Apex que é acionado quando se executa uma operação de manipulação de dados como inserção, edição ou eliminação) [17].

#### **Developer Console**

É o ambiente de desenvolvimento integrado (IDE) nativo do Salesforce, possui um conjunto de ferramentas usadas para criar, depurar, testar aplicações e executar consultas aos dados nas Orgs de Salesforce [18].

#### **Microsoft Visual Code**

É o editor de código-fonte recomendado para programadores de Salesforce, é gratuito e *open-source*, desenvolvido para Windows, Linux e macOS. A Salesforce disponibiliza gratuitamente extensões (Salesforce Extension Pack) para este Ambiente de Desenvolvimento que simplificam a experiência de programação [19].

#### **Salesforce CLI**

É uma interface de linha de comando, gratuita e *open-source*, que permite simplificar o desenvolvimento quando se trabalha numa Org de Salesforce [20]. Ela é usada para criar ambientes para desenvolvimento e teste, sincronizar código-fonte entre as Orgs e Sistemas de Controlo de versões (VCS), permite também executar testes e controlar o ciclo de vida das aplicações de Salesforce [21].

#### **Visualforce**

É uma estrutura de desenvolvimento *web* que permite a construção de interfaces de utilizador personalizadas para Apps móveis e de *desktop* na plataforma Salesforce [22]. Esta estrutura inclui uma linguagem de marcação baseada em *tags* semelhante a HTML e possui um conjunto de controladores *standard* do lado do servidor que simplificam as operações básicas da base de dados, como consultas e inserções [23].

#### **JavaScript**

É uma linguagem de programação responsável pela parte gráfica de aplicações *web*. Uma característica importante desta linguagem é que ela corre no lado do cliente (no *browser*) o que se traduz na poupança de recursos no lado dos servidores [24]. Esta linguagem é usada em *Lightning Web Components* (LWC) que é uma estrutura da interface do utilizador usada para criar páginas customizadas e funcionalidades na plataforma Salesforce.

#### **HTML**

É a linguagem de marcação *standard* usada para a criação de páginas *web*, ela descreve a estrutura das mesmas. Consiste em vários elementos que indicam ao *browser* como exibir o conteúdo das páginas [25]. Esta linguagem é também usada em LWC na criação de páginas customizadas e funcionalidades na plataforma Salesforce mas pode também ser embebida em código Apex em métodos que o permitam.

### <span id="page-31-0"></span>**5. Aprendizagem da Plataforma Salesforce (1ª fase)**

A fase de aprendizagem do Salesforce foi baseada na plataforma Trailhead que é disponibilizada gratuitamente pela Salesforce. Nela são disponibilizados conteúdos teórico-práticos que podem estar agrupados em trilhas, módulos ou projetos. Cada trilha tem vários módulos e/ou projetos, cada módulo está dividido em unidades e cada projeto está dividido em passos (figura 8). Existe também outra categoria, superbadges, que consistem em desafios práticos aplicados a problemas empresariais mais complexos.

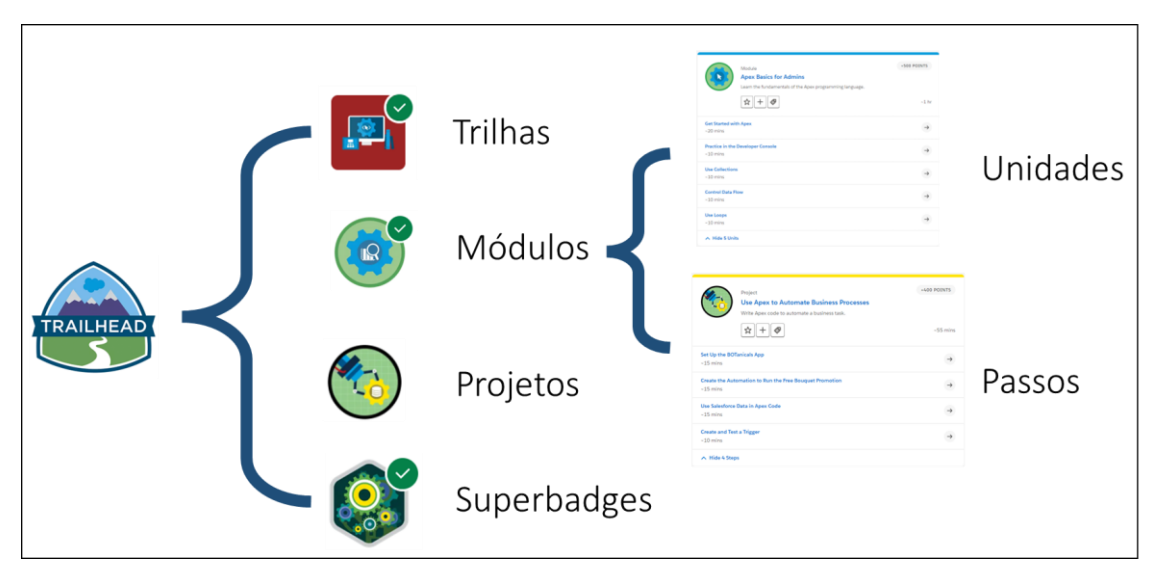

Figura 8 - Organização dos conteúdos na plataforma Trailhead.

<span id="page-31-1"></span>A entidade acolhedora fez uma seleção de trilhas, módulos, projetos e superbadges, de modo que o estagiário pudesse ter uma visão geral da plataforma na perspectiva de administrador, consultor e programador. A esta seleção chama-se, genericamente, Trailmix e, mediante a criação de uma conta na plataforma, pode ser acedida em: [https://trailhead.salesforce.com/users/dbaptista/trailmixes/fidizzi-shark-bootcamp-extra.](https://trailhead.salesforce.com/users/dbaptista/trailmixes/fidizzi-shark-bootcamp-extra)

No fim de cada unidade há um momento de avaliação, este pode ser um pequeno questionário ou um desafio prático onde o utilizador é guiado passo a passo. A avaliação tem de ser superada e no final é atribuída uma pontuação. No caso dos projetos, cada

passo implementado dá direito a uma pontuação, e só se pode avançar para o passo seguinte concluindo o passo anterior. Os desafios práticos e projetos são realizados numa *Developer Edition* Org especial - Trailhead Playground - que permite ganhar experiência na plataforma pois possui os recursos e funcionalidades do Salesforce além de um conjunto de dados de treino.

Quando se ultrapassam todas as unidades de um módulo ou todos os passos de um projeto, o Trailblazer (utilizador) ganha um emblema. A conjunção da pontuação com o número de emblemas ganhos estabelece o *rank* do Trailblazer numa escala que começa em "Scout" e termina em "All Star Ranger".

Esta fase do estágio foi dividida em quatro etapas (tabela 2), em seguida é feito um resumo dos temas que foram abordados.

| <b>Etapa</b>          |    |    | Trilhas   Módulos   Projetos   Unidades/Passos   Superbadges |  |
|-----------------------|----|----|--------------------------------------------------------------|--|
| Salesforce Introdução |    |    |                                                              |  |
| Administrador         |    |    | oo                                                           |  |
| Consultor             | 22 |    | 172                                                          |  |
| Programador           | 16 | 10 | 119                                                          |  |
| <b>Total</b>          |    | 34 | 372                                                          |  |

<span id="page-32-0"></span>Tabela 2 - Etapas da fase de aprendizagem da plataforma Salesforce com o número de trilhas, módulos, projetos, unidades/passos e superbadges.

A primeira etapa teve o objetivo de dar uma visão resumida das plataformas Salesforce e Trailhead, do ecossistema da Salesforce e das funções de administrador, consultor e programador.

Na segunda etapa o estudo passou pela arquitetura do Salesforce, configurações, modelo de dados, conceitos básicos como objetos (equivalentes a entidades no modelo ER), campos (equivalentes a atributos no modelo ER), relacionamentos entre objetos e registos. Também foram abordados temas como importação/exportação de dados, validação, segurança e ferramentas de análise de dados (*reports* e *dashboards*).

A etapa de consultor teve foco nas *clouds* de *Sales* e *Service*, temas como a gestão de utilizadores, criação, configuração e customização de objetos e Apps Salesforce foram consolidados resolvendo vários projetos. Nesta etapa foram também abordados vários tipos de automação de processos recorrendo à ferramenta *Flow Builder*. Esta etapa além de ter vários módulos e projetos contou também com alguns superbadges.

A etapa de programador abordou três tipos de programação: Apex, Visualforce e LWC.

No estudo da linguagem de programação Apex foram abordados temas como a criação de classes e métodos, estruturas e controlo do fluxo de dados. Foi também estudada a linguagem de consulta SOQL semelhante a SQL que, em conjunto com Apex, permitem a manipulação dos registos na base de dados. Para além da construção de classes Apex também foi estudada a implementação de *triggers* e unidades de teste tanto para classes como para *triggers*. O IDE usado foi a *Developer Console* nativa do Salesforce.

O estudo da estrutura de desenvolvimento *web* Visualforce foi de nível básico, tendo passado pelo aprofundamento das funcionalidades da *Developer Console*, construção de páginas Visualforce simples usando uma linguagem de marcação semelhante a HTML e implementação de controladores em Apex responsáveis pelas funcionalidades destas páginas.

Por último foi abordada a estrutura *Lightning Web Components* (LWC). Os projetos e módulos abordados passaram pela criação de componentes de nível básico. Para tal foi necessária a instalação da interface de linha de comandos do Salesforce (Salesforce CLI) e configuração do IDE Visual Studio Code com a instalação da extensão *Salesforce Extension Pack*. Estas ferramentas permitem o desenvolvimento de componentes e funcionalidades customizadas (entre outros) e a sua implantação nas Orgs. Para o estudo desta estrutura do Salesforce (usada na criação de páginas e funcionalidades customizadas) o estagiário teve de se familiarizar com as linguagens de programação HTML e JavaScript uma vez que são as principais linguagens para programar em LWC. Devido à sua complexidade e ao calendário do estágio esta etapa não foi muito aprofundada.

#### <span id="page-34-0"></span>**6. Configuração de uma App Salesforce (2ª fase)**

Na segunda fase do estágio pretendeu-se implementar parte de uma App Salesforce seguindo os requisitos impostos pela entidade acolhedora, sendo que um desses requisitos consistiu em implementar algumas funcionalidades sugeridas pelo próprio estagiário. A App MAXFIT tem como finalidade a gestão de eventos de uma empresa, ela deverá permitir o registo de eventos, organizadores, palestrantes e participantes bem como as inscrições dos palestrantes e participantes nos eventos.

Na implementação de uma App Salesforce existem vários aspetos a considerar, tais como objetos, campos, tipos de dados, regras de validação, regras de duplicados, perfis de utilizadores e permissões. A implementação foi feita numa Developer *Edition* Org.

#### <span id="page-34-1"></span>**6.1 Modelo de Dados**

O modelo relacional dos dados da aplicação MAXFIT é composto por oito objetos como mostram as figuras 9 e 10. O Salesforce permite vários tipos de objetos, entre eles objetos *standard* ou padrão e objetos customizados. Os objetos padrão são nativos em cada Org, isto é, estão incluídos na versão/instância de cada cliente/utilizador do Salesforce. Embora estes objetos já contenham campos e relacionamentos entre si, podem ser customizados adicionando, por exemplo, novos campos e relacionamentos. Os objetos customizados são criados de raíz quando não existe um objeto *standard* que possa satisfazer o que é pretendido implementar. Neste trabalho foram apenas usados objetos customizados.

Tal como os objetos, os campos de um objeto podem ser *standard* ou customizados. Todos os objetos customizados possuem um conjunto de campos *standard* por defeito aquando da sua criação, entre eles, "ID", "Criado por", "Modificado pela última vez por", "Nome" e "Dono" (este último campo só é criado se o objeto não for filho de outro objeto). Quando é criado um registo, é o próprio *software* que atribui um valor (único) para o campo "ID" correspondente à chave primária.

No que toca a relacionamentos entre objetos, podem distinguir-se dois<sup>4</sup> tipos diferentes apesar de serem ambos relacionamentos de um para muitos. O relacionamento *Master-Detail* (pai-filho) permite um vínculo forte entre dois objetos, o objeto filho herda as permissões do objeto pai, se um registo do pai for eliminado, o registo correspondente no filho é também eliminado. Além disso é possível criar um campo (*Roll-Up Summary*) no pai onde podem ser calculados valores (soma, mínimo, máximo, contagem) do conjunto de registos do objeto filho. O relacionamento *Lookup* cria um vínculo não tão forte, ele não permite a eliminação de registos em cascata e não permite a criação de campos do tipo *Roll-Up Summary*.

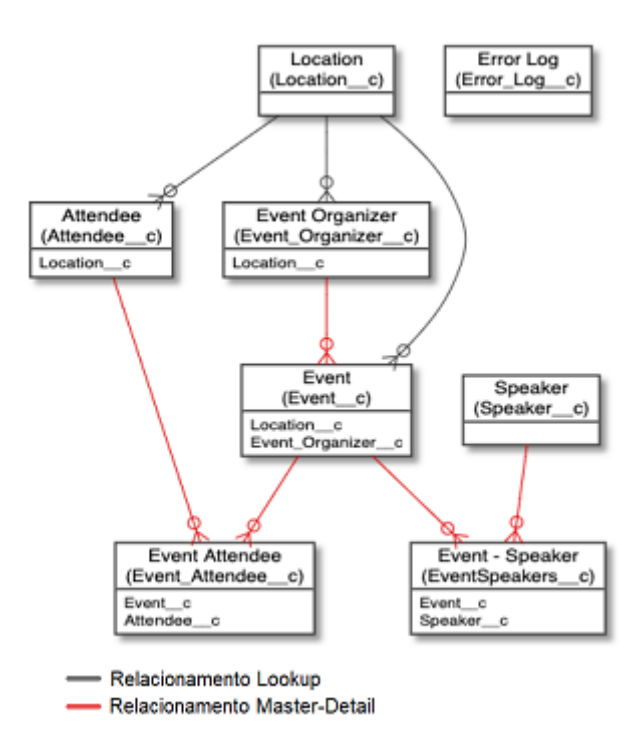

<span id="page-35-0"></span>Figura 9 - Modelo de Dados da App MAXFIT.

<sup>4</sup> Existem mais tipos de relacionamentos que não foram abordados neste trabalho.
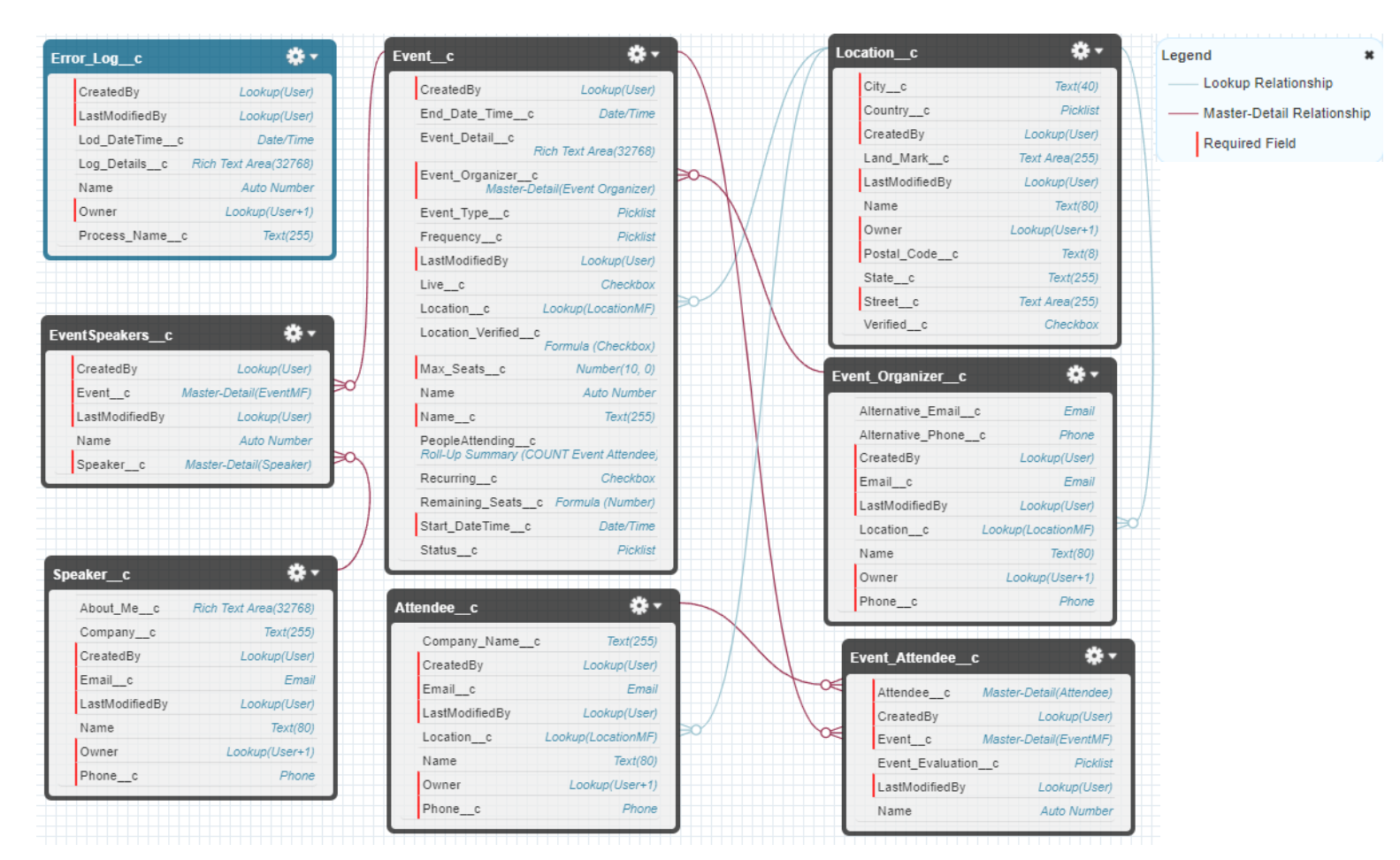

Figura 10 - Modelo de Dados da App MAXFIT gerado pelo Salesforce

### **6.2 Dicionário de Dados**

As tabelas de 3 a 10 descrevem todos os objetos da App, serão descritos apenas a chave primária, o Nome (ambos campos *standard*) e os campos customizados, em Salesforce os relacionamentos *Lookup* e *Master-Detail* são considerados campos uma vez que apresentam valores para cada registo.

Nesta plataforma os objetos e campos têm dois nomes, a *Label* e o API *Name*. O primeiro é o nome apresentado na interface do utilizador e o segundo é o nome usado programaticamente em Apex ou em qualquer uma das APIs. O Nome API para objetos e campos customizados tem sempre o sufixo \_\_c.

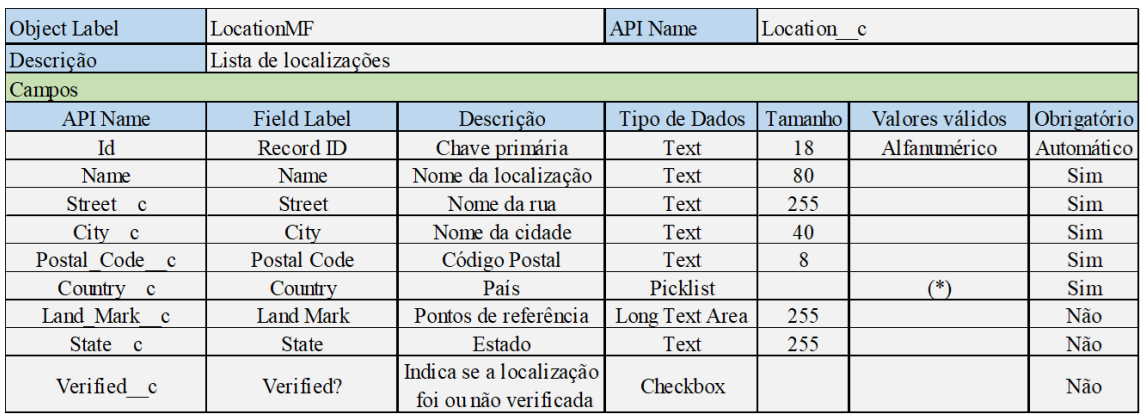

Tabela 3 - Dicionário de Dados do objeto "LocationMF".

(\*) Lista extensa de países fornecidas pela entidade acolhedora

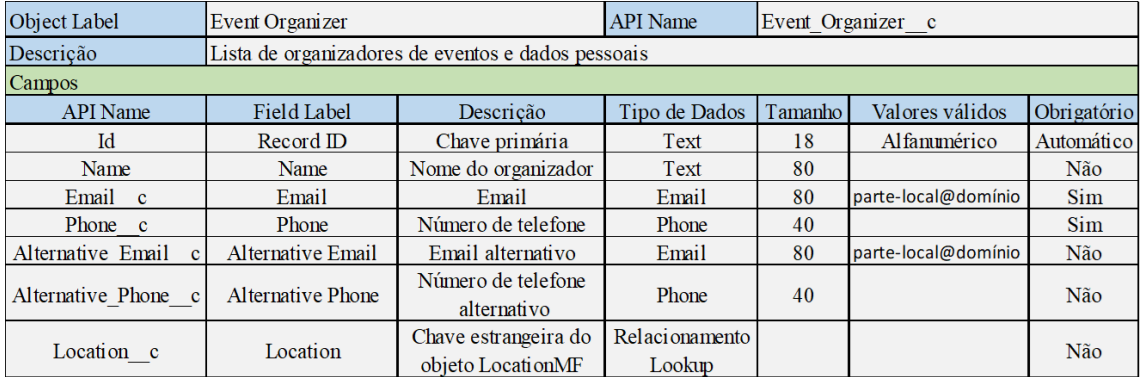

Tabela 4 - Dicionário de Dados do objeto "Event Organizer".

Tabela 5 - Dicionário de Dados do objeto "System Event".

| Object Label                 | <b>System Event</b> | <b>API</b> Name   | Error log c           |         |                 |             |
|------------------------------|---------------------|-------------------|-----------------------|---------|-----------------|-------------|
| Descrição                    | Log de erros        |                   |                       |         |                 |             |
| Campos                       |                     |                   |                       |         |                 |             |
| <b>API</b> Name              | Field Label         | Descrição         | Tipo de Dados         | Tamanho | Valores válidos | Obrigatório |
| Id                           | Record ID           | Chave primária    | Text                  | 18      | Alfammérico     | Automático  |
| Name                         | log#                | Código do erro    | <b>Auto Number</b>    | 6       | De LOG-000001   | Automático  |
|                              |                     |                   |                       |         | a LOG-999999    |             |
| Lod DateTime c               | Lod Date/Time       | Data/Hora do erro | Date/Time             |         |                 | Não         |
| Log Details c                | Log Details         | Descrição do erro | <b>Rich Text Area</b> | 32768   |                 | Não         |
| Process Name<br>$\mathbf{c}$ | <b>Process Name</b> | Nome do processo  | Text                  | 255     |                 | Não         |

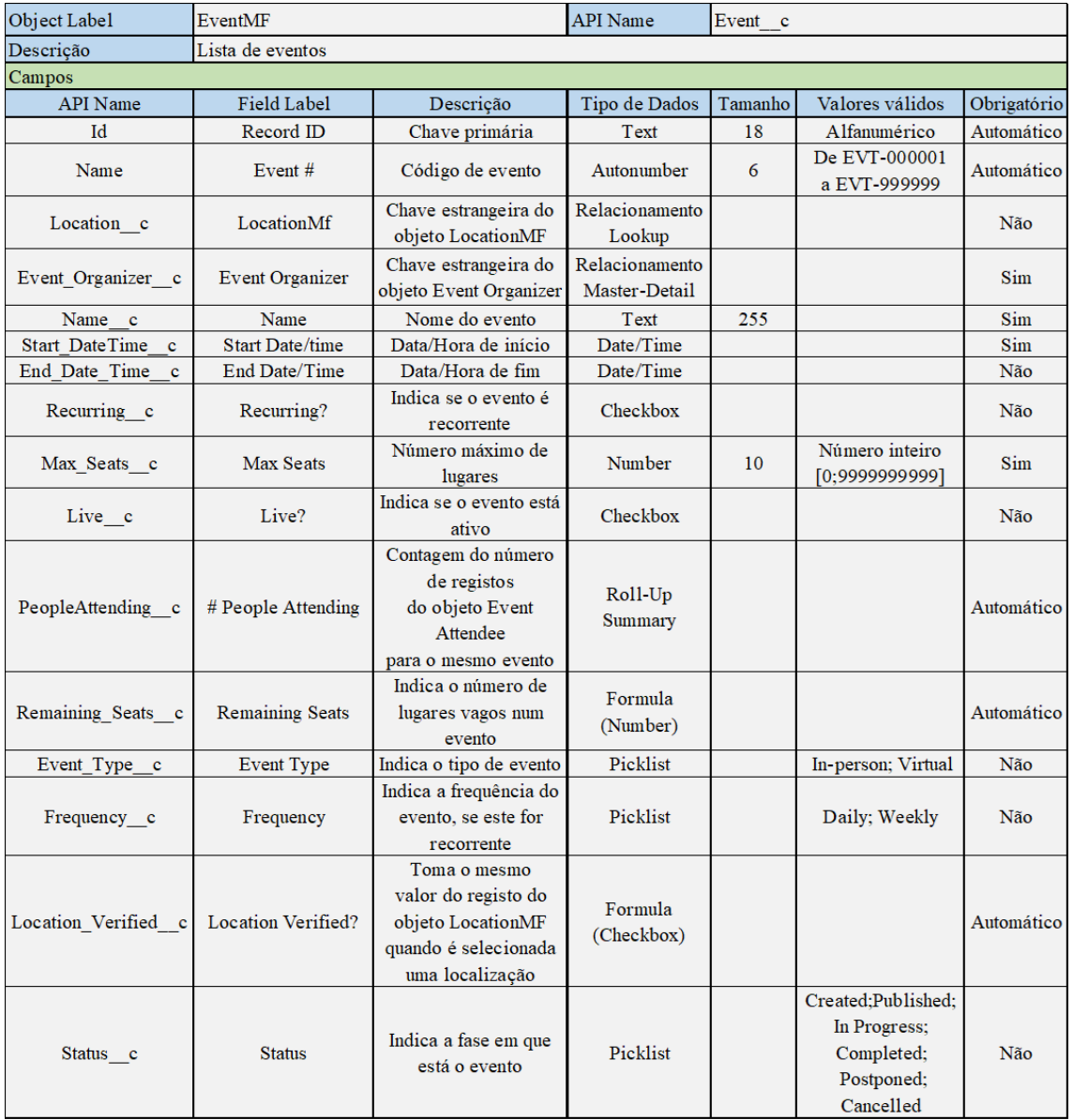

Tabela 6 - Dicionário de Dados do objeto "EventMF".

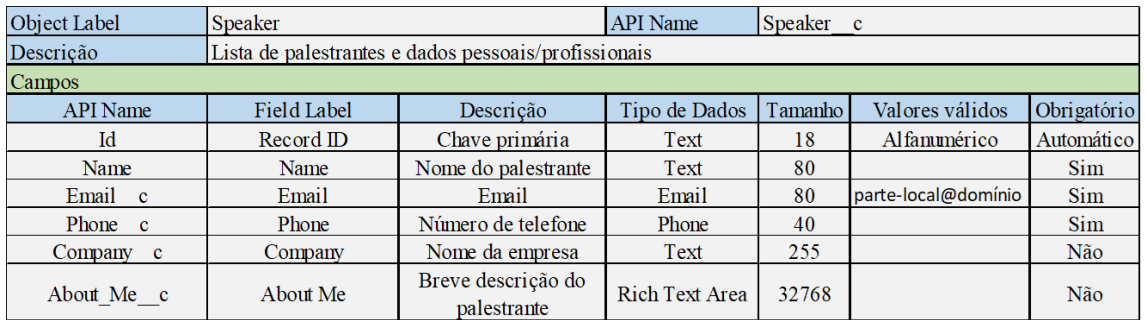

Tabela 7 - Dicionário de Dados do objeto "Speaker".

#### Tabela 8 - Dicionário de Dados do objeto "Attendee".

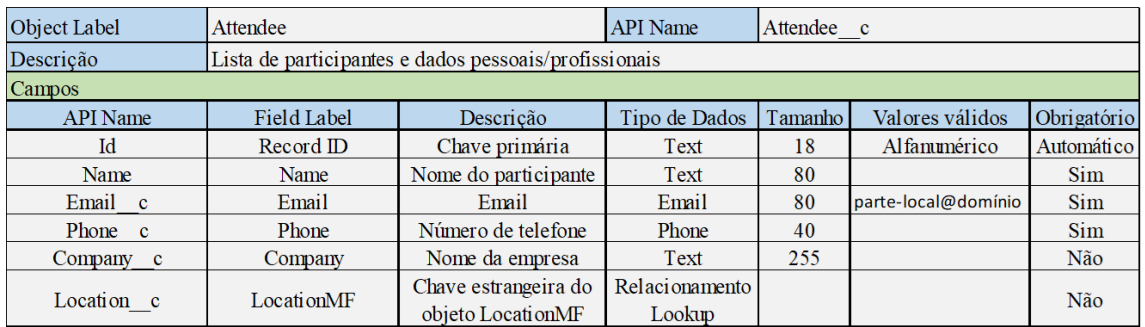

#### Tabela 9 - Dicionário de Dados do objeto "Event - Speaker".

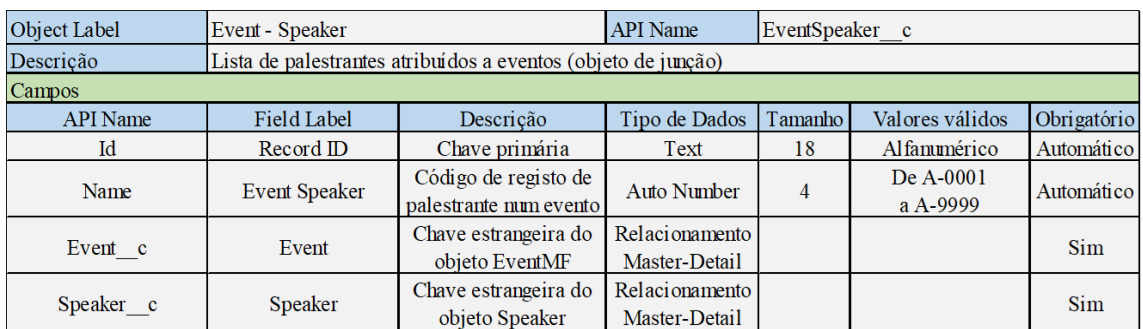

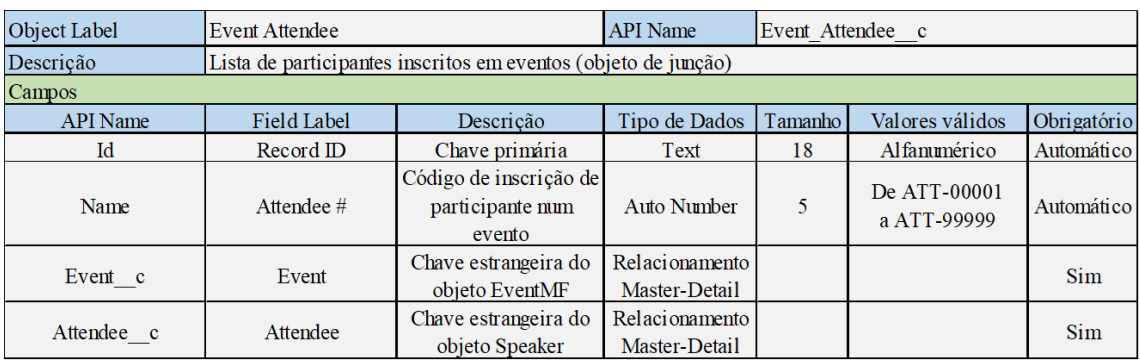

Tabela 10 - Dicionário de Dados do objeto "Event Attendee".

### **6.2.1 Roll-Up Summary**

No objeto "EventMF" o campo "#People Attending" é do tipo *Roll-Up Summary*. O valor devolvido corresponde à contagem de registos existentes no objeto "Event Attendees" (inscrições de participantes em eventos) para o mesmo evento. A figura 11 mostra como é configurado este campo na interface do utilizador.

| Roll-Up Summary Options                                                     |                                         |                            |                                                                                 |
|-----------------------------------------------------------------------------|-----------------------------------------|----------------------------|---------------------------------------------------------------------------------|
|                                                                             | Data Type<br><b>Calculation Options</b> | Roll-Up Summary            | Automatic calculation (Recommended)<br>Force a mass recalculation of this field |
| Select Object to Summarize                                                  |                                         |                            |                                                                                 |
|                                                                             | Master Object<br>Summarized Object      | EventMF<br>Event Attendees |                                                                                 |
| Select Roll-Up Type                                                         |                                         |                            |                                                                                 |
| COUNT<br><b>SUM</b><br><b>MIN</b><br><b>MAX</b>                             |                                         |                            | Field to Aggregate -None-- V                                                    |
| <b>Filter Criteria</b>                                                      |                                         |                            |                                                                                 |
| All records should be included in the calculation                           |                                         |                            |                                                                                 |
| Only records meeting certain criteria should be included in the calculation |                                         |                            |                                                                                 |
|                                                                             |                                         |                            | Cancel<br>Save                                                                  |

Figura 11 - Configuração do *Roll-Up Summary* do campo "#People Attending".

### **6.2.2 Fórmulas**

No objeto "EventMF" existem dois campos cujo tipo de dados tem a designação de "*Formula*", são eles "Remaining Seats c" e "Location Verified c". O primeiro destes campos devolve um valor do tipo *Number* enquanto o segundo devolve um valor do tipo *Checkbox* (verdadeiro ou falso).

A figura 12 mostra a interface de utilizador na página de configurações dedicada à gestão de objetos relativa ao objeto "EventMF" e campo "Remaining Seats" mostrando a fórmula utilizada para o cálculo dos lugares disponíveis, que mais não é do que a subtração dos valores numéricos dos campos "Max Seats" e "# People Attending".

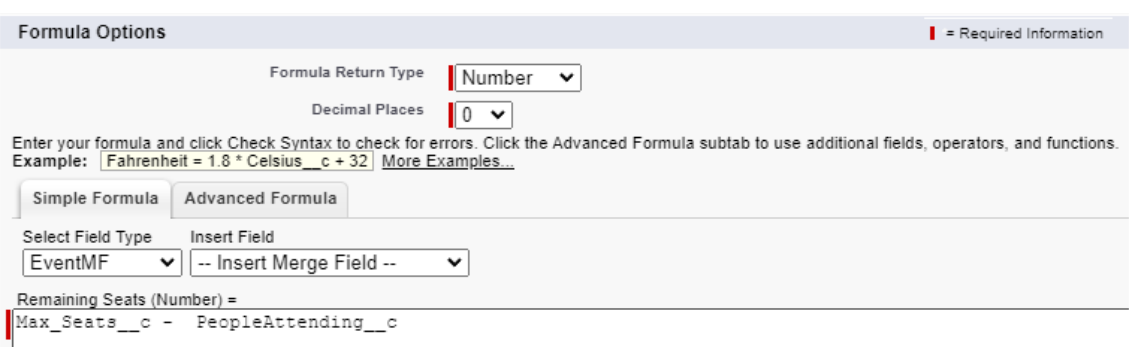

Figura 12 - Fórmula de cálculo para a obtenção do valor do campo "Remaining Seats".

O campo "Location Verified?" devolve um valor do tipo *checkbox*, isto é, um valor booleano, se a *checkbox* estiver selecionada o valor correspondente é "verdadeiro" se não estiver selecionada devolve "falso". A fórmula implementada (figura 13) referencia o valor do campo "Verified?" do objeto "LocationMF".

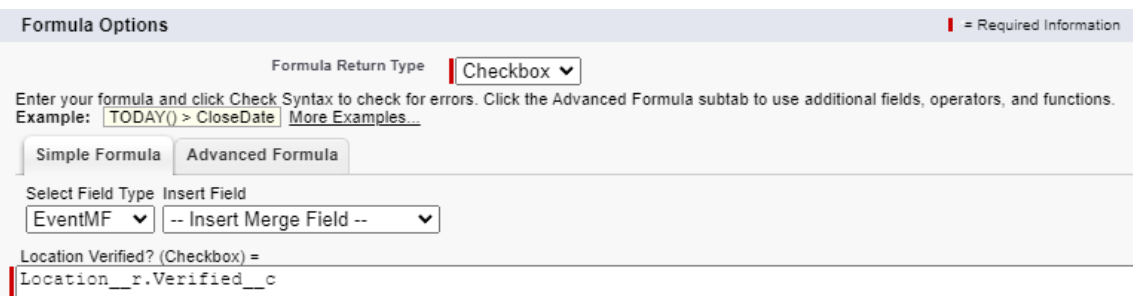

Figura 13 - Fórmula de cálculo para a obtenção do valor do campo "Location Verified?".

### **6.3 Regras de validação de dados**

Quando é criado um campo num objeto, é selecionado um tipo de dados específico, ao fazer esta seleção já se está a introduzir um tipo de critério de validação de dados, mas o Salesforce tem uma funcionalidade que vai mais além do que este critério de validação, são chamadas de regras de validação, que podem ser aplicadas em qualquer campo e têm critérios mais finos de configuração. Estas regras verificam se os dados inseridos pelo utilizador respeitam os padrões especificados para que o registo possa ser guardado com sucesso e haja consistência nos dados.

Uma regra de validação pode conter uma fórmula ou expressão que avalia os dados a inserir em um ou mais campos, retornando um valor booleano (verdadeiro ou falso). Se este valor for "verdadeiro" é mostrada uma mensagem de erro ao utilizador.

Foram implementadas sete regras de validação de dados, cinco delas relativas ao objeto "EventMF", uma para o objeto "Event Attendee" e outra para o objeto "Event Speaker".

### **6.3.1 Regras de validação no objeto "EventMF"**

A primeira regra que faz com que, caso se pretenda inserir uma data e hora de término de um evento (pois este campo não é de preenchimento obrigatório), este valor tenha de ser, pelo menos, vinte e quatro horas posterior ao valor do campo referente à data e hora do início do evento. A figura 14 mostra o resultado da introdução de dados inválidos neste campo, os detalhes desta regra podem ser consultados no Anexo A.

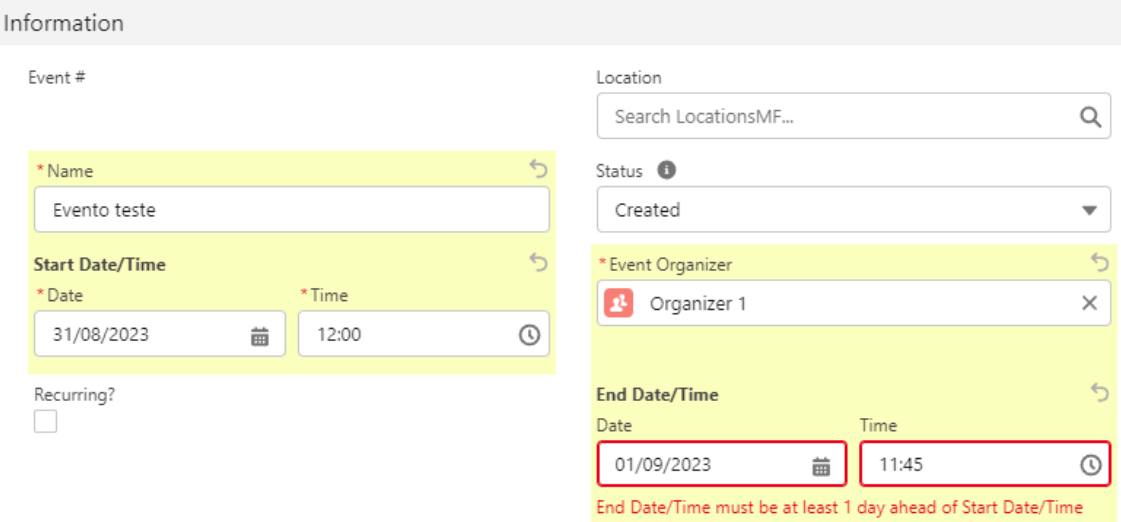

Figura 14 - Ativação da regra de validação do campo "End Date/Time".

Foram também implementadas duas regras de validação que relacionam os valores dos campos "Event Type" e "Location". Se o tipo de evento for "In-Person" então terá de ser escolhida forçosamente uma localização (figura 15).

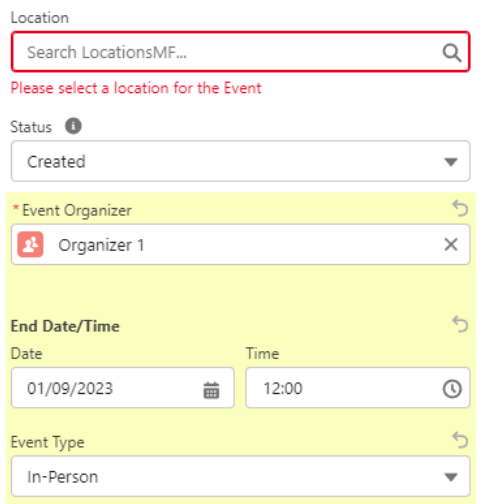

Figura 15- Ativação da regra de validação para eventos do tipo "In-Person".

Caso o tipo de evento seja do tipo "Virtual" então não pode ser definida nenhuma localização no evento (figura 16). Os detalhes destas regras podem ser consultados no Anexo A.

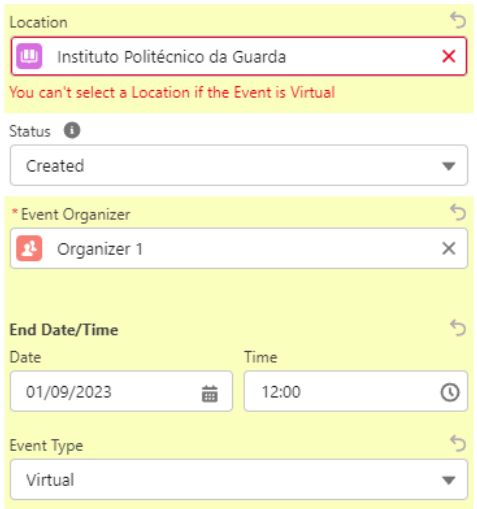

Figura 16 -Ativação da regra de validação para eventos do tipo "Virtual".

As figuras 17 e 18 mostram a ativação das regras de validação que relacionam os valores dos campos "Recuring?" e "Frequency". Se um evento é definido como recorrente (selecionando a *checkbox* deste campo), então terá que ser especificada a frequência do

mesmo ("Daily" ou "Weekly"). Caso o evento não seja recorrente, o utilizador não pode definir a frequência. Os detalhes destas regras podem ser consultados nos Anexo A.

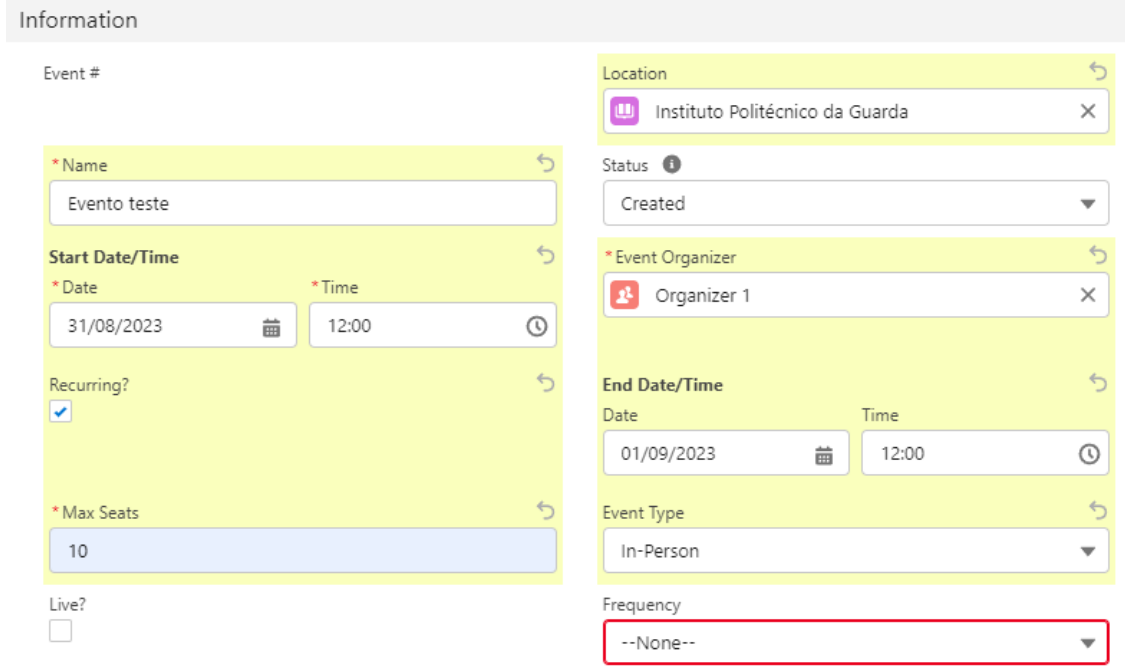

You must need to Select Frequency field for Recurring events

Figura 17- Ativação da regra de validação para eventos recorrentes.

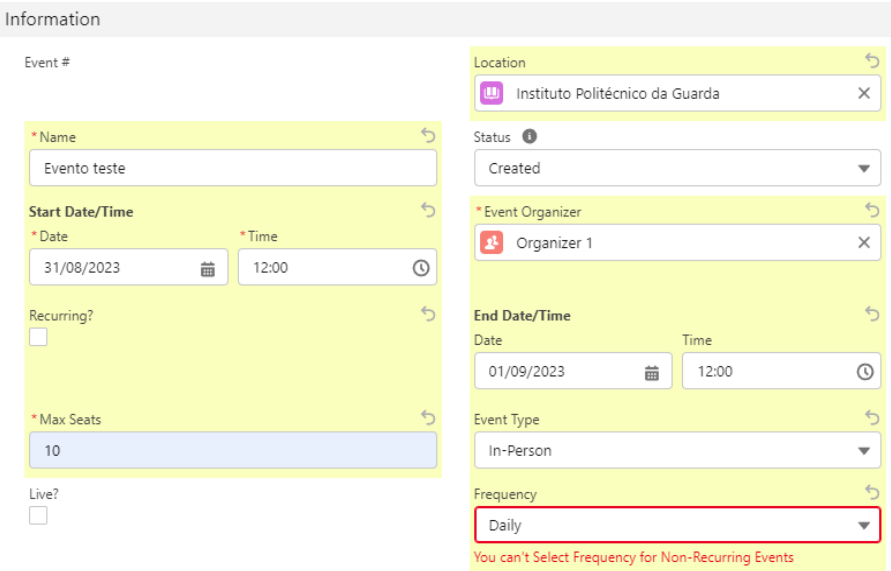

Figura 18 - Ativação da regra de validação para eventos não recorrentes.

### **6.3.2 Regras de validação no objeto "Event Speaker"**

Neste objeto foi implementada uma regra de validação (Anexo A) que impede o utilizador de guardar um registo (figura 19) quando a *checkbox* do campo "Live?" do objeto "EventMF" não está selecionada ou se a data e hora do término do evento já tenha passado.

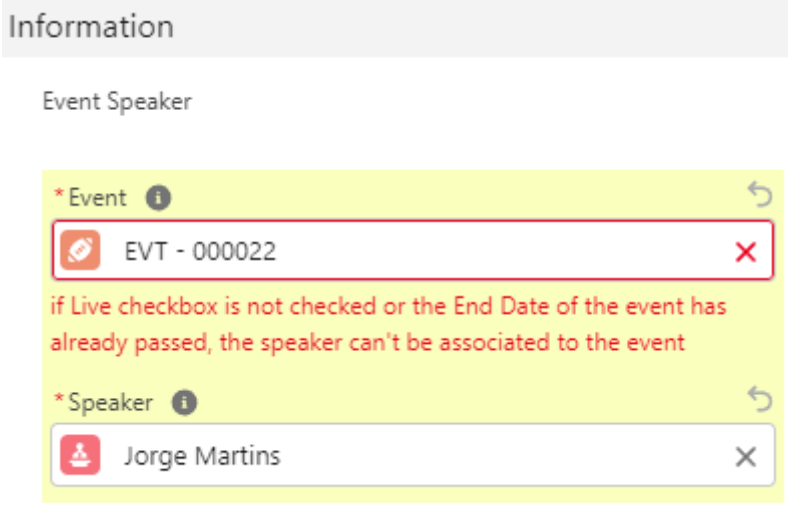

Figura 19 - Ativação da regra de validação para o objeto "Event Speaker".

### **6.3.3 Regras de validação para o objeto "Event Attendee"**

Esta regra de validação (Anexo A) impede a inscrição de um participante num evento caso a data de término já tenha passado, ou a checkbox do campo "Live?" do objeto "EventMF" não esteja selecionada, ou não existam lugares disponíveis. A figura 20 mostra a mensagem de erro lançada na interface de utilizador quando a regra é ativada.

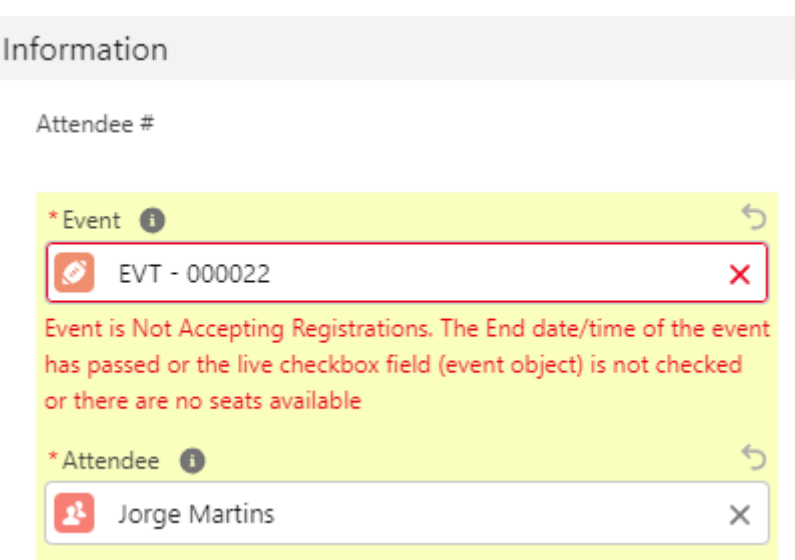

Figura 20 - Ativação da regra de validação para o objeto "Event Attendee".

### **6.4 Regras de Duplicidade de dados**

Estas regras servem para definir critérios para que não seja permitido introduzir registos duplicados na base de dados. Neste trabalho foram implementadas regras para que não houvesse registos nos objetos "Event Organizer", "Speaker" e "Attendee" que tivessem o mesmo valor nos campos "Email" e "Phone". Para caso do objeto "Attendee" também se incluiu o campo "Name".

Para se implementar este tipo de regra é necessário criar primeiro regras de correspondência onde são especificados os campos que se querem comparar entre registos do mesmo objeto e como se querem comparar (Anexo B). O passo seguinte é criar a regra de duplicidade para cada objeto, atribuindo uma regra de correspondência e definindo se a comparação de valores é feita na criação e/ou atualização do registo. No Anexo C são apresentadas as regras de duplicidade implementadas. A título de exemplo é mostrado na figura 21 a interface de utilizador quando a regra de duplicidade é ativada na criação ou atualização de um registo no objeto "Attendee" nos outros dois casos o resultado é idêntico.

#### **New Attendee**

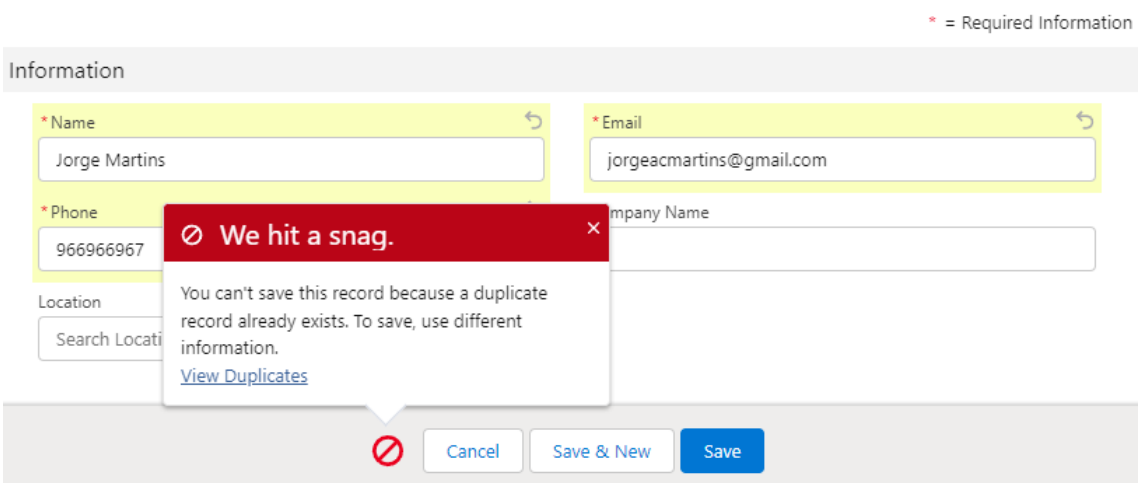

Figura 21 - Ativação da regra de duplicidade para o objeto "Attendee".

### **6.5 Permissões de acesso aos dados**

Um aspeto fundamental em Salesforce é a configuração de acesso aos dados, isto é, definir "quem pode ver o quê". Existem vários níveis de permissões que serão abordados seguidamente.

#### **6.5.1 Perfis**

Um utilizador do *software* CRM da Salesforce tem de ter forçosamente um perfil atribuído. Os perfis em Salesforce são os responsáveis (entre outros aspetos) pela segurança ao nível dos objetos da Org, determinando que objetos os utilizadores podem ver e se podem criar, editar ou eliminar registos próprios nesses objetos. Estas permissões são comummente chamadas de CRED (*Create*, *Read*, *Edit* e *Delete*). Assim, para a criação de perfis tem de se aceder a *Profiles* no menu *User* na página de *Setup* da interface de utilizador (IU) como mostra a figura 22. Foram criados três perfis genéricos, "Event Organizer", "Speaker" e "Attendee", que interagem com a App. Para além destes perfis existe um perfil, "System Administrator", que é criado por defeito em cada Org.

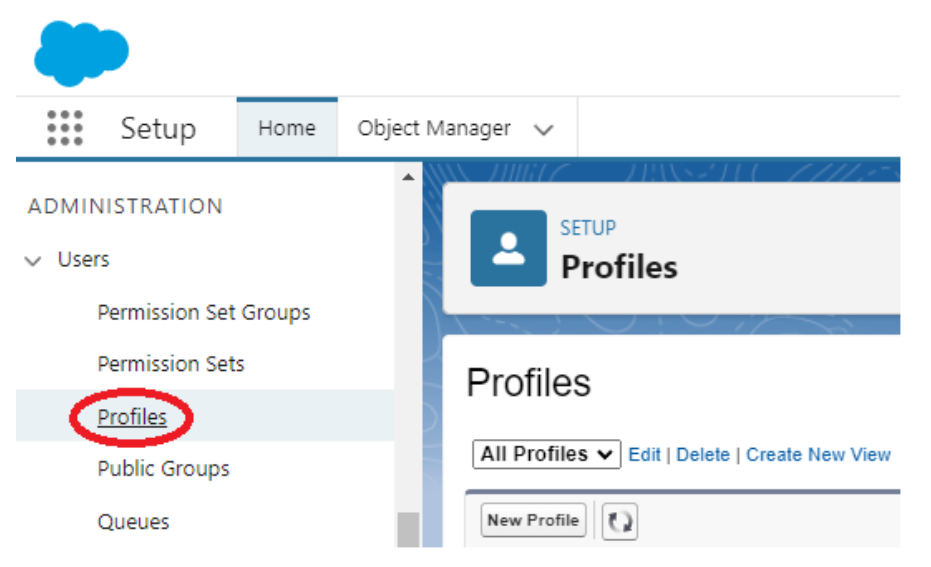

Figura 22 - Página de Setup para a criação de novos perfis.

Foram depois criados três utilizadores (*users*) tipo ("Eventorganizer Test", "Speaker Test" e "Attendee Test") acedendo a *Users* no menu *Users* da página de *Setup* da IU (figura 23). A cada utilizador foi atribuído o perfil correspondente.

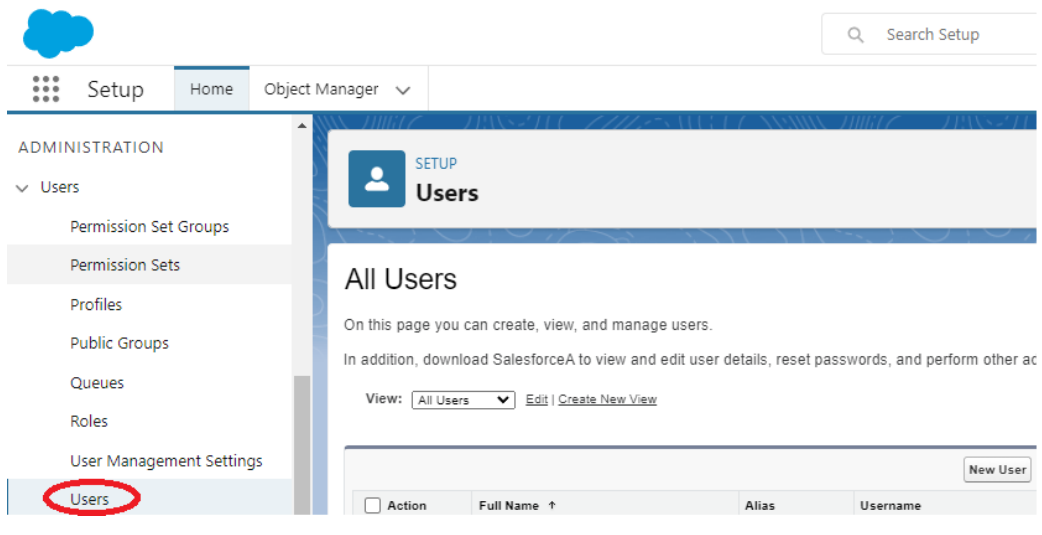

Figura 23 - Página de Setup para a criação de novos utilizadores.

A tabela 11 mostra as permissões CRED definidas para os três tipos de perfis, o perfil "System Administrator" possui todas as permissões ao nível de objetos.

|                     |                 | <b>PERFIL</b> |              |
|---------------------|-----------------|---------------|--------------|
| <b>OBJETO</b>       | Event Organizer | Speaker       | Attendee     |
| EventMF             | <b>CRED</b>     | $\mathbf R$   | R            |
| Event Organizer     | <b>CRE</b>      | $\mathbb{R}$  | $\mathbb{R}$ |
| Speaker             | <b>CRE</b>      | <b>CRED</b>   | R            |
| Attendee            | $\mathbf R$     | $\mathbf x$   | <b>CRE</b>   |
| Location            | <b>CRED</b>     | $\mathbb{R}$  | <b>CRE</b>   |
| Event Attendee      | <b>CRED</b>     | $\mathbf x$   | CR           |
| Event Speaker       | <b>CRED</b>     | <b>CRE</b>    | R            |
| <b>System Event</b> | X               | X             | x            |

Tabela 11 - Permissões a nível dos objetos para cada perfil de utilizador.

C - Criar; R - Ver; E - Editar; D - Eliminar; X - Sem Acesso

Na figura 24, a título de exemplo, pode ver-se a IU com as permissões ao nível dos objetos da App para o perfil Event Organizer.

Estas definições são configuradas em *Profiles* no menu de *Users* na página de *Setup* da IU.

| <b>Custom Object Permissions</b>                  |      |        |      |               |                              |              |  |  |  |  |
|---------------------------------------------------|------|--------|------|---------------|------------------------------|--------------|--|--|--|--|
| <b>Data Administration</b><br><b>Basic Access</b> |      |        |      |               |                              |              |  |  |  |  |
|                                                   | Read | Create | Edit | <b>Delete</b> | <b>View All</b> $\mathbf{i}$ | Modify All i |  |  |  |  |
| <b>Attendees</b>                                  | ☑    |        |      |               |                              |              |  |  |  |  |
| <b>Event Attendees</b>                            | ☑    | ⊽      | ☑    | ☑             |                              |              |  |  |  |  |
| EventsMF                                          | ✓    | ✓      | ✓    | ✓             |                              |              |  |  |  |  |
| <b>Event Organizers</b>                           | ✓    | ✓      | ✓    |               |                              |              |  |  |  |  |
| <b>Event Speakers</b>                             | ✓    | ✓      | ☑    | ☑             |                              |              |  |  |  |  |
| LocationsMF                                       | ✓    | ✓      | ☑    | ☑             |                              |              |  |  |  |  |
| <b>Speakers</b>                                   | ⊽    | V      | ☑    |               |                              |              |  |  |  |  |
| <b>System Events</b>                              |      |        |      |               |                              |              |  |  |  |  |

Figura 24 - Permissões de acesso aos objetos da App MAXFIT para o perfil "Event Organizer".

### **6.5.2 Predefinições para toda a Organização (Organization Wide Defaults - OWD)**

Estas permissões especificam o nível básico de acesso que os utilizadores têm aos registos uns dos outros e podem ser definidas como:

- Privado (não é permitido o acesso aos registos a outros utilizadores que não ao utilizador dono dos registos);
- Controlado pelo pai (o acesso aos registos de um objecto é o mesmo que está definido para os registos do objeto pai);
- Leitura pública (o acesso aos registos permite apenas a visualização dos mesmos);
- Leitura/Escrita pública (o acesso aos registos permite a leitura e a modificação dos mesmos);

Este tipo de permissão não se sobrepõe às permissões aos objetos definidas nos perfis. A tabela 12 mostra as permissões OWD definidas para os objetos da App.

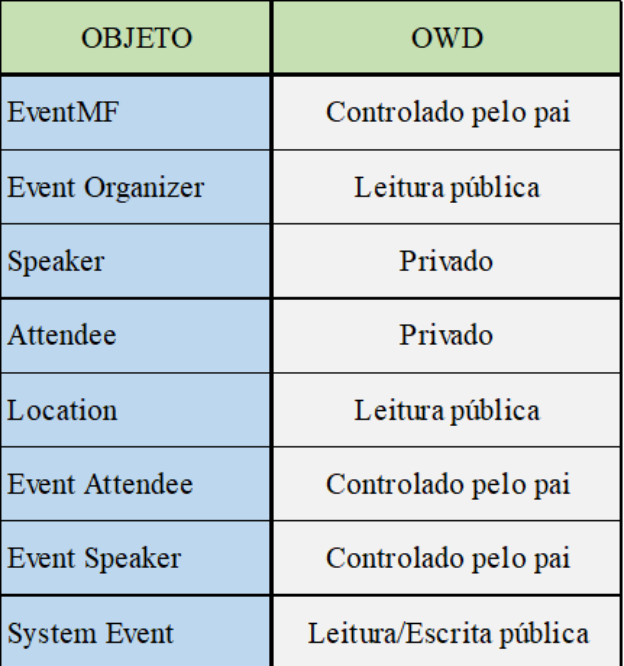

Tabela 12- Permissões ao nível dos registos da App MAXFIT.

Estas permissões são definidas acedendo a *Sharing Settings* no menu *Security* na página de *Setup* da IU.

#### **6.5.3 Hierarquia de Funções e Regras de Partilha**

Outro nível a considerar no que toca à partilha de dados é a definição de uma hierarquia de funções, isto é, do papel que o utilizador tem na estrutura da organização. Assim, é possível permitir que os superiores hierárquicos tenham acesso aos registos dos seus subordinados independentemente das permissões OWD. Estes papéis são atribuídos a cada utilizador. Assim, o utilizador "Eventorganizer Test" tem o papel "Organizer", o utilizador "Speaker Test" tem o papel "Speaker" e o utilizador "Attendee Test" tem o papel "Attendee". A figura 25 mostra as três funções hierárquicas (em inglês: *roles*) definidas na opção *Roles* do menu *Users* da página de *Setup* da IU.

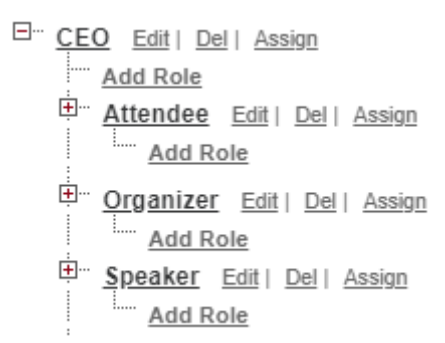

Figura 25 - Hierarquia de funções na App MAXFIT.

No caso dos objetos *standard* esta permissão está sempre ativa, no caso dos objetos customizados (como é o caso da App MAXFIT) a permissão pode ou não estar ativa. A ativação desta permissão é feita nos *Sharing Settings* no menu *Security* na página de *Setup* da IU (figura 26) neste trabalho estas permissões estão sempre ativas.

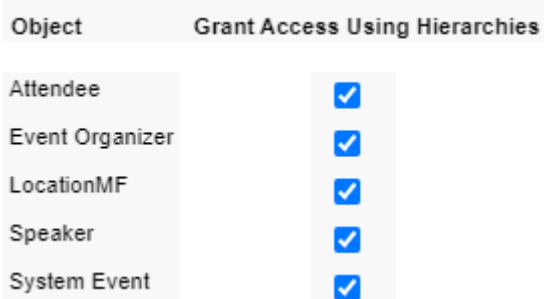

Figura 26- Ativação/Desativação das permissões Hierárquicas na IU.

As regras de partilha estendem as permissões OWD para determinados grupos de utilizadores ou papéis (*roles*) de modo que estes possam ter acesso a registos de outros utilizadores que normalmente não poderiam ter. Foram implementadas quatro regras de partilha (tabela 13).

|                 | <b>REGRA DE PARTILHA</b> |                 |  |  |  |
|-----------------|--------------------------|-----------------|--|--|--|
| <b>OBJETO</b>   | Função Hierárquica       | Tipo de Acesso  |  |  |  |
| Speaker         | Organizer                | Leitura/Escrita |  |  |  |
| Attendee        | Organizer                | Leitura/Escrita |  |  |  |
| Event Organizer | Speaker                  | Leitura/Escrita |  |  |  |
| Event Organizer | Attendee                 | Leitura/Escrita |  |  |  |

Tabela 13 - Regras de partilha da App MAXFIT.

As regras sobre os objetos "Speaker" e "Attendee" fazem com que sejam partilhados os dados dos registos destes objetos com o utilizador com função hierárquica "Organizer" (que neste caso é o utilizador "Eventorganizer Test"). Isto permite que este utilizador possa criar registos nos objetos "Event Speaker" e "Event Attendee".

As regras sobre o objeto "Event Organizer" (figura 27) permitem aos utilizadores com papel "Speaker" e "Attendee" criarem registos nos objetos "Event Speaker" e "Event

Attendee" respetivamente usando os registos do objeto "EventMF" criados por outros utilizadores. Isto é possível porque o objeto "EventMF" é filho do objeto "Event Organizer" (relacionamento Master-Detail), ou seja, ele herda as permissões do objeto pai. Apesar de as regras darem permissões de leitura/escrita, estas não se sobrepõem às permissões ao nível dos objetos (criadas no perfil) logo, por exemplo, o utilizador "Eventorganizer Test" não vai conseguir editar os registos do objeto "Attendee", apenas os pode ver.

|        | Event Organizer Sharing Rules New<br>Recalculate |                | Event Organizer Sharing Rules Help (?) |
|--------|--------------------------------------------------|----------------|----------------------------------------|
| Action | Criteria                                         | Shared With    | Access Level                           |
|        | Edit   Del Owner in All Internal Users           | Role: Attendee | Read/Write                             |
|        | Edit   Del Owner in All Internal Users           | Role: Speaker  | Read/Write                             |

Figura 27 - Regras de partilha para os registos do objeto "Event Organizer".

### **6.6 Criação da App**

Em Salesforce uma App é uma janela na qual se pode aceder a um conjunto de separadores (*tabs*), cada um deles constituído por diferentes tipos de informações e funcionalidades. Uma *tab* pode estar associada a um objeto permitindo assim o acesso, edição ou introdução de registos. Cada instância de Salesforce contém por defeito várias Apps *standard* que podem ser personalizadas, mas é possível também construir novas Apps customizadas de raíz.

Neste trabalho foi criada uma App de nome MAXFIT com os oito objetos já descritos, recorrendo à ferramenta App Manager onde, em apenas cinco passos se consegue criar uma App Salesforce. No primeiro passo definem-se alguns detalhes como o nome e imagem da App. No segundo passo são configurados o tipo de navegação, tipo de dispositivo (móvel e/ou *desktop*) e tipo de experiência de configuração. O terceiro passo só é aplicável a Apps para *desktop*, permitindo configurar uma barra de ferramentas no rodapé, no quarto passo são selecionadas as *tabs* que vão compor a App. Finalmente, no

quinto passo são definidos os perfis de utilizador que podem aceder à App. A figura 28 mostra as tabs da App para cada perfil de utilizador (cada perfil tem acesso a um conjunto de tabs diferentes).

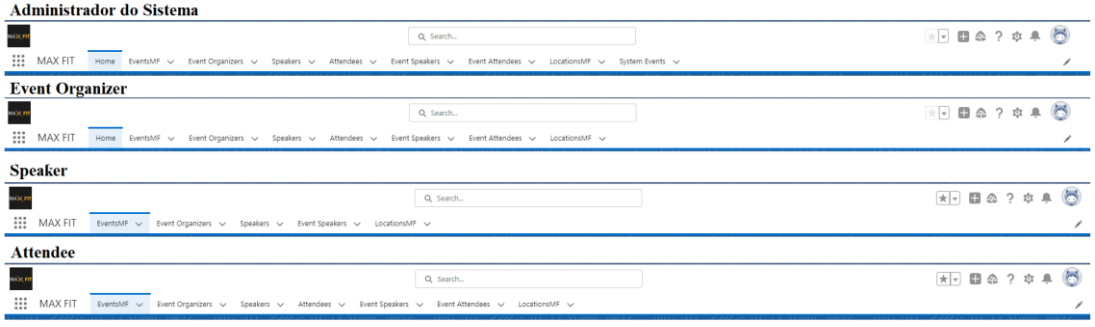

Figura 28 - Tabs da App MAXFIT para cada perfil de utilizador.

### **7. Desenvolvimento de funcionalidades da App (2ª fase)**

No que toca ao desenvolvimento de funcionalidades em Salesforce podemos considerar as que são implementadas recorrendo a ferramentas *low-code/no-code* (*flows* por exemplo) e as que são desenvolvidas recorrendo a código Apex e *Lightning Web Components*. Neste projeto foram desenvolvidas funcionalidades recorrendo a ferramentas *low-code/no-code* e a código Apex.

### **7.1 Reports e Dashboards**

Os *reports* e *dashboards* são funcionalidades chave do Salesforce para a análise e visualização de dados, com eles consegue-se ver os dados mais relevantes obtendo assim uma visão geral que permita tomar decisões informadas.

Um *report* é uma representação tabular da lista dos registos que satisfazem determinado critério definido pelo utilizador (podendo incluir também um gráfico personalizado) e que pode ser filtrada ou agrupada com base em qualquer campo.

Um *dashboard* consiste na representação visual de um ou mais *reports* que podem incluir tabelas ou vários tipos de gráficos, facilitando assim a análise dos dados.

Neste trabalho foram desenvolvidos dois *reports* e um *dashboard* que foi incorporado a uma nova *tab* ("Home") da aplicação apenas acessível ao utilizador com o perfil de "Event Organizer" ou "System Administrator".

### **7.1.1 Report Attendees in Event**

Este *report* (figura 29) agrega os dados de alguns campos dos objetos "EventMF" e "Event Attendee" numa tabela, agrupando-os por evento e filtrando-os de maneira que só sejam mostrados eventos futuros. É gerado também um gráfico mostrando o número de participantes por evento (desde que haja participantes inscritos).

| Sum of # People Attending<br>15<br>ø<br>5<br>Cidadania ativa @ Jornadas de Informática @ teste EventAttendeeTrigger @ teste EventSpeakerTrigger1<br>Name |                                                                     |              |                                    |                |         |                                                                                                  |           |                   |                   |           |                                                         |
|----------------------------------------------------------------------------------------------------|---------------------------------------------------------------------|--------------|------------------------------------|----------------|---------|--------------------------------------------------------------------------------------------------|-----------|-------------------|-------------------|-----------|---------------------------------------------------------|
| Name 1                                                                                                    | Event Organizer: Name $\uparrow \forall$ Event # $\uparrow \forall$ |              | Attendee # $\overline{\mathbf{v}}$ |                |         | Attendee: Name V Status V # People Attending V Remaining Seats V Start Date/Time V End Date/Time |           |                   | $\mathbf v$       |           | $\overline{\phantom{a}}$<br>Event Type V Location: Name |
| Cidadania ativa                                                                                                    | Organizer 3                                                         | EVT - 000021 | ATT - 00052                        | Attendee2      | Created | 4                                                                                                | 46        | 14/09/2023, 12:00 |                   | In-Person | Câmara Municipal da Guarda                              |
|                                                                                                    |                                                                     |              | ATT - 00051                        | Attendee6      | Created | $\overline{4}$                                                                                   | 46        | 14/09/2023. 12:00 |                   | In-Person | Câmara Municipal da Guarda                              |
|                                                                                                    |                                                                     |              | ATT - 00054                        | Pedro Attendee | Created | $\overline{4}$                                                                                   | 46        | 14/09/2023. 12:00 | ×.                | In-Person | Câmara Municipal da Guarda                              |
|                                                                                                    |                                                                     |              | ATT - 00053                        | Attendee 1     | Created | 4                                                                                                | 46        | 14/09/2023 12:00  | ×.                | In-Person | Câmara Municipal da Guarda                              |
| Jornadas de Informática                                                                                                    | Organizer created by admin                                          | EVT - 000020 | ATT - 00048                        | Attendee3      | Created | 5                                                                                                | $\circ$   | 25/09/2023, 12:00 | 29/09/2023, 12:00 | In-Person | Instituto Politécnico da Guarda                         |
|                                                                                                    |                                                                     |              | ATT - 00047                        | Attendee2      | Created | 5                                                                                                | $\bullet$ | 25/09/2023.12:00  | 29/09/2023, 12:00 | In-Person | Instituto Politécnico da Guarda                         |
|                                                                                                    |                                                                     |              | ATT - 00049                        | Attendee4      | Created | 5                                                                                                | $\bullet$ | 25/09/2023.12:00  | 29/09/2023 12:00  | In-Person | Instituto Politécnico da Guarda                         |
|                                                                                                    |                                                                     |              | ATT - 00050                        | Attendee5      | Created | 5                                                                                                | $\bullet$ | 25/09/2023.12:00  | 29/09/2023, 12:00 | In-Person | Instituto Politécnico da Guarda                         |
|                                                                                                    |                                                                     |              | ATT - 00046                        | Attendee 1     | Created | 5                                                                                                | $\bullet$ | 25/09/2023 12:00  | 29/09/2023, 12:00 | In-Person | Instituto Politécnico da Guarda                         |
| teste EventAttendeeTrigger Organizer 2                                                                                                    |                                                                     | EVT - 000019 | ATT - 00043                        | Jorge Martins  | Created | 4                                                                                                | 6         | 15/09/2023, 12:00 | 16/09/2023, 12:00 | In-Person | Instituto Politécnico da Guarda                         |
|                                                                                                    |                                                                     |              | ATT - 00055                        | Attendee2      | Created | 4                                                                                                | 6         | 15/09/2023, 12:00 | 16/09/2023, 12:00 | In-Person | Instituto Politécnico da Guarda                         |
|                                                                                                    |                                                                     |              | ATT - 00056                        | Attendee5      | Created | 4                                                                                                | 6         | 15/09/2023. 12:00 | 16/09/2023.12:00  | In-Person | Instituto Politécnico da Guarda                         |
|                                                                                                    |                                                                     |              | ATT - 00057                        | Attendee4      | Created | 4                                                                                                | 6         | 15/09/2023, 12:00 | 16/09/2023, 12:00 | In-Person | Instituto Politécnico da Guarda                         |

Figura 29 - Report "Attendees in Event".

### **7.1.2 Report Upcoming Events**

Este *report* (figura 30) também só apresenta eventos futuros e contém dados de vários campos dos objetos "EventMF" e "Event Speaker". É gerado um gráfico que mostra o número de lugares ainda disponíveis por cada evento (se não houver lugares disponíveis o evento não é representado).

| Remaining seats per Event<br>Sum of Remaining Seats                                                                                                    |                                                                     |                                |                    |                  |                          |                                              |                                     |                                 |                          |  |  |
|----------------------------------------------------------------------------------------------------|---------------------------------------------------------------------|--------------------------------|--------------------|------------------|--------------------------|----------------------------------------------|-------------------------------------|---------------------------------|--------------------------|--|--|
| 10 <sup>°</sup><br>8<br>70<br>$6\phantom{.}6$<br>46<br>Name<br>Cidadania ativa Ceste EventAttendeeTrigger Ceste EventSpeakerTrigger1 Ceste EventSpeakerTrigger2 |                                                                     |                                |                    |                  |                          |                                              |                                     |                                 |                          |  |  |
|                                                                                                    |                                                                     |                                |                    |                  |                          |                                              |                                     |                                 |                          |  |  |
| $\blacktriangledown$<br>Name 1                                                                                                    | $\vert \mathbf{v} \vert$<br>Speaker: Name 1                         | Status $\overline{\mathbf{v}}$ | # People Attending | Remaining Seats  | Start Date/Time <b>v</b> | $\blacktriangledown$<br><b>End Date/Time</b> | Event Type $\vert \mathbf{v} \vert$ | <b>Location: Name</b>           | $\overline{\phantom{a}}$ |  |  |
| Cidadania ativa (2)                                                                                                    | Speaker 2 (1)                                                       | Created                        | $\overline{4}$     | 46               | 14/09/2023, 12:00        | ٠                                            | In-Person                           | Câmara Municipal da Guarda      |                          |  |  |
|                                                                                                    | Speaker 3 (1)                                                       | Created                        | $\overline{4}$     | 46               | 14/09/2023, 12:00        | $\sim$                                       | In-Person                           | Câmara Municipal da Guarda      |                          |  |  |
| Jornadas de Informática (1)                                                                                                    | Speaker 1 (1)                                                       | Created                        | -5                 | $\circ$          | 25/09/2023 12:00         | 29/09/2023, 12:00                            | In-Person                           | Instituto Politécnico da Guarda |                          |  |  |
| teste EventAttendeeTrigger (1) Jorge Martins (1)                                                                                                    |                                                                     | Created                        | $\overline{4}$     | 6                | 15/09/2023, 12:00        | 16/09/2023, 12:00                            | In-Person                           | Instituto Politécnico da Guarda |                          |  |  |
|                                                                                                    | teste EventSpeakerTrigger1 (1) Speaker1 created by speaker user (1) | Created                        | $\overline{2}$     | 8                | 29/09/2023, 12:00        | 30/09/2023, 12:00                            | In-Person                           | Instituto Politécnico da Guarda |                          |  |  |
| teste EventSpeakerTrigger2 (1) - (1)                                                                                                    |                                                                     | Created                        | $\circ$            | 10 <sub>10</sub> | 29/09/2023, 12:00        | 01/10/2023, 12:00                            | Virtual                             | ×                               |                          |  |  |

Figura 30 - Report "Upcoming Events".

### **7.1.3 Dashboard Upcoming Events**

O *dashboard* implementado (figura 31) vai buscar informação aos dois *reports* consistindo em quatro tabelas e dois gráficos que mostram de uma forma sumária informação relativa a eventos, palestrantes e participantes.

|                                                                                                    |                                  |                              |               |                    |                   | Q Search             |                                      |                        |          |                                 |                         |
|----------------------------------------------------------------------------------------------------|----------------------------------|------------------------------|---------------|--------------------|-------------------|----------------------|--------------------------------------|------------------------|----------|---------------------------------|-------------------------|
| MAX FIT<br>Home<br>EventsMF v<br>Event Organizers v<br>Speakers $\vee$<br>Attendees $\vee$<br>Event Speakers ~<br>Event Attendees v<br>LocationsMF v                                                                                                    |                                  |                              |               |                    |                   |                      |                                      |                        |          |                                 |                         |
| Dashboard<br>Ø<br>As of 27/07/2023, 17:13 Viewing as Test Eventorganizer                                                                                                    | <b>Upcoming Events Dashboard</b> |                              |               |                    |                   |                      |                                      |                        |          | Refresh<br>Open                 | $\overline{\mathbf{v}}$ |
| <b>MAX FIT Upcoming Events</b>                                                                                                    |                                  |                              |               |                    |                   |                      |                                      |                        |          |                                 | 55                      |
| Name                                                                                                    | Status                           | <b>Event Organizer: Name</b> |               | Start Date/Time 1  |                   | <b>End Date/Time</b> |                                      | <b>Event Type</b>      |          | <b>Location: Name</b>           |                         |
| Cidadania ativa                                                                                                    | Created                          | Organizer 3                  |               |                    | 14/09/2023, 12:00 |                      |                                      | - In-Person            |          | Câmara Municipal da Guarda      |                         |
| teste EventAttendeeTrigger                                                                                                    | Published                        | Organizer 2                  |               |                    | 15/09/2023, 12:00 |                      | 16/09/2023, 12:00 In-Person          |                        |          | Instituto Politécnico da Guarda |                         |
| Jornadas de Informática                                                                                                    | Created                          | Organizer created by admin   |               |                    | 25/09/2023, 12:00 |                      | 29/09/2023, 12:00 In-Person          |                        |          | Instituto Politécnico da Guarda |                         |
| teste EventSpeakerTrigger2                                                                                                    | Created                          | Organizer created by admin   |               |                    | 29/09/2023, 12:00 |                      | 01/10/2023, 12:00 Virtual            |                        | ×        |                                 |                         |
| <b>View Report (Upcoming Events)</b>                                                                                                    |                                  |                              |               |                    |                   |                      |                                      |                        |          |                                 |                         |
|                                                                                                    |                                  |                              |               |                    |                   |                      |                                      |                        |          |                                 |                         |
|                                                                                                    | Sum of # People Attending        |                              |               | $\frac{\pi}{4}$    |                   |                      |                                      | Sum of Remaining Seats |          |                                 | 55                      |
|                                                                                                    |                                  |                              |               |                    |                   |                      |                                      |                        |          |                                 |                         |
| 15<br>70<br>Cidadania ativa O Jornadas de Informática O teste EventAttendeeTrigger O teste EventSpea<br>Name<br>Cidadania ativa @ teste EventAttendeeTrigger @ teste EventSpeakerTrigger1 @ teste EventS<br><b>View Report (Attendees in Events)</b><br><b>View Report (Upcoming Events)</b> |                                  |                              |               |                    |                   |                      |                                      |                        |          |                                 |                         |
| Name                                                                                                    |                                  |                              |               |                    |                   |                      |                                      |                        |          |                                 |                         |
| <b>Event Speakers</b>                                                                                                    |                                  |                              |               |                    | 55                |                      | <b>Event Types</b>                   |                        |          |                                 | $55$                    |
| Event#                                                                                                    | Name 1                           |                              | Speaker: Name |                    |                   |                      | Event Type 1                         |                        |          | Record Count                    |                         |
| EVT - 000021                                                                                                    | Cidadania ativa                  |                              | Speaker 3     |                    |                   | In-Person            |                                      |                        |          |                                 | $\overline{4}$          |
| EVT - 000021                                                                                                    | Cidadania ativa                  |                              | Speaker 2     |                    |                   | Virtual              |                                      |                        |          |                                 | 1                       |
| EVT - 000020                                                                                                    | Jornadas de Informática          |                              | Speaker 1     |                    |                   |                      |                                      |                        |          |                                 |                         |
| EVT - 000019                                                                                                    | teste EventAttendeeTrigger       |                              | Jorge Martins |                    |                   |                      |                                      |                        |          |                                 |                         |
| <b>View Report (Upcoming Events)</b>                                                                                                    |                                  |                              |               |                    |                   |                      | <b>View Report (Upcoming Events)</b> |                        |          |                                 |                         |
| Attendees in Events                                                                                                    |                                  |                              |               |                    |                   |                      |                                      |                        |          |                                 | 55                      |
| Name 1                                                                                                    |                                  | Event#                       |               | # People Attending |                   |                      | Remaining Seats                      |                        |          | Max Seats                       |                         |
| Cidadania ativa                                                                                                    |                                  | EVT - 000021                 |               |                    |                   | $\sqrt{4}$           |                                      |                        | 46       |                                 | 50                      |
| Jornadas de Informática                                                                                                    |                                  | EVT - 000020                 |               |                    |                   | 5                    |                                      |                        | $\Omega$ |                                 | 5                       |
| teste EventAttendeeTrigger                                                                                                    |                                  | EVT - 000019                 |               |                    |                   | $\overline{4}$       |                                      |                        | $\,$ 6   |                                 | 10                      |
| teste EventSpeakerTrigger1                                                                                                    |                                  | EVT - 000017                 |               |                    |                   | $\overline{c}$       |                                      |                        | 8        |                                 | 10                      |
| teste EventSpeakerTrigger2                                                                                                    |                                  | EVT - 000018                 |               |                    |                   | $\circ$              |                                      |                        | 10       |                                 | 10                      |

Figura 31- Dashboard "Upcoming Events".

### **7.2 Flows**

Um *flow* em Salesforce é uma ferramenta que automatiza uma sequência de atividades necessárias para atingir um determinado objetivo, para isso, ele recolhe dados e depois faz algo com eles. Os *flows* são construídos recorrendo ao *Flow Builder*, que é a interface declarativa, nativa do Salesforce, para a criação de flows individuais e que consegue criar lógica semelhante a código sem usar uma linguagem de programação, é uma solução *nocode*. Existem vários tipos de *flows*, neste trabalho foi construído um *Screen Flow* que é caracterizado por ter um elemento que é exibido na IU e que requer algum tipo de input por parte do utilizador.

A finalidade do "Event Evaluation Flow" (figura 32) é a de permitir que um utilizador participante possa avaliar um evento em que está inscrito.

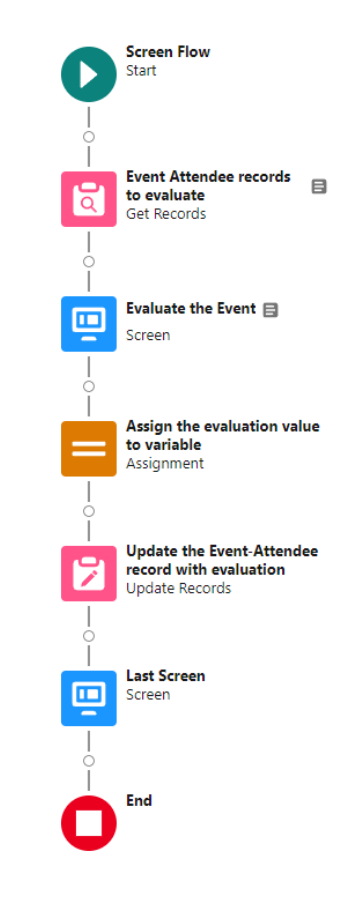

Figura 32 - Estrutura do Screen Flow "Event Evaluation".

Na página que corresponde à inscrição do participante num evento (registo no objeto "Event Attendee") é mostrado um primeiro painel (figura 33) onde o utilizador pode escolher uma pontuação para o evento (figura 34).

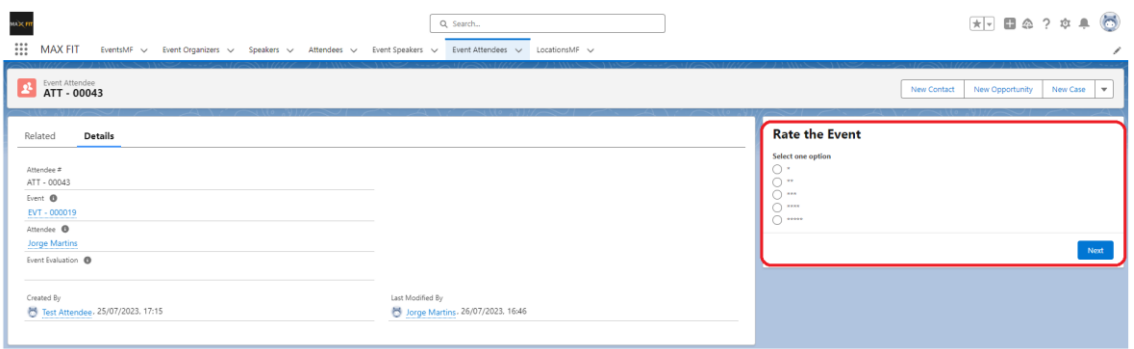

Figura 33 - Interface do utilizador participante mostrando um registo e o painel do flow.

| мосет<br>$\mathop{\mathbb{H}}\nolimits$<br><b>MAX FIT</b><br>EventsMF v Event Organizers v Speakers v Attendees v Event Speakers v Event Attendees v LocationsMF v    | Q Search                                               |                                                                                                    | $\overline{X}$ $\Box$ $\Omega$ ? $\Phi$ $\bullet$ $\Box$<br>◢ |
|----------------------------------------------------------------------------------------------------|--------------------------------------------------------|----------------------------------------------------------------------------------------------------|---------------------------------------------------------------|
| <sup>2</sup> Event Attendee                                                                                                    |                                                        |                                                                                                    | New Opportunity<br><b>New Contact</b><br>New Case v           |
| <b>Details</b><br>Related<br>Attendee #<br>ATT - 00043<br>Event O<br>$EVT - 000019$<br>Attendee <sup>O</sup><br><b>Jorge Martins</b><br>Event Evaluation <sup>1</sup> |                                                        | <b>Rate the Event</b><br>Select one option<br>$\circ$<br>$\circ$<br>$\bigcirc$ $\cdots$<br>$\bullet$ | Next                                                          |
| Created By<br>Test Attendee, 25/07/2023, 17:15                                                                                                    | Last Modified By<br>S Jorge Martins, 26/07/2023, 16:46 |                                                                                                    |                                                               |

Figura 34 - Interface do utilizador participante mostrando um registo e o painel referente ao "Event Evaluation Flow" com avaliação do evento ainda não submetida.

Uma vez submetida a avaliação, é mostrado um segundo painel que dá duas opções ao utilizador, voltar atrás ou terminar (figura 35). Se o utilizador optar pela opção de terminar, o painel desaparece e é atribuído o valor da avaliação ao campo "Event Evaluation" do objeto "Event Attendee" (figura 36).

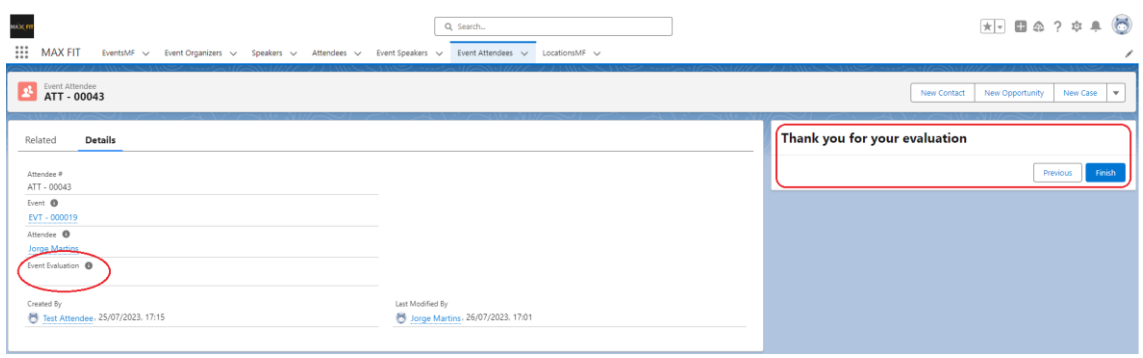

Figura 35 - Interface do utilizador participante mostrando um registo e o segundo painel referente ao "Event Evaluation Flow" com avaliação do evento submetida.

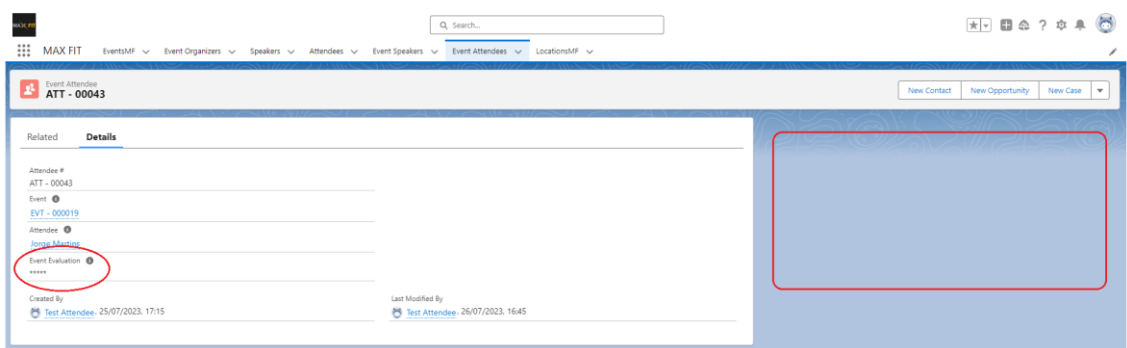

Figura 36 - Interface do utilizador participante mostrando um registo após atribuição do valor da avaliação ao campo "Event Evaluation".

Para que isto seja possível o *flow* vai buscar o registo onde é feita a avaliação e mostra o primeiro painel, estas etapas são feitas logo no momento em que se acede a um registo do objeto "Event Attendee" que não tenha já uma avaliação. Quando o utilizador seleciona o valor da classificação e clica no botão "Next" esse valor é atribuído a uma variável que por sua vez vai ser atribuída ao valor do campo "Event Evaluation" do objeto "Event Attendee" por uma operação de DML de atualização de registo. Por fim é mostrado um segundo painel que permite que o utilizador volte atrás e reveja a sua classificação ou termine o processo. Uma vez terminado o *flow*, a classificação é mostrada no campo "Event Evaluation" e o painel desaparece.

### **7.3 Classe Apex - Transaction Log Handler**

À semelhança do Java, em Apex é possível criar classes, estas podem ser um conjunto de outras classes, métodos definidos pelo utilizador, variáveis, tipos de exceção e código de inicialização estático. Neste trabalho foi implementada a classe Apex "Transaction Log Handler" com o objetivo de criar registos no objeto "System Event". É pretendido que esta classe seja incorporada noutras classes (*triggers*) e, caso exista algum erro ou exceção é criado um registo contendo detalhes do erro, data/hora do erro e o nome do processo onde o erro ocorreu. Esta classe contém três métodos, um para lidar com as exceções do sistema criando uma lista com valores para atribuir aos campos do objeto "System Event", outro para lidar com erros que possam ocorrer nos métodos dos *triggers* criando também uma lista com valores para atribuir aos campos do objeto "System Event" e um último método para inserir os valores das listas criadas na base de dados, isto é, no objeto. O código desta classe Apex encontra-se no Anexo D e foi desenvolvido recorrendo ao IDE nativo do Salesforce, a Developer Console.

### **7.4 Triggers**

Um *trigger* em Salesforce é código Apex que é executado antes ou depois de operações de manipulação de dados (DML) como *insert*, *update* ou *delete*. Assim, é possível criar automação de tarefas que seriam impossíveis de implementar apenas com recurso à IU.

Foram implementados três *triggers*, um no objeto "Event Speaker" e dois no objeto "Event Attendee" recorrendo à Developer Console.

#### **7.4.1 Event Speaker Trigger**

Este *trigger*tem como função impedir que seja criado ou atualizado um registo que atribui um palestrante a um evento, se esse mesmo palestrante já estiver atribuído a um evento que comece no mesmo dia à mesma hora. Quando se tentar introduzir um registo que cumpra esta condição é mostrado um aviso de erro na IU (figura 37).

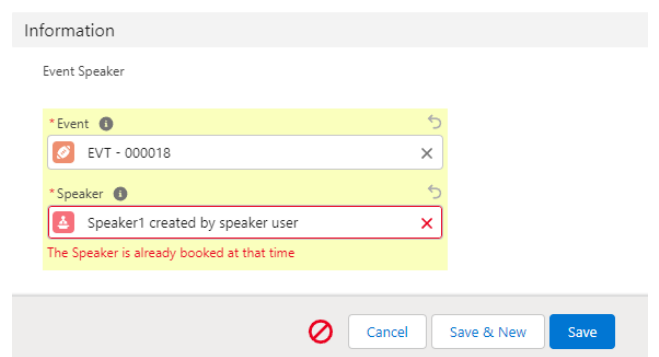

Figura 37 - Resultado da ativação do "Event Speaker Trigger".

O código deste *trigger* pode ser consultado no Anexo E.

### **7.4.2 Event Attendee Trigger**

 $\overline{1}$ 

 $\leftarrow$  Responder

 $\rightarrow$  Encaminhar

A função deste *trigger* é a de enviar um email de confirmação, com um formato prédefinido ao participante, quando este submete a inscrição num evento, ou seja, quando cria um registo no objeto "Event Attendee". Esta funcionalidade foi implementada usando uma classe Apex (*handler*) que é invocada pelo *trigger*. Esta classe também invoca a classe "Transaction Log Handler" que lida com os erros e exceções. A figura 38 mostra o email enviado.

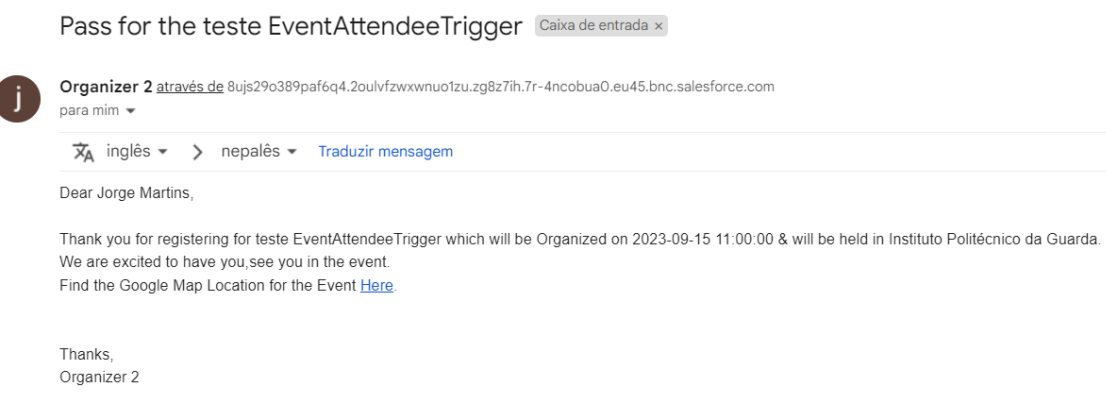

Figura 38 - Resultado da ativação do "Event Attendee Trigger".

Os códigos do *trigger* e da sua classe *hanlder* podem ser consultados no Anexo F e G respetivamente.

### **7.4.3 Event Attendee Trigger Test**

Antes de implementar um *trigger* numa Org deve-se testar o seu funcionamento, um teste tem de cobrir pelo menos 75% do código (figura 39). Para isso é necessário criar testes de unidade que consistem em blocos de código onde, criando dados de teste, se verifique se o desempenho do *trigger* é o desejável. Estes testes correm na *Developer Console*.

Para o "Event Attendee Trigger" foi desenvolvida uma classe de teste onde foram criados registos de teste para os objetos "Event Organizer", "EventMF" e "Attendee" de modo que se pudesse criar um registo no objeto "Event Attendee" e verificar que era enviado um email.

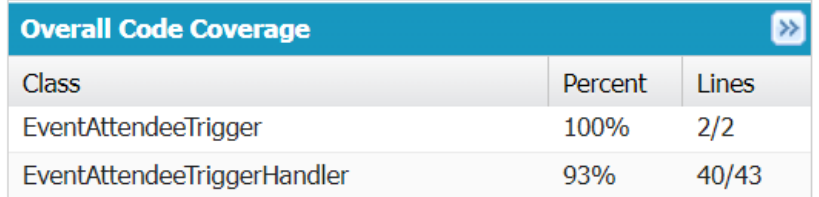

Figura 39 - Painel da Developer Console relativo à cobertura do teste ao trigger.

O código deste teste pode ser consultado no Anexo H.

### **7.4.4 Event Attendee Not Duplicate Trigger**

A função deste *trigger* é a de impedir que seja criado um registo no objeto "Event Attendee" em duplicado. No caso de um utilizador tentar introduzir um registo nestas condições é exibida uma mensagem de erro na IU (figura 40).

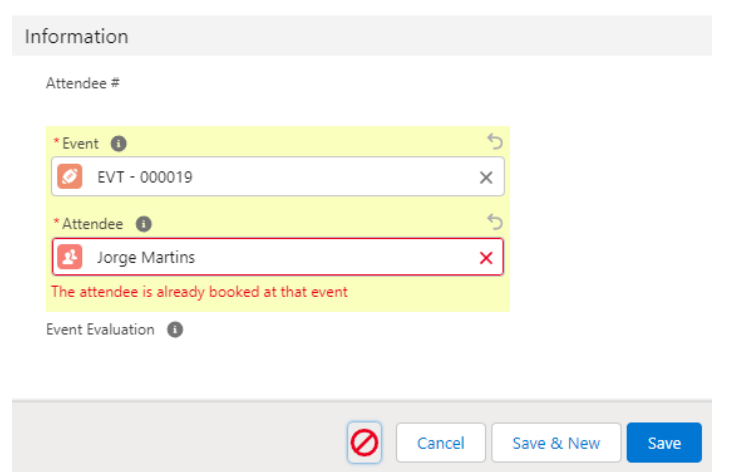

Figura 40 - Resultado da ativação do "Event Attendee Not Duplicate Trigger".

Como se pode verificar nos Anexos I e J, o *trigger* invoca uma classe (*handler*) que contém o método responsável pela sua funcionalidade.

### **7.4.5 Event Attendee Not Duplicate Trigger Test**

Foi também criada uma classe de teste para o *trigger* (Anexo K) onde foram criados dados e dois métodos de teste. O primeiro método faz o teste para um só registo duplicado enquanto o segundo método faz o teste para duzentos registos que é o número de registos que são tratados de cada vez quando são importados dados em grande escala para o Salesforce. O teste teve sucesso (figura 41) e consistiu em verificar que não era possível criar registos duplicados no objeto "Event Attendee".

| <b>Overall Code Coverage</b>            |         |        |
|-----------------------------------------|---------|--------|
| Class                                   | Percent | l ines |
| EventAttendeeNotDuplicateTrigger        | 100%    | 1/1    |
| EventAttendeeNotDuplicateTriggerHandler | 82%     | 19/23  |

Figura 41 - Painel da Developer Console relativo à cobertura do teste do trigger.

### **8. Apresentação da App (2ª fase)**

Para a apresentação da App à entidade acolhedora foram elaborados dois vídeos, o primeiro corresponde à apresentação do que era pretendido implementar e o segundo corresponde à demonstração das configurações feitas e das funcionalidades implementadas na App. Os dois vídeos podem ser acedidos pelo link: [https://drive.google.com/drive/folders/1EmTd4VmtEgymsq-rlbIKbCjNG060b9lu.](https://drive.google.com/drive/folders/1EmTd4VmtEgymsq-rlbIKbCjNG060b9lu)

### **8.1 Requisitos**

Neste vídeo é feita uma exposição dos requisitos da App, são apresentados e discutidos todos os objetos que a constituem, o modelo de dados e os campos, bem como as regras de validação e duplicação dos dados. São também discutidas todas as permissões aos objetos e campos mencionando o caminho para as implementar. Por fim são apresentadas as funcionalidades pretendidas, nomeadamente os *triggers*, o *flow* e o *dashboard*.

### **8.2 Demonstração**

Com este vídeo pretendeu-se mostrar tudo o que foi implementado na App Salesforce. Em primeiro lugar foram testadas as regras de validação e de duplicidade e dados. As figuras 42 e 43 mostram, a título de exemplo, estes testes. Em seguida são abordadas as configurações de perfis, utilizadores e funções (*roles*) em que se baseiam as permissões de acesso aos dados (figura 44).

No que toca a funcionalidades implementadas, a apresentação mostra o funcionamento dos três *triggers*, do *flow* de avaliação de evento e do *dashboard* localizado na *home page* de um utilizador cujo perfil seja "Event Organizer".

A título de exemplo a figura 45 mostra a ativação do "Event Attendee Not Duplicate Trigger", a figura 46 mostra

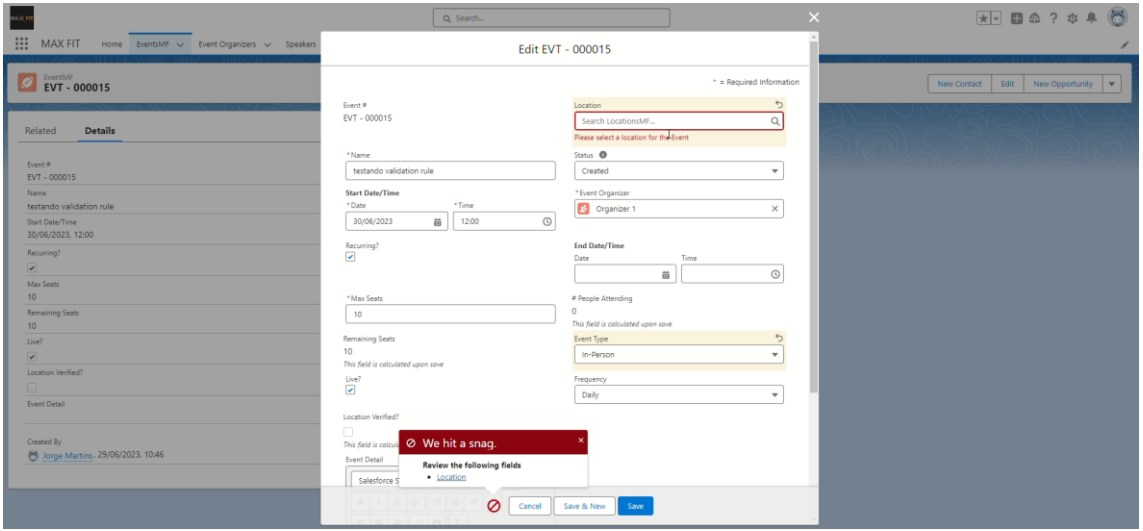

Figura 42 - Teste de regra de validação de dados na interface de utilizador.

| $\mathbf{m}$<br><b>MAX FIT</b>                                                                                                    | Q Search<br>Home EventsMF v Event-Organizers v Speakers v Attendees v Event-Speakers v Event-Attendees v LocationsMF v System-Events v                      |                                           |                          |                                                                                                    |
|----------------------------------------------------------------------------------------------------|----------------------------------------------------------------------------------------------------|-------------------------------------------|--------------------------|----------------------------------------------------------------------------------------------------|
| $\begin{array}{ c c }\n\hline\n\text{1} & \text{Event Organizers}\n\hline\n\text{All} & \text{II} & \text{I}\n\end{array}$<br>4 items . Sorted by Name . Filtered by All event organizers . Updated há segundos |                                                                                                    |                                           | Q Search this list       | New Import Change Owner Printable View<br>$\mathbf{R} \cdot \mathbf{R} \cdot \mathbf{$ |
| Name 1<br>Organizer created by admin<br>$\mathbf{1}$                                                                                                    | $\vee$ Email                                                                                                    | $\vee$ Phone<br>                          | $\vee$ Location          | v<br>$\blacksquare$                                                                                                    |
| Organizer 1<br>Organizer 2<br>$\overline{3}$                                                                                                    |                                                                                                    | New Event Organizer                       |                          | $\overline{\phantom{a}}$<br>$\overline{\phantom{0}}$                                                                                                    |
| Organizer 3<br>$\overline{a}$                                                                                                    |                                                                                                    |                                           | * = Required Information | ▾                                                                                                    |
|                                                                                                    | Information                                                                                                    |                                           |                          |                                                                                                    |
|                                                                                                    | *Name<br>test organizer                                                                                                    | $\circ$<br>* Email<br>organizer1@email.pt | $\rightarrow$            |                                                                                                    |
|                                                                                                    | * Phone<br>Ø We hit a snag.<br>271271271                                                                                                    | ernative Email                            |                          |                                                                                                    |
|                                                                                                    | You can't save this record because a duplicate<br>Alternative Phon<br>record already exists. To save, use different<br>information.<br>↳<br>View Duplicates | cation<br>Search LocationsMF              | $\alpha$                 |                                                                                                    |
|                                                                                                    | Ø                                                                                                    | Save<br>Cancel Save & New                 |                          |                                                                                                    |

Figura 43 - Teste de regra de duplicidade de dados na interface do utilizador.

|                                                                                                    |                                                                                                    |                           |          | Q Search Setup                                                |           |              | $\mathbb{R}$ = $\blacksquare$ $\Omega$ ? $\Phi$ $\blacktriangle$ $\langle$ $\blacktriangleright$                                                                                                    |  |  |
|----------------------------------------------------------------------------------------------------|----------------------------------------------------------------------------------------------------|---------------------------|----------|---------------------------------------------------------------|-----------|--------------|----------------------------------------------------------------------------------------------------|--|--|
| ∷<br>Home Object Manager<br>Setup                                                                                            |                                                                                                    |                           |          |                                                               |           |              |                                                                                                    |  |  |
| Q Quick Find<br>Setup Home                                                                                                   | SETUP<br>∸<br><b>Users</b>                                                                                                    |                           |          |                                                               |           |              |                                                                                                    |  |  |
| Service Setup Assistant<br>Help for this Page @<br>All Users                                                                 |                                                                                                    |                           |          |                                                               |           |              |                                                                                                    |  |  |
| Multi-Factor Authentication Assistant<br>On this page you can create, view, and manage users.<br><b>Hyperforce Assistant</b> |                                                                                                    |                           |          |                                                               |           |              |                                                                                                    |  |  |
| <b>Release Updates</b><br><b>Lightning Experience Transition</b><br>Assistant                                                | In addition, download SalesforceA to view and edit user details, reset passwords, and perform other administrative tasks from your mobile devices: (OS   Android<br>View: Al Users V Edit   Create New Year<br>$A$   $B$   $C$   $D$   $B$   $F$   $G$   $H$   $I$   $J$   $K$   $L$   $M$   $N$   $C$   $R$   $B$   $T$   $U$   $V$   $W$   $X$   $Y$   $Z$   $C$   $R$   $R$   $R$ |                           |          |                                                               |           |              |                                                                                                    |  |  |
| Salesforce Mobile App                                                                                                    |                                                                                                    |                           |          | New User Reset Password(s) Add Multiple Users                 |           |              |                                                                                                    |  |  |
| <b>Lightning Usage</b>                                                                                                    | Action                                                                                                    | Full Name +               | Alias    | Username                                                      | Role      | Active       | Profile                                                                                                    |  |  |
| Optimizer                                                                                                    | $\Box$ Edit                                                                                                    | Atlendee, Test            | testatte | attendeelest@email.pt                                         | Allendee  | о.           | Attendee                                                                                                    |  |  |
|                                                                                                    | $\Box$   Edit                                                                                                    | Chatter Expert            | Chatter  | chatty.00d7r000004ncobua0.mwyanb5itxnl@chatter.salesforce.com |           | $\checkmark$ | Chatter Free User                                                                                                    |  |  |
| <b>ADMINISTRATION</b>                                                                                                    | $\Box$   Edit                                                                                                    | Eventorganizer, Test      | testevor | eventmanager@email.pt                                         | organizer |              | Event Organizer                                                                                                    |  |  |
| $\vee$ Users                                                                                                    | $\Box$   Edit                                                                                                    | Martins Jorge             | JMart    | final project fidizzi event management@iccpemartins.com       |           | ✓            | System Administrator                                                                                                    |  |  |
| Permission Set Groups                                                                                                    |                                                                                                    | Edit   Login Sceaker Test | testsok  | sceaker@email.pt                                              | Speaker   | ✓            | Speaker                                                                                                    |  |  |
|                                                                                                    | $\Box$   Edit                                                                                                    | User, Integration         | integ    | integration@00d7r000004ncobua0.com                            |           | ✓            | Analytics Cloud Integration User                                                                                                    |  |  |
| Permission Sets                                                                                                    | $\Box$   Edit                                                                                                    | User Security             | 589      | insightssecurity@00d7r000004ncobua0.com                       |           | ✓            | Analytics Cloud Security User                                                                                                    |  |  |
| Profiles                                                                                                    |                                                                                                    |                           |          | New User Reset Password(s) Add Multiple Users                 |           |              |                                                                                                    |  |  |
| <b>Public Groups</b>                                                                                                    |                                                                                                    |                           |          |                                                               |           |              | $A \parallel B \parallel C \parallel D \parallel E \parallel F \parallel G \parallel H \parallel I \parallel K \parallel L \parallel M \parallel N \parallel G \parallel F \parallel G \parallel R \parallel S \parallel T \parallel U \parallel V \parallel W \parallel X \parallel Y \parallel Z \parallel \text{Cher} \parallel \text{Alt}$ |  |  |
| Queues                                                                                                    |                                                                                                    |                           |          |                                                               |           |              |                                                                                                    |  |  |
| <b>Roles</b>                                                                                                    |                                                                                                    |                           |          |                                                               |           |              |                                                                                                    |  |  |
| User Management Settings                                                                                                    |                                                                                                    |                           |          |                                                               |           |              |                                                                                                    |  |  |
| Users                                                                                                    |                                                                                                    |                           |          |                                                               |           |              |                                                                                                    |  |  |
|                                                                                                    |                                                                                                    |                           |          |                                                               |           |              |                                                                                                    |  |  |

Figura 44 – Configuração de utilizadores tipo mostrando o perfil e função (*role*).

No que toca a funcionalidades implementadas, a apresentação mostra como funcionam os três *triggers* e o *flow* para a avaliação de eventos.

A título de exemplo a figura 45 mostra a ativação do "Event Attendee Not Duplicate Trigger", a figura 46 mostra um registo do objeto "Event Attendee" com o painel de avaliação do evento gerado pelo *flow* implementado.

| $\mathbf{m}$ |                                                                                                    | Q Search<br>MAX FIT EventsMF v Event Organizers v Speakers v Attendees v Event Speakers v Event Attendees v LocationsMF v                                                                                                    |                                | $\star$ - $\blacksquare$ $\spadesuit$ ? $\spadesuit$ $\spadesuit$ $\spadesuit$ |
|--------------|----------------------------------------------------------------------------------------------------|----------------------------------------------------------------------------------------------------|--------------------------------|--------------------------------------------------------------------------------|
|              | $\begin{array}{ c c c }\n\hline\n\text{1} & \text{Event} \text{ Attendees} \\ \hline\n\text{All} & \text{#} & \text{#} & \\\hline\n\end{array}$<br>7 items + Sorted by Attendee # + Filtered by All event attendees + Updated a few seconds ago |                                                                                                    | $\times$<br>Q Search this list | New Printable View<br>8 - E - C 6 Y                                            |
|              | Attendee # 1<br>$\vee$ Ever                                                                                                    | New Event Attendee                                                                                                    | Created By                     | $\vee$                                                                         |
|              | $1$ ATT - 00026<br>EVT                                                                                                    | * = Required Information                                                                                                    | <b>Test Attendee</b>           | ۰                                                                              |
|              | EVT<br>2 ATT-00027                                                                                                    |                                                                                                    | <b>Test Attendee</b>           | $\overline{\phantom{a}}$                                                       |
|              | EVT<br>ATT - 00028                                                                                                    | Information                                                                                                    | <b>Test Attendee</b>           | $\overline{\phantom{a}}$                                                       |
|              | 4 ATT-00029<br>EVT                                                                                                    | Attendee #                                                                                                    | <b>Test Attendee</b>           | $\overline{\phantom{a}}$                                                       |
|              | EVT<br>$5$ $ATT - 00033$                                                                                                    | $\triangleq$                                                                                                    | <b>Test Eventorganizer</b>     | $\blacksquare$                                                                 |
|              | EVT<br>6 ATT-00036                                                                                                    | *Event <sup>O</sup><br>O EVT - 000008<br>$\times$                                                                                                    | <b>Test Attendee</b>           | $\overline{\phantom{0}}$                                                       |
|              | 7 ATT-00037<br>EVT                                                                                                    |                                                                                                    | <b>Test Attendee</b>           | $\overline{\phantom{0}}$                                                       |
|              |                                                                                                    | Ø We hit a snag.<br>"Attendee <sup>O</sup><br>13 Jorge Ma<br>Review the errors on this page.<br>. The attendee is already booked at that<br>The attendee is a<br>event<br>Event Evaluation<br>Review the following fields<br>· Attendee<br>Ø<br>Save & New Save<br>Cancel |                                |                                                                                |

Figura 45 – Testando o "Attendee Not Duplicate Trigger" na interface do utilizador.

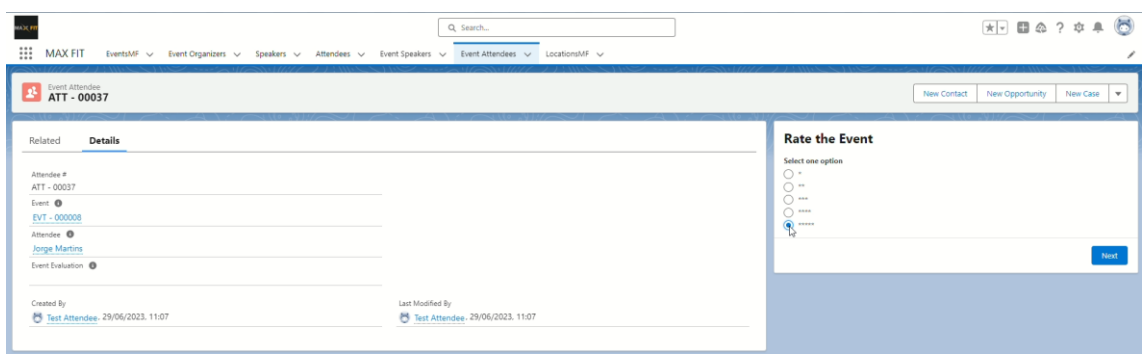

Figura 46 - Registo no objeto "Event Attendee" mostrando o painel gerado pelo "Event Evaluation Flow".

É também apresentado o *dashboard* localizado na *home page* de um utilizador cujo perfil seja "Event Organizer" (figura 47).

|                                                                                             |                                           |                 |                    | Q Search                             |                                                                                       |                                                                                     |  |  |  |
|---------------------------------------------------------------------------------------------|-------------------------------------------|-----------------|--------------------|--------------------------------------|---------------------------------------------------------------------------------------|-------------------------------------------------------------------------------------|--|--|--|
| <b>MAX FIT</b><br>Home<br>                                                                  | EventsMF $\vee$<br>Event Organizers v     | Speakers $\vee$ | Attendees v        | Event Speakers v                     | Event Attendees v<br>LocationsMF V                                                    |                                                                                     |  |  |  |
| EVT - 000009                                                                                | Event test 3 same date/time               | Speaker 1       |                    | Virtual                              |                                                                                       | $\overline{2}$                                                                      |  |  |  |
| EVT - 000010                                                                                | Event test 4 same date/time               | $\bullet$       |                    |                                      |                                                                                       |                                                                                     |  |  |  |
| <b>View Report (Upcoming Events)</b>                                                        |                                           |                 |                    | $\star$                              | <b>View Report (Upcoming Events)</b>                                                  |                                                                                     |  |  |  |
|                                                                                             |                                           |                 |                    |                                      |                                                                                       |                                                                                     |  |  |  |
| öč.<br><b>Attendees in Events</b>                                                           |                                           |                 |                    |                                      |                                                                                       |                                                                                     |  |  |  |
| Event # $\uparrow$                                                                          | Name                                      |                 | # People Attending |                                      | <b>Remaining Seats</b>                                                                | <b>Max Seats</b>                                                                    |  |  |  |
| EVT - 000006                                                                                | <b>Fidizzi Final Project Presentation</b> |                 |                    |                                      | $\pmb{0}$                                                                             | 5 <sub>1</sub>                                                                      |  |  |  |
| EVT - 000008                                                                                | <b>Event test 2 recurring</b>             |                 |                    |                                      | 50                                                                                    | 50                                                                                  |  |  |  |
| EVT 000009                                                                                  | Event test 3 same date/time               |                 |                    |                                      | 25                                                                                    | 25                                                                                  |  |  |  |
| EVT - 000010                                                                                | Event test 4 same date/time               |                 |                    | $\mathbf{0}$                         | 10                                                                                    | 10                                                                                  |  |  |  |
| EVT - 000014<br>Event created by admin                                                      |                                           |                 |                    | $\mathbf{1}$                         | 9                                                                                     | 10                                                                                  |  |  |  |
| <b>View Report (Attendees in Events)</b>                                                    |                                           |                 |                    |                                      |                                                                                       |                                                                                     |  |  |  |
| ×<br>Event#<br>Sum of # People Attending<br>EVT-000006<br>EVT-000014<br>6<br>$\overline{5}$ |                                           |                 |                    |                                      | <b>Sum of Remaining Seats</b><br>$\overline{9}$<br>10 <sup>10</sup><br>94<br>50<br>25 | $\mathbb{R}$<br>Event#<br>EVT-000008<br>EVT-000009<br>EVT-000010<br>EVT-000014<br>ĸ |  |  |  |
| <b>View Report (Upcoming Events)</b>                                                        |                                           |                 |                    | <b>View Report (Upcoming Events)</b> |                                                                                       |                                                                                     |  |  |  |

Figura 47 - Dashboard da App MAXFIT.

Para finalizar a apresentação é feita uma breve abordagem aos códigos em Apex usados nas implementações (figura 48).

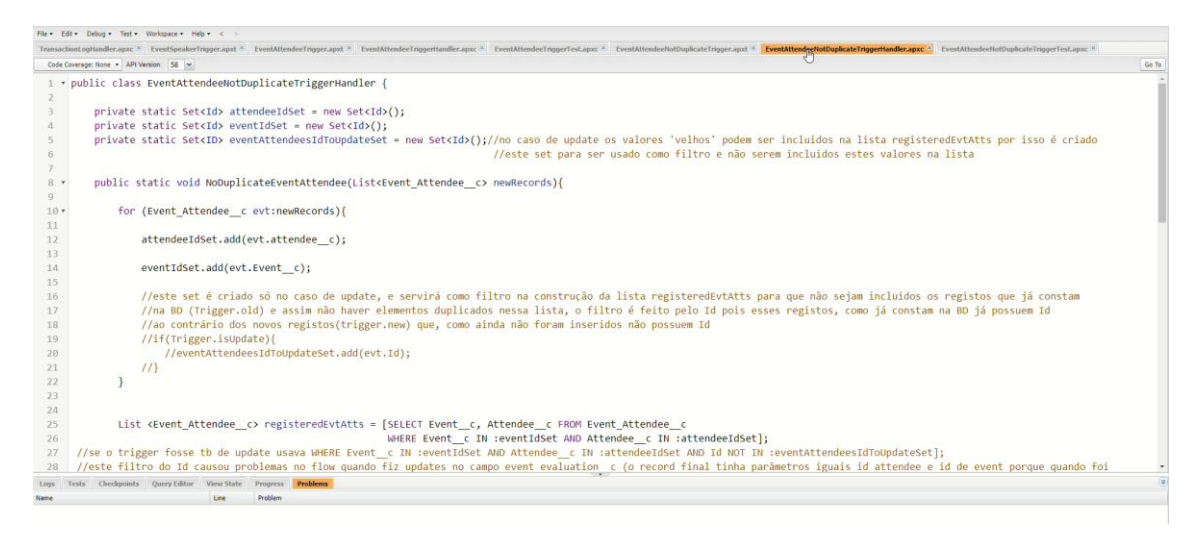

Figura 48 - *Developer console* com os códigos em Apex.

### **9. Conclusão**

A realização deste estágio permitiu adquirir competências importantes para a área das tecnologias da informação, entre elas estão a capacidade de pesquisa, autonomia e comunicação. O contexto de trabalho remoto permitiu experienciar a realidade nas empresas nos dias de hoje.

A fase de aprendizagem foi bastante extensa e intensiva, além dos conteúdos disponibilizados no Trailhead foi necessário fazer muitas pesquisas passando por documentação técnica do próprio Salesforce, *websites* especializados em Salesforce, vídeos tutoriais e cursos *on-line*. O roteiro proposto (Trailmix) pela entidade acolhedora foi cumprido ligeiramente abaixo dos 90% por razões de calendário, no entanto, segundo a opinião do tutor da entidade acolhedora era algo que seria de esperar, uma vez que o roteiro era deveras extenso e os conteúdos finais (*Lightning Web Components*) eram de complexidade mais avançada. Apesar de o Trailmix não ter sido completado na sua totalidade, o *feedback* foi muito positivo.

A fase de desenvolvimento de uma App Salesforce permitiu pôr em prática e consolidar os conhecimentos adquiridos, tendo sido também necessária muita pesquisa adicional. Enquanto os desafios práticos que eram propostos na fase de aprendizagem contavam com exemplos e ajuda passo a passo, a implementação desta App em algumas das funcionalidades, nomeadamente a criação de *triggers* e de unidades de teste, exigiu um estudo mais aprofundado. Esta fase foi também limitada por razões de calendário e isso determinou a quantidade de funcionalidades implementadas, no entanto foi possível desenvolver capacidades ao nível das configurações numa Org Salesforce, criação de uma App Salesforce e implementação de funcionalidades *low-code/no-code* bem como funcionalidades *hard-code*.

Sendo assim, pode concluir-se que os objetivos do estágio foram alcançados, o estagiário conseguiu ter uma visão geral das potencialidades e desenvolver soluções na Plataforma CRM Salesforce.

Visto que se perspetiva uma grande procura por profissionais credenciados em Salesforce, o caminho a seguir deverá passar pela obtenção de certificações.
### **10. Webgrafia**

[1] Temos mais dados do que nunca, Como usá-los a nosso favor?. Exame, 2021. Disponível em: [https://exame.com/carreira/dados-uso-favor/.](https://exame.com/carreira/dados-uso-favor/) (Acedido em: 13/07/2023)

[2] Customer Relationship Management Software - Worldwide. Statista, 2023. Disponível em: [https://www.statista.com/outlook/tmo/software/enterprise](https://www.statista.com/outlook/tmo/software/enterprise-software/customer-relationship-management-software/worldwide#analyst-opinion)[software/customer-relationship-management-software/worldwide#analyst-opinion.](https://www.statista.com/outlook/tmo/software/enterprise-software/customer-relationship-management-software/worldwide#analyst-opinion) (Acedido em 13/07/2023)

[3] Customer Relationship Management (CRM) Software. TrustRadius. Disponível em: [https://www.trustradius.com/crm.](https://www.trustradius.com/crm) (Acedido em: 07/07/2023)

[4] LEES, Harry. 50 Crucial CRM Statistics for the 2021 Market. TrustRadius, 2021. Disponível em: [www.trustradius.com/vendor-blog/crm-statistics-trends.](http://www.trustradius.com/vendor-blog/crm-statistics-trends) (Acedido em: 06/07/23)

[5] GANTZ, John; WEBBER, Alan. The Salesforce Economic Impact: 9 Million New Jobs by 2026, \$1.6 Trillion of New Revenues for Customers, 2021. Disponível em: [https://www.salesforce.com/content/dam/web/en\\_us/www/documents/reports/idc](https://www.salesforce.com/content/dam/web/en_us/www/documents/reports/idc-salesforce-economy-report.pdf)[salesforce-economy-report.pdf.](https://www.salesforce.com/content/dam/web/en_us/www/documents/reports/idc-salesforce-economy-report.pdf) (Acedido em: 14/07/2023)

[6] Salesforce vs. Microsoft Dynamics CRM: Frente a frente. Liminal, 2020. Disponível em: [https://liminal.pt/martech-magazine/salesforce-vs-microsoft-dynamics-365-sales](https://liminal.pt/martech-magazine/salesforce-vs-microsoft-dynamics-365-sales-crm/)[crm.](https://liminal.pt/martech-magazine/salesforce-vs-microsoft-dynamics-365-sales-crm/) (Acedido em: 07/07/2023)

[7] Ungureanu, A., & Ungureanu, A. (2014). Methodologies used in project management. Annals of Spiru Haret University, Economic Series, 5(2), 47-53. Disponível em: [https://core.ac.uk/download/pdf/267905655.pdf.](https://core.ac.uk/download/pdf/267905655.pdf) (Acedido em: 17/07/2023)

[8] Agile Manifesto. Airfocus Glossary. Disponível em: [https://airfocus.com/glossary/what-is-agile-manifesto/.](https://airfocus.com/glossary/what-is-agile-manifesto/) (Acedido em: 23/08/2023)

[9] Agile Manifesto. Scrum Portugal. Disponível em: [https://www.scrumportugal.pt/agile-manifesto.](https://www.scrumportugal.pt/agile-manifesto) (Acedido em: 15/07/2023)

[10] Miguel, A. (2019). Gestão Moderna de Projetos - Melhores Técnicas e Práticas, 8ª edição, FCA.

[11] Scrum or Framework Ágil Scrum. Scrum Portugal. Disponível em: [https://www.scrumportugal.pt/scrum/.](https://www.scrumportugal.pt/scrum/) (Acedido em 15/07/2023)

[12] What is Scrum? Scrum.org. Disponível em: [https://www.scrum.org/learning](https://www.scrum.org/learning-series/what-is-scrum)[series/what-is-scrum.](https://www.scrum.org/learning-series/what-is-scrum) (Acedido em: 02/08/2023)

[13] Glossary. Salesforce. Disponível em: [https://help.salesforce.com/s/articleView?id=sf.glossary.htm&type=5.](https://help.salesforce.com/s/articleView?id=sf.glossary.htm&type=5) (Acedido em: 11/07/2023)

[14] MANN, Jason. Salesforce organizations. Gearset. Disponível em: [https://docs.gearset.com/en/articles/2285301-salesforce-organizations.](https://docs.gearset.com/en/articles/2285301-salesforce-organizations) (Acedido em: 20/07/2023)

[15] Types of Organizations in Salesforce? Salesforce Tutorial. Disponível em: [https://www.salesforcetutorial.com/types-of-organizations-in-salesforce.](https://www.salesforcetutorial.com/types-of-organizations-in-salesforce/) (Acedido em: 20/07/2023)

[16] Salesforce Object Query Language (SOQL). Salesforce. Disponível em: [https://developer.salesforce.com/docs/atlas.en-](https://developer.salesforce.com/docs/atlas.en-us.soql_sosl.meta/soql_sosl/sforce_api_calls_soql.htm)

[us.soql\\_sosl.meta/soql\\_sosl/sforce\\_api\\_calls\\_soql.htm.](https://developer.salesforce.com/docs/atlas.en-us.soql_sosl.meta/soql_sosl/sforce_api_calls_soql.htm) (Acedido em 11/07/2023)

[17] What is Apex? Salesforce. Disponível em: [https://developer.salesforce.com/docs/atlas.en-](https://developer.salesforce.com/docs/atlas.en-us.apexcode.meta/apexcode/apex_intro_what_is_apex.htm)

[us.apexcode.meta/apexcode/apex\\_intro\\_what\\_is\\_apex.htm.](https://developer.salesforce.com/docs/atlas.en-us.apexcode.meta/apexcode/apex_intro_what_is_apex.htm) (Acedido em: 11/07/2023)

[18] Developer Console. Salesforce. Disponível em: [https://help.salesforce.com/s/articleView?id=sf.code\\_dev\\_console.htm&type=5.](https://help.salesforce.com/s/articleView?id=sf.code_dev_console.htm&type=5) (Acedido em: 10/07/2023)

[19] Install Development Tools. Trailhead. Disponível em: [https://trailhead.salesforce.com/content/learn/projects/set-up-your-lightning-web](https://trailhead.salesforce.com/content/learn/projects/set-up-your-lightning-web-components-developer-tools/install-development-tools)[components-developer-tools/install-development-tools.](https://trailhead.salesforce.com/content/learn/projects/set-up-your-lightning-web-components-developer-tools/install-development-tools) (Acedido em: 09/07/2023)

[20] ARGAWAL, Chitiz. What is Salesforce CLI? Salesforce DX CLI. Techila, 2021. Disponível em: [https://techilaservices.com/blog/salesforce-cli.](https://techilaservices.com/blog/salesforce-cli/) (Acedido em: 13/07/2023)

[21] Set Up Your Salesforce DX Environment. Trailhead. disponível em: [https://trailhead.salesforce.com/content/learn/projects/quick-start-lightning-web](https://trailhead.salesforce.com/content/learn/projects/quick-start-lightning-web-components/set-up-salesforce-dx)[components/set-up-salesforce-dx.](https://trailhead.salesforce.com/content/learn/projects/quick-start-lightning-web-components/set-up-salesforce-dx) (Acedido em: 09/07/2023)

[22] Create a Visualforce Page. Trailhead. Disponível em: [https://trailhead.salesforce.com/content/learn/projects/quickstart-visualforce/vf-qs-1.](https://trailhead.salesforce.com/content/learn/projects/quickstart-visualforce/vf-qs-1) (Acedido em: 11/07/2023)

[23] What is VisualForce? Visualforce Developer Guide. Disponível em: [https://developer.salesforce.com/docs/atlas.en-](https://developer.salesforce.com/docs/atlas.en-us.pages.meta/pages/pages_intro_what_is_it.htm?q=what+is+visualforce)

[us.pages.meta/pages/pages\\_intro\\_what\\_is\\_it.htm?q=what+is+visualforce.](https://developer.salesforce.com/docs/atlas.en-us.pages.meta/pages/pages_intro_what_is_it.htm?q=what+is+visualforce) (Acedido em: 11/07/2023)

[24] CARVALHINHO, João (2018). Relatório de Estágio. Disponível em: [https://bdigital.ipg.pt/dspace/bitstream/10314/4481/1/Jo%c3%a3o%20Carvalhinho\\_101](https://bdigital.ipg.pt/dspace/bitstream/10314/4481/1/Jo%c3%a3o%20Carvalhinho_1012366.pdf) [2366.pdf](https://bdigital.ipg.pt/dspace/bitstream/10314/4481/1/Jo%c3%a3o%20Carvalhinho_1012366.pdf) (Acedido em 05/07/2023)

[25] HTML Introduction. W3 Schools. Disponível em: [https://www.w3schools.com/html/html\\_intro.asp.](https://www.w3schools.com/html/html_intro.asp) (Acedido em: 11/07/2023)

**ANEXOS**

### **EAnexo A. Regras de validação**

#### **Objeto "EventMF"**

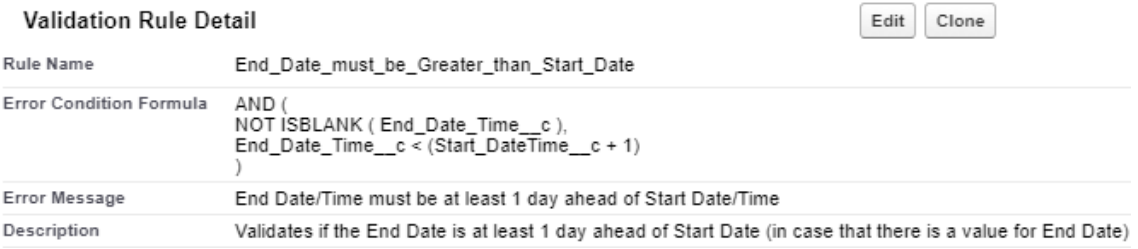

#### **Validation Rule Detail**

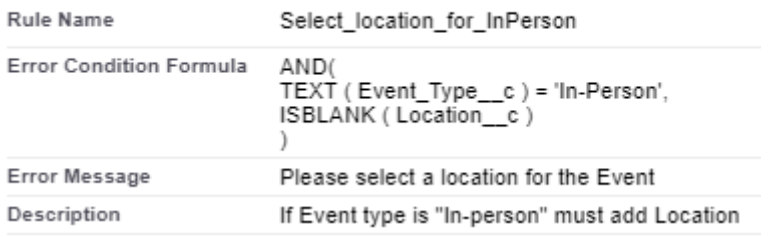

#### **Validation Rule Detail**

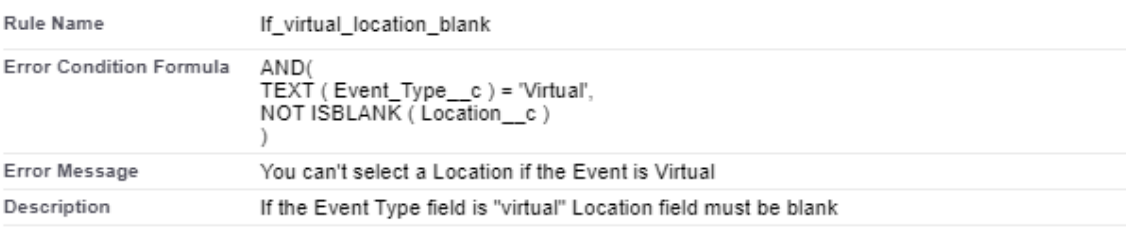

#### Validation Rule Detail

Edit Clone **Rule Name** Must\_Select\_Frequency AND( Error Condition Formula AND(<br>Recurring\_c ,<br>ISBLANK(TEXT( Frequency\_\_c ) ) Error Message You must need to Select Frequency field for Recurring events Description if Recuring checkbox is checked must fill Frequency field. If unchecked do not select Frequency field

Edit

Clone

#### Validation Rule Detail Edit Clone **Rule Name** You\_can\_not\_Select\_Frequency AND(<br>NOT Recurring\_\_c ,<br>NOT ISBLANK(TEXT ( Frequency\_\_c ) ) Error Condition Formula Error Message You can't Select Frequency for Non-Recurring Events Description if Recurrent checkbox is not selected you can't select a Frequency

#### **Objeto "Event Speaker"**

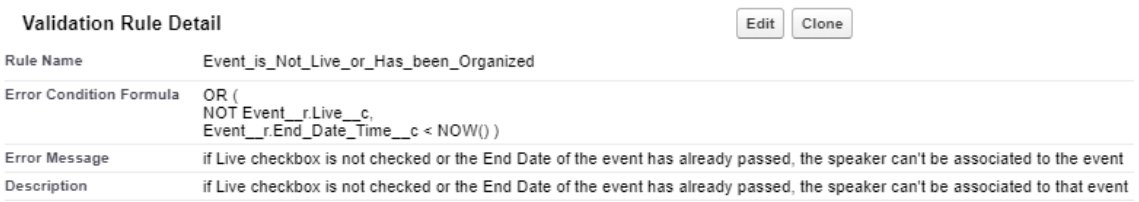

#### **Objeto "Event Attendee"**

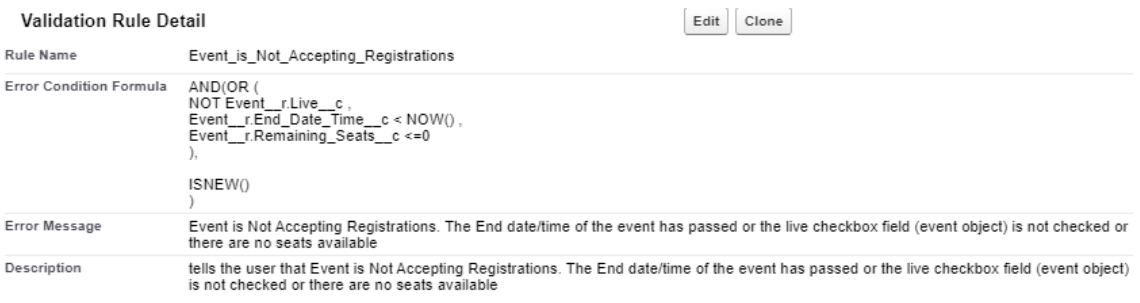

### **Anexo B. Regras de correspondência**

Matching Rule<br>Event Organizer Matching rule

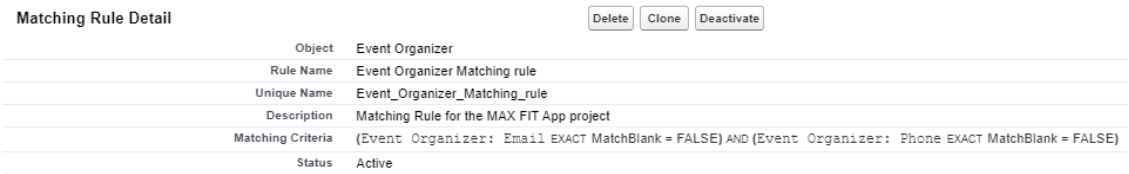

### Matching Rule<br>Speaker Matching rule

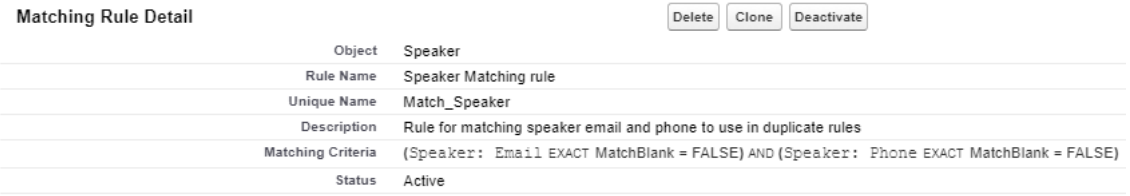

### <sub>Matching Rule</sub><br>Attendee Matching rule

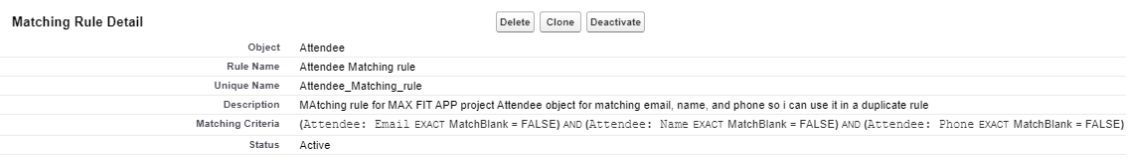

### **Anexo C. Regras de duplicidade**

### Event Organizer Duplicate Rule

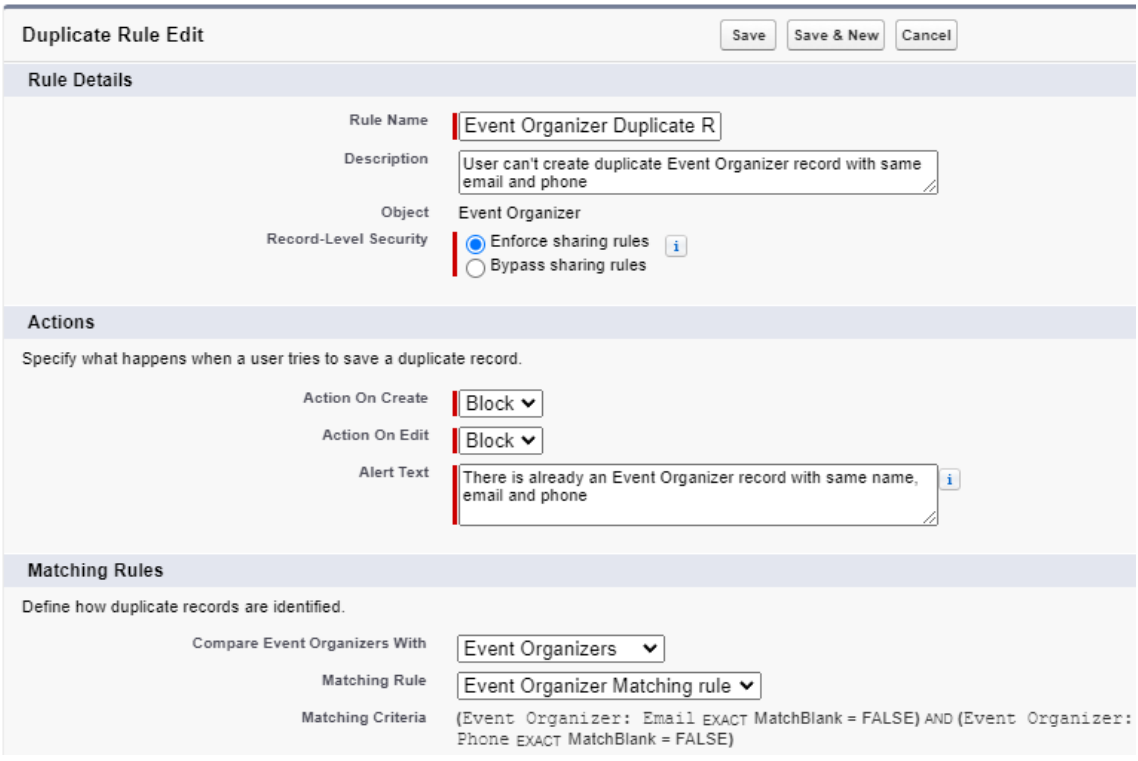

#### Speaker Duplicate Rule

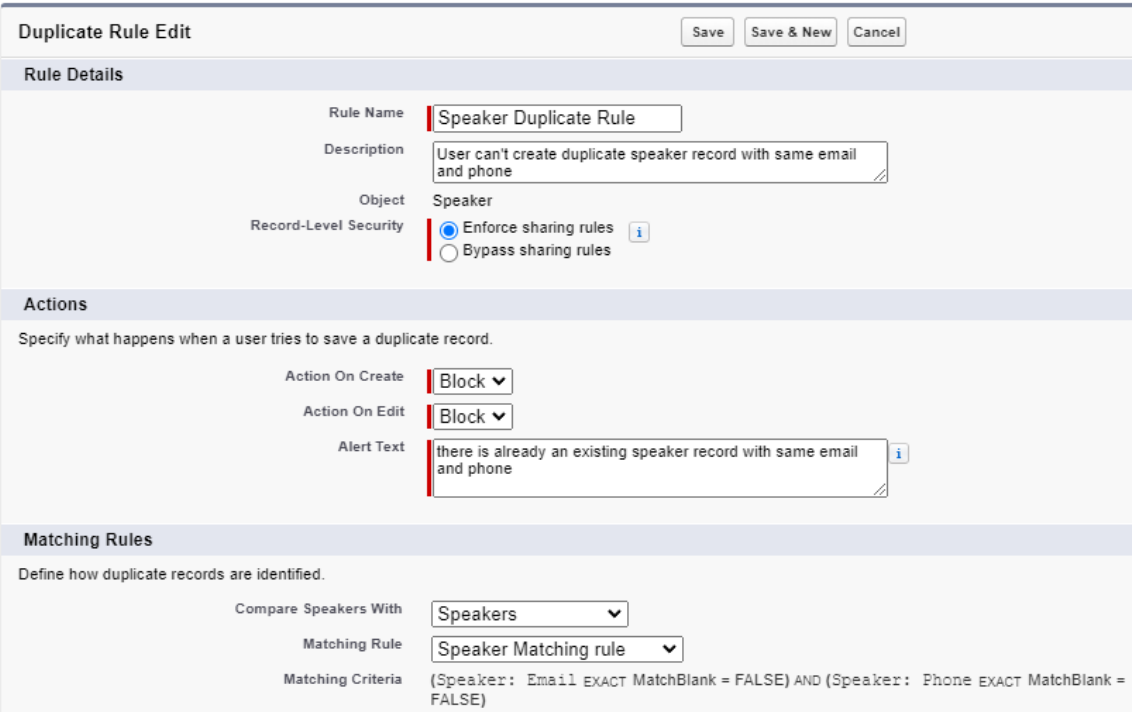

#### Attendee Duplicate Rule

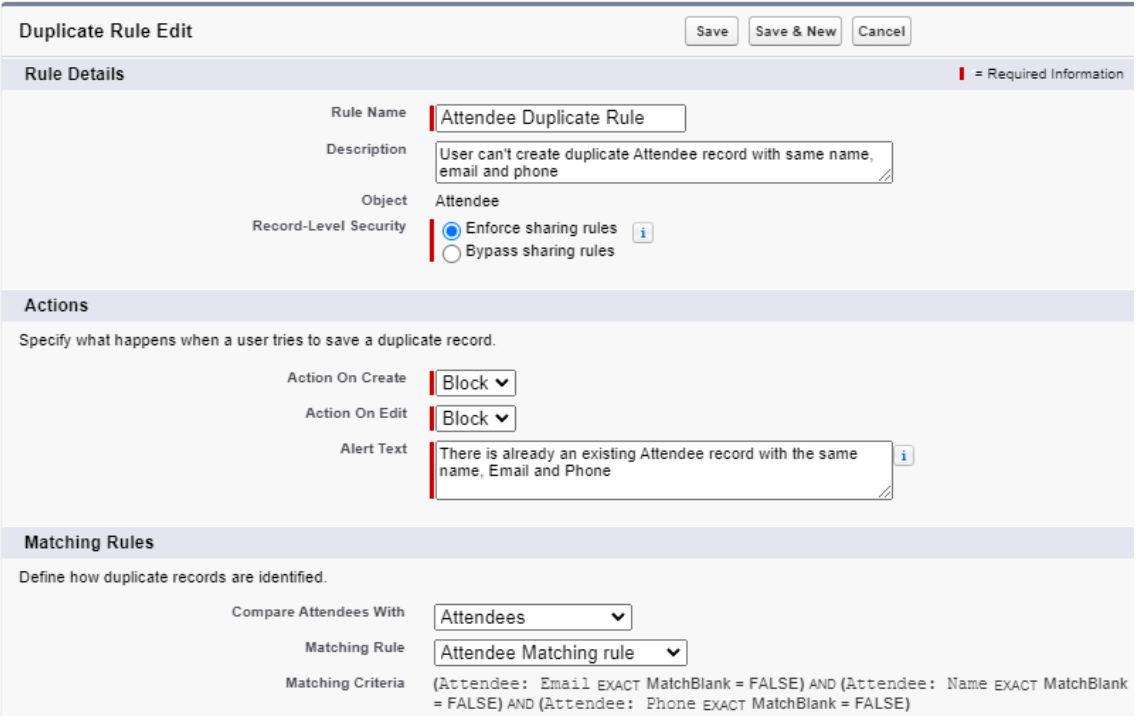

#### **Anexo D. Código do "Transaction Log Handler"**

```
public class TransactionLogHandler {
    private static List<Error Log c> errorsList = new
List<Error Log c>();
     public static void storeLogs(){
         if (errorsList != null && errorsList.size() > 0 ){
             insert errorsList;
         } 
     }
     public static void doHandleException(System.Exception ex 
, String processName){ 
          Error Log c transactionLog = new Error Log c (
          Log_Details__c = ex.getStackTraceString() +'<br/> 
     <strong> Message: </strong> ' + ex.getMessage() 
             + '<br/> <strong> Cause: </strong> '+ 
ex.getCause() +' <br/> <br/> <>>
<br/>strong> Type Name: </strong> '+
            ex.getTypeName()+' <br/> <br/>>> <strong> Line Number:
</strong> ' +ex.getLineNumber(),
            Lod DateTime c = System.Now(),
            Process Name c = processName ); 
         system.debug (transactionLog);
        errorsList.add(transactionLog);
     }
```

```
 public static void doHandleExceptionWithError(String 
errors , String processName){
```

```
Error Log c transactionLog = new Error Log c (
       Log Details c = errors,Lod DateTime c = System.Now(),
       Process Name c = processName
    ); 
   errorsList.add(transactionLog);
 }
```
}

#### **Anexo E. Código do "Event Speaker Trigger"**

```
trigger EventSpeakerTrigger on EventSpeakers c (before
insert,before Update) { 
   Set<Id> speakerId = new Set<Id>();
   Set<Id> eventIdsSet = new Set<Id>();
    Map<Id, DateTime> requestedEvents = new Map<Id, 
Daterime () ;
    Map<Id, List<Datetime>>
eventDataMap
=
new
Map<Id,List<Datetime>>();
   for(EventSpeakers c evt:Trigger.new) {
       speakerId.add(evt.Speaker c);
       eventIdsSet.add(evt.Event c);
     }
   List<Event c> relatedEventList = [Select Id,
Start DateTime c From Event c Where Id IN : eventIdsSet];
   for(Event c evt : relatedEventList ) {
        requestedEvents.put(evt.Id, evt.Start_DateTime__c); 
    }
```
List<EventSpeakers c> ESrelatedList = [select id, Event c, Speaker c, Event r. Start DateTime c from EventSpeakers c where Speaker c IN: speakerId];

System.debug(EsrelatedList);

for(EventSpeakers c esitr: ESrelatedList) {

```
 if(eventDataMap.containskey(esitr.Speaker__c)){ 
         eventDataMap.get(esitr.Speaker c).add(esitr.Even
    t r.Start DateTime c);
 } 
        else{ 
           eventDataMap.put(esitr.Speaker c, new
List<Datetime>{esitr.Event_r.Start_DateTime_c});
 } 
     } 
    System.debug(eventDataMap);
   for(EventSpeakers c eventspeaker: Trigger.new) {
       DateTime bookingTime =
requestedEvents.get(eventspeaker.Event__c); 
if(eventDataMap.containsKey(eventspeaker.Speaker c) &&
eventDataMap.get(eventspeaker.Speaker_c).contains(bookingT
ime)){ 
           eventspeaker.Speaker c.addError('The Speaker
is already booked at that time');
            eventspeaker.addError('The speaker is already 
booked at that time');
       }
     }
}
```
**Anexo F. Código do "Event Attendee Trigger"**

```
trigger EventAttendeeTrigger on Event_Attendee__c (after 
insert) { 
EventAttendeeTriggerHandler.sendConfirmationEmail(Trigger.N
ew);
   }
}
```
#### **Anexo G. Código do "Event Attendee Trigger Handler"**

```
public class EventAttendeeTriggerHandler {
```

```
public static void
sendConfirmationEmail(List<Event Attendee c> newRecordList
) { 
      Set<Id> attendeesIdsSet = new Set<Id>();
      Set<Id> eventIdsSet = new Set<Id>();
      for(Event Attendee c ea : newRecordList) {
        attendeesIdsSet.add(ea.Attendee c);
          eventIdsSet.add(ea.Event c);
        }
      Map<Id,Attendee c> attendeeMap = new
Map<Id,Attendee__c>(
          [Select Id, Name, Email c From Attendee c
WHERE Id IN : attendeesIdsSet1
       );
      Map<Id, Event c > eventMap = new Map<Id, Event c> (
          [Select Id, Name c, Start_DateTime_c,
Event Organizer c, Event Organizer r.Name,
           Location c , Location r.Name,
Location r.City c, Location r.Country c, Location r.Post
al Code c, Location r.Street c FROM Event c WHERE ID
IN: eventIdsSet]
```
);

```
 List<Messaging.SingleEmailMessage> emailList = new 
List<Messaging.SingleEmailMessage>(); 
       for(Event Attendee c ea : newRecordList) {
          Attendee c att =attendeeMap.get(ea.Attendee c);
          Event c evt = eventMap.get(ea.Event c);
          Messaging.SingleEmailMessage mail = new
Messaging.SingleEmailMessage(); 
          mail.setSubject('Pass for the '+evt.Name c);
          List<String> toAddress = new List<String>();
           toAddress.add(att.Email__c);
          mail.setToAddresses(toAddress);
           mail.setSenderDisplayName 
(evt.Event Organizer r.Name);
           String location
'https://www.google.com/maps/place/'+evt.Location__r.Street
 c+' - '+evt.Location r.City c+'
'+evt.Location__r.Country__c+' '+
evt.Location r.Postal Code c;
           String hrefForLocation = '<a
href="'+location+'"'+'target="_blank">Here</a>'; 
            String emailBody = 'Dear '+ att.Name + 
', <br/>>/>'+'Thank you for registering for '+evt.Name_c+'
which will be Organized on '+evt.Start DateTime c+' & will
be held in '+evt.Location r.Name+'.<br/>br/>We are excited to
have you,'+ 'see you in the event. \langle b r / \rangle'+'Find the Google
Map Location for the Event
'+hrefForLocation+'.<br/>>br/><br/>>'+
'Thanks, <br/>>'+evt.Event Organizer_r.Name;
           mail.setHtmlBody(emailBody); 
          emailList.add(mail);
        }
        try{
```

```
List<Messaging.SendEmailResult> results =
Messaging.sendEmail(emailList, false);
            for(Messaging.SendEmailResult email : results){ 
                System.debug(email.isSuccess()); 
                if(!email.isSuccess()){
                    List<Messaging.SendEmailError> errors = 
email.getErrors();
              TransactionLogHandler.doHandleExceptionWithE
              rror (JSON.serialize(errors),
              'EventAttendeeTriggerHandler');
 }
 } 
            TransactionLogHandler.storeLogs();
        }catch(System.Exception ex){
            TransactionLogHandler.doHandleException(ex, 
'EventAttendeeTriggerHandler');
            TransactionLogHandler.storeLogs();
        }
     }
}
```
### **Anexo H. Código do "Event Attendee Trigger Test"**

```
@isTest
public class EventAttendeeTriggerTest { 
     @testSetup
     public static void setupData(){
        Event Organizer c org = new Event Organizer c (
             Name = 'John Doe',
            Phone c = '980765432',
            Email c = 'email@email.pdf',Alternative Phone c = '960765432',
            Alternative Email c ='email@gmail.com'
         );
         insert org;
        Event c event = new Event c (
            Name c = 'MAX FIT Campalign',Event Organizer c = \text{org.id},Event Type c = 'Virtual',Frequency c = 'Weekly',Max Seats c = 199,
            Recurring c = true,
            Live c = true,
            Start DateTime c = System.now(),
            End Date Time c = System.now().addDays(3)
         );
         insert event;
```

```
Attendee c att = new Attendee c (
           Name = 'Jane Doe',
           Email c = 'jane@email.pt',Phone c = '939495789'
        );
        insert att; 
     }
     @isTest
     static void sendEmailTest(){
       Event c evt = [SELECT Id FROM Event c];
       Attendee c att =[SELECT Id FROM Attendee c];
        Test.startTest();
       Event Attendee c evtAtt = new
Event Attendee c (Event c = evt.Id, Attendee c = att.Id);
        insert evtAtt;
         System.assertEquals(1, 
Limits.getEmailInvocations(), 'Email should be sent');
        Test.stopTest();
    } 
}
```
### **Anexo I. Código do "Event Attendee Not Duplicate Trigger"**

trigger EventAttendeeNotDuplicateTrigger on Event\_Attendee\_\_c (before insert) {

EventAttendeeNotDuplicateTriggerHandler.NoDuplicateEventAtt endee(Trigger.New);

}

#### **Anexo J. Código do "Event Attendee Not Duplicate Trigger Handler"**

public class EventAttendeeNotDuplicateTriggerHandler {

 private static Set<Id> attendeeIdSet = new Set<Id>(); private static Set<Id> eventIdSet = new Set<Id>();

public static void NoDuplicateEventAttendee(List<Event\_Attendee\_\_c> newRecords){

> for (Event Attendee c evt:newRecords) { attendeeIdSet.add(evt.attendee c); eventIdSet.add(evt.Event c); }

List <Event Attendee c> registeredEvtAtts = [SELECT Event c, Attendee c FROM Event Attendee c WHERE Event c IN : eventIdSet AND Attendee c IN :attendeeIdSet];

Map<Id,Map<Id,String>> eventAttendeeMap = new Map<Id,Map<Id,String>>();

for(Event Attendee c evat: registeredEvtAtts) {

 if (eventAttendeeMap.containsKey (evat.Event\_\_c)){ eventAttendeeMap.get(evat.Event c).put(evat.Attendee c, evat.Attendee c); }

else{

eventAttendeeMap.put(evat.Event c, new

```
Map<Id, String>{evat.Attendee c => evat.Attendee c });
 }
        }
        try{
           for (Event Attendee c ea : newRecords) {
               Map<Id,String> attendeeInMap =
eventAttendeeMap.get(ea.Event__c);
                if (attendeeInMap!= null && 
String.isNotBlank(attendeeInMap.get(ea.Attendee_c))){
                  ea.Attendee c.addError('The attendee
is already booked at that event<sup>\overline{1}</sup>;
 }
 } 
        } catch(System.Exception ex){
            TransactionLogHandler.doHandleException(ex, 
'EventAttendeeTriggerHandler');
            TransactionLogHandler.storeLogs();
        }
    } 
}
```
#### **Anexo K. Código do "Event Attendee Not Duplicate Trigger Test"**

@isTest public class EventAttendeeNotDuplicateTriggerTest { //criar dados de teste @testSetup public static void setupTestData(){ //criar dados para testar a inserção de um só registo duplicado Event Organizer c orgTest = new Event Organizer c ( Name  $=$  'Organizer testEvetAttNoDuplicateTrigger', Phone c = '9807654321', Email  $\alpha$ 'organizertestEvetAttNoDuplicateTriggerTest@email.pt' ); insert orgTest; Event  $c$  eventTest = new Event  $c$  ( Name  $\overline{c}$  =  $\overline{c}$  'Event EventAttendeeNotDuplicateTriggerTest ', Event Organizer  $c =$  orgTest.Id, Event Type  $c = 'Virtual',$  $F$ requency<sub>\_\_</sub>c = 'Weekly', Max Seats  $c = 20$ , Recurring  $c = true$ , Live  $c = true$ ,

```
Start DateTime c = System.now(),
           End Date Time c = System.now().addDays(3)
        );
        insert eventTest;
       Attendee c attTest = new Attendee c(Name = 'Attendee
EventAttendeeNotDuplicateTriggerTest',
           Email c
'attendeetestEvetAttNoDuplicateTriggerTest@email.pt',
            Phone__c = '9807654321'
        );
        insert attTest;
       //criar um registo Event Attendee c que vai servir
de comparação à nova inserção de registo duplicado 
       Event Attendee c evtatt = new Event Attendee c (
           Event c = eventTest.Id,
            Attendee__c = attTest.Id
       );
        insert evtatt;
        //criar dados para testar a inserção de vários (Bulk) 
registos duplicados
        List<Event_Organizer__c> evtOrgBulkList = new 
List<Event Organizer c>();
       List<Event c> evtBulkList = new List<Event c>();
       List<Attendee c> attBulkList = new
List<Attendee c>();
```
for (integer  $i=0$ ;  $i<199$ ; $i++$ ){

```
Event Organizer c orgTestBulk = new
Event Organizer c (
               Name = \blacksquaretestEvetAttNoDuplicateTrigger'+i,
               Phone c = '980765432' + i, Email__c = 
'organizerBulktestEvetAttNoDuplicateTriggerTest'+i+'@email.
pt'
            );
           evtOrgBulkList.add(orgTestBulk);
        } 
        insert evtOrgBulkList;
       for (Event Organizer c eo: evtOrgBulkList) {
           integer i = 0;
           Event c eventTestBulk = new Event c(
               Name \subset = \qquad \qquad 'Event
EventAttendeeNotDuplicateTriggerTest'+i,
               Event Organizer c = eo.Id,
               Event Type c = 'Virtual',Frequency c = 'Weekly',Max Seats c = 2000,
               Recurring c = true,
               Live c = true,
               Start DateTime c = System.now(),
               End Date Time c = System.now().addDays(3)
            );
            evtBulkList.add(eventTestBulk);
           Attendee c attTestBulk = new Attendee c(
```

```
Name = 5 H H HEventAttendeeNotDuplicateTriggerTest'+i,
               Email c
'attendeetestEvetAttNoDuplicateTriggerTest'+i+'@email.pt',
                Phone__c = '9807654321'
            );
            attBulkList.add(attTestBulk);
           i+=1; }
        insert evtBulkList;
        insert attBulkList;
       List<Event Attendee c> evtAttBulkList = new
List<Event Attendee c>();
       for (Integer i = 0; i < 199; i + 1) {
           Event Attendee c evtattBulk = new
Event_Attendee__c( 
               Event c = \text{evtBulkList}[i].Id,Attendee c = \text{attBulkList}[i].Id; evtAttBulkList.add(evtattBulk);
 } 
        insert evtAttBulkList;
     }
//método de teste com um registo
    @isTest
    static void notCreateDuplicateEvetAtt(){
      Event Attendee c eaTest = [SELECT Event c,
Attendee c FROM Event Attendee c LIMIT 1];
```

```
Event Attendee c ea = new Event Attendee c (
      event c = eaTest.Event c,
      Attendee c = eaTest.Attendee c);
        Test.startTest();
       Database.SaveResult result =
Database.insert(ea,false);
        Test.stopTest();
       System.assert(!result.isSuccess());
     }
//Método de teste Bulk 
    @isTest
    static void notCreateDuplicateEvetAttBulk(){
       List<Event Attendee c> eaBulkTest = [SELECT
Event c, Attendee c FROM Event Attendee c ];
        //system.debug(eaBulkTest.size());
       List<Event Attendee c> eaBulkToInsert = new
List<Event Attendee c>();
       for (Event Attendee c eaBulk : eaBulkTest) {
           Event attendee c evat = new Event attendee c (
           Event c = eaBulk.Event c,
           Attendee c = eaBulk.Attendee c);
           eaBulkToInsert.add(evat);
        }
```

```
 Test.startTest(); 
       List<Database.SaveResult> results =
Database.insert(eaBulkToInsert, false); 
        Test.stopTest();
        for (Database.SaveResult res: results ){
           System.Assert(!res.isSuccess());
         }
     } 
}
```